**Česká zemědělská univerzita v Praze**

**Provozně ekonomická fakulta**

**Katedra informačních technologií**

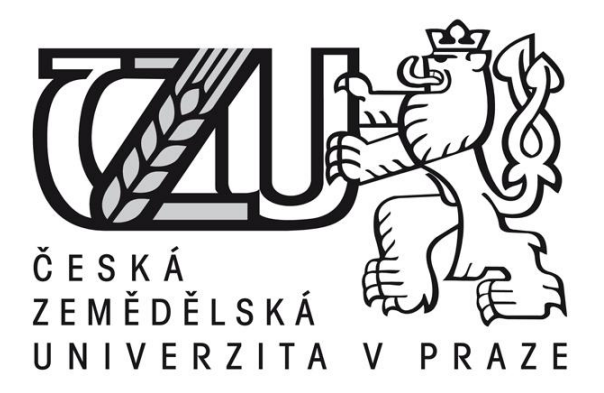

# **Diplomová práce**

# **Content Management System WordPress**

# **Bc. Martin Benják**

**© 2012 ČZU v Praze** 

## ČESKÁ ZEMĚDĚLSKÁ UNIVERZITA V PRAZE

Katedra informačních technologií Provozně ekonomická fakulta

# **ZADÁNÍ DIPLOMOVÉ PRÁCE**

## **Benják Martin**

Informatika

Název práce **Content Management System WordPress** 

Anglický název **Content Management System WordPress** 

### Cíle práce

Diplomová práce je tématicky zaměřena na problematiku Content Management Systemu WordPress. Hlavním cílem práce je analyzovat CMS WordPress, porovnat jej s ostatními CMS a navrhnout jeho uplatnění pro konkrétně definovaného uživatele. Dílčím cílem je vytvořit šablonu pro CMS WordPress.

#### **Metodika**

Metodika řešené problematiky diplomové práce je založena na studiu a analýze odborných informačních zdrojů. Praktická část práce je zaměřena na porovnání ostatních CMS s redakčním systémem WordPress a na vypracování konkrétního řešení pro definovaného uživatele. V rámci porovnání CMS WordPress s obdobnými systémy budou použity objektivní metody pro hodnocení a porovnávání. Na základě syntézy teoretických poznatků a výsledků praktické části práce budou formulovány závěry diplomové práce.

#### Harmonogram zpracování

1. Příprava a studium odborných informačních zdrojů, stanovení dílčích cílů práce a postupu řešení: 06/2011

2. Zpracování teoretických východisek práce (přehledu řešené problematiky): 07/2011 – 09/2011

3. Vypracování vlastního řešení, diskuze a zhodnocení výsledků: 10/2011 – 02/2012

4. Tvorba finálního dokumentu práce: 02/2012 – 03/2012

5. Odevzdání diplomové práce a teze: 03/2012

### Rozsah textové části

60 - 80 stran

### Klíčová slova

www, webová aplikace, redakční systém, CMS, WordPress, PHP, HTML, CSS, MySQL

### Doporučené zdroje informací

CROFT, Jeff; LLOYD, lan; RUBIN, Dan. Mistrovství v CSS : Pokročilé techniky pro webové designéry a vývojáře. Brno: Computer Press, 2007.416 s. ISBN 978-80-251-1705-7.

ECCHER, Clint. Profesionální webdesign : Techniky a vzorová řešení v CSS a XHTML. Vydání první. Brno : Computer Press, 2010.671 s.ISBN 978-80-251-2677-6.

GUTMANS, Andi; BAKKEN, Stig Saether ; RETHANS, Derick. Mistrovství v PHP 5. Brno: Computer Press, 2007. 656 s. ISBN 978-80-251-1519-0.

KUDLÁČEK, Luboš. WordPress : Podrobný průvodce tvorbou a správnou webů. Vydání první. Brno : Computer Press, 2010. 261 s. ISBN 978-80-251-2734-6.

LACKO, Luboslav. PHP 5 a MySQL 5 : Hotová řešení. Brno: Computer Press, 2007. 320 s. ISBN 978-80-251-1695-1.

Vedoucí práce Šimek Pavel, Ing., Ph.D.

Termín odevzdání březen 2012

doc. Ing. Zdeněk Havlíček, CSc. Vedoucí katedry

prof. Ing. Jan Hron, DrSc., dr.h.c. Děkan fakulty

### Čestné prohlášení

Prohlašuji, že svou diplomovou práci "Content Management System WordPress" jsem vypracoval samostatně pod vedením vedoucího diplomové práce a s použitím odborné literatury a dalších informačních zdrojů, které jsou citovány v práci a uvedeny v seznamu literatury na konci práce. Jako autor uvedené diplomové práce dále prohlašuji, že jsem v souvislosti s jejím vytvořením neporušil autorská práva třetích osob.

V Praze dne 2. 4. 2012

### Poděkování

Rád bych touto cestou poděkoval Ing. Pavlu Šimkovi, Ph.D. za jeho odborné rady a čas, který mi věnoval během přípravy této diplomové práce.

## Content Management System WordPress

### **Souhrn**

Diplomová práce je tematicky zaměřena na problematiku Content Management systemu (CMS) WordPress. Přehled řešené problematiky obsahuje obecné teoretické poznatky o CMS, např. členění a licence, technologie nebo webhosting. Přehled řešené problematiky obsahuje také teoretické poznatky o problematice CMS WordPress, např. kategorizace obsahu, struktura adresářů a souborů nebo poznatky o vzhledové šabloně CMS WordPress.

Praktická část diplomové práce je zaměřena na komparaci CMS WordPress s obdobnými CMS. V rámci komparace je využit model vícekriteriální analýzy variant – bodovací metoda, Saatyho metoda, metoda váženého součtu a metoda TOPSIS. Evaluace CMS je provedena prostřednictvím testování a analýzy CMS a jednoduchého dotazníkového šetření. Saatyho metoda je použita pro získání vah jednotlivých kritérií se zaměřením na definovaného uživatele. Výsledky jsou stanoveny pomocí metody váženého součtu a TOPSIS. Výsledkem komparace provedené v diplomové práci je stanovení CMS WordPress jako vhodné řešení pro definovaného uživatele. V poslední části práce je navrhnuto uplatnění CMS WordPress pro definovaného uživatele.

**Klíčová slova:** www, webová aplikace, licence, CMS, WordPress, PHP, HTML, CSS, MySQL

### **Summary**

The diploma thesis is focused on topic Content Management System (CMS) WordPress. Theoretical part of diploma thesis contains universal theoretical knowledge of CMS, for example classification and license CMS, technology CMS or webhosting of CMS. Theoretical part of diploma thesis also contains knowledge of CMS WordPress, for example categorization content, structure of folder and file or knowledge of themes WordPress.

Practical part of diploma thesis is focused on comparison of CMS WordPress and similar CMS. Within comparison are applied model multi-criteria analyses of options – scoring method, Saaty method, WSA (Weighted Sum Approach) method, TOPSIS (Technique for Order Preference by Similarity to Ideal Solution) method. Evaluation of CMS is executed by testing CMS and questionnaire survey. Saaty method is applied to obtain weight of criteria focus on define user. Results is obtained by method WSA and method TOPSIS. Result of the comparison is executed within diploma thesis is CMS WordPress. CMS WordPress is suitable solution for define user. Last part of diploma thesis is designed application for define user.

**Keywords**: www, web application, licence, CMS, WordPress, PHP, HTML, CSS, MySQL

# Obsah

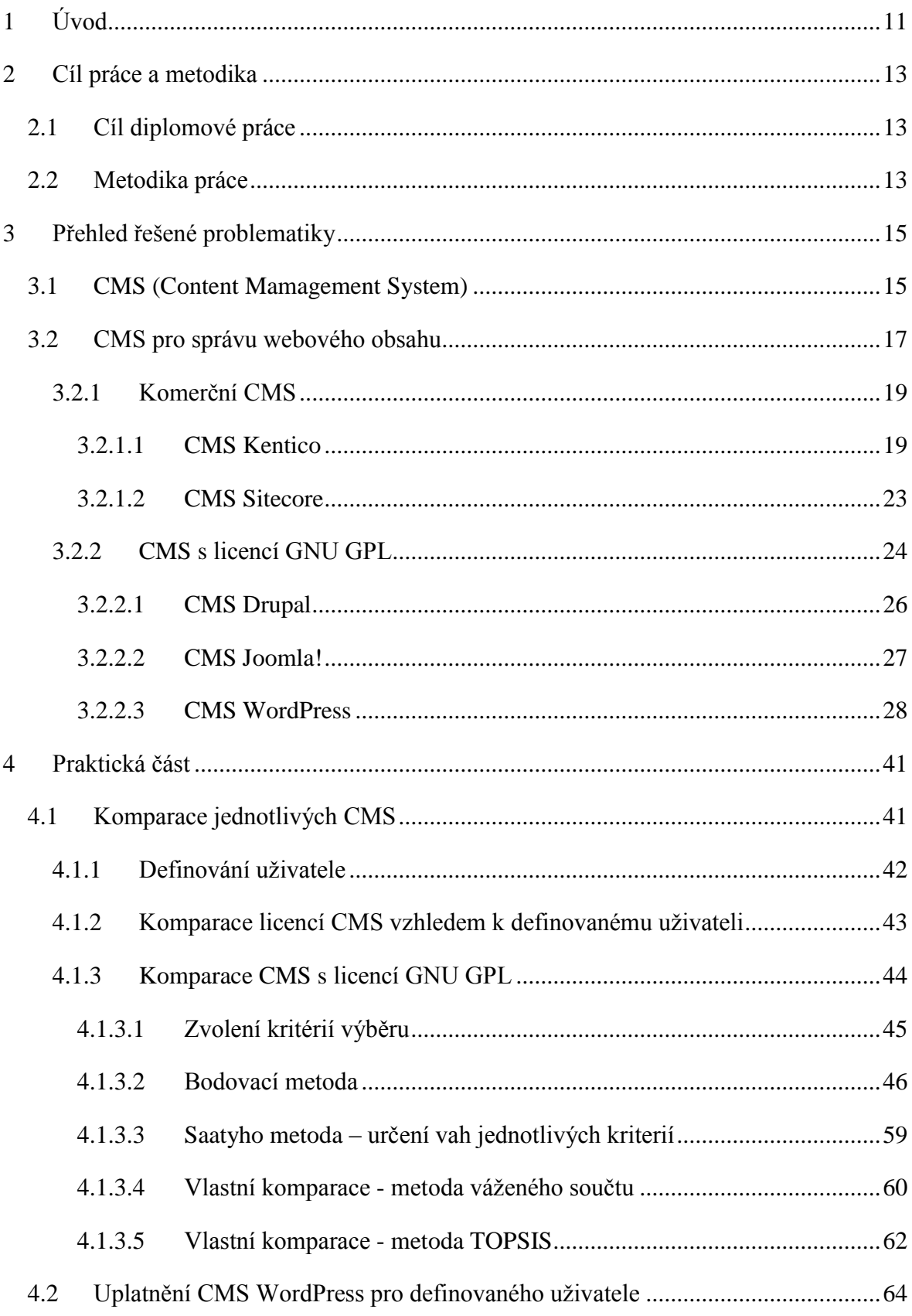

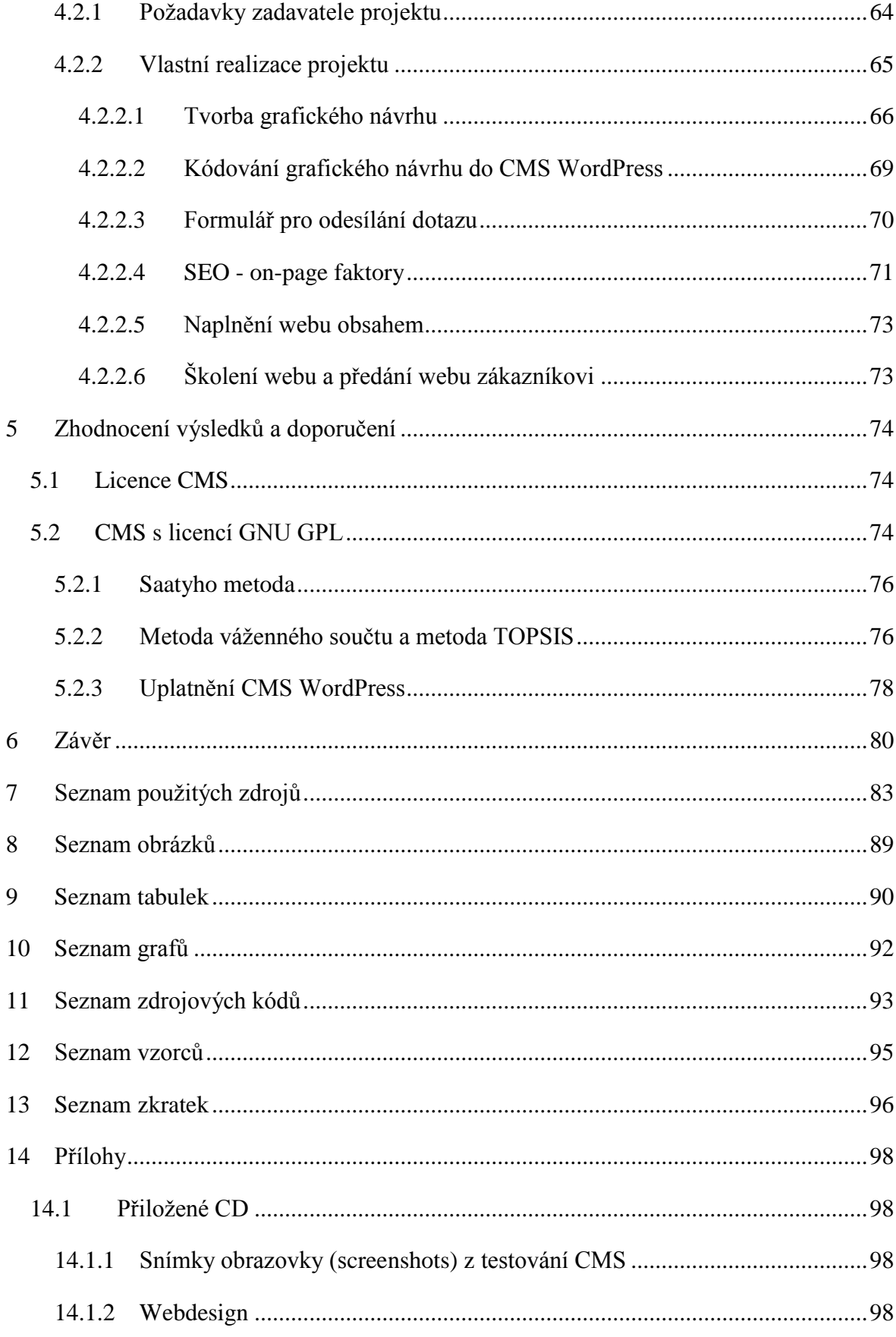

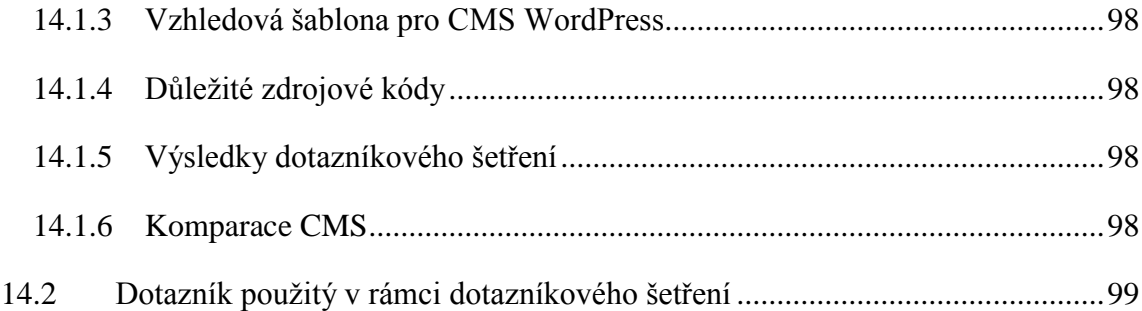

## <span id="page-10-0"></span>**1 Úvod**

V současnosti, kdy se lidská společnost nachází v období "Informační společnosti", je významnost fenoménu internet velká a naprosto nepopiratelná. Od dob, kdy byl vytvořen ARPANET, předchůdce současného internetu, byl učiněn nemalý technický pokrok. Z původního armádního projektu, který vzešel z prostředí studené války, se stal fenomén dnešní doby. Lidé využívají moderní technologie spojené s internetem v takové míře, že tyto technologie a služby, které internet nabízí, mění lidské chování a jednání. Lidé sdílejí své myšlenky a zážitky prostřednictvím sociálních sítí nebo blogů, nakupují v internetových obchodech nebo si přes internet hledají svého životního partnera. Internet přináší nespočet nových příležitostí, ale i nových hrozeb.

V informační společnosti, kde internet a zejména informace na něm dosažitelné hrají klíčovou roli, vzniká logická potřeba podnikatelských subjektů, jednotlivců, vládních nebo nevládních institucí či organizací budovat, vlastnit a provozovat své vlastní internetové projekty. Motivy budování vlastního internetového projektu jsou velmi často komerční - za účelem prodeje výrobku nebo služby či za účelem pouhé propagace podnikatelského subjektu. Výjimku netvoří ani čistě osobní a nekomerční projekty, např. provoz osobního blogu, kde autor zveřejňuje vše, co uzná za vhodné.

Základem každého internetového projektu je kvalitní obsah. Technologie, které slouží pro zpracování webového obsahu, jako HTML, CSS nebo JavaScript jsou pro běžného uživatele příliš složité a mnohdy naprosto nestravitelné. Tato situace byla výzvou pro programátory, kteří vytvořili webové aplikace, které umožňují správu webového obsahu skrz uživatelské webové rozhraní, tudíž uživateli umožní spravovat svůj obsah bez znalostí technologií webu. Současné CMS využívají pro práci se systémem a obsahem ve valné většině relačních databází. Rozšířené je využívání např. relační databáze MySQL.

Tyto webové aplikace nesou název "Content Management System" neboli CMS. CMS existuje na trhu celá řada a jsou distribuovány pod různými licencemi a slouží k různým účelům. Zajímavé jsou např. CMS systémy, které jsou k dispozici pod licencí GNU GPL, která umožňuje používání aplikace naprosto zdarma. Pod touto licencí je možné provozovat dnes nejvíce využívaný CMS WordPress, který vyniká zejména svojí uživatelskou přívětivostí, flexibilitou v podobě nespočet možností rozšíření funkcionality pomocí pluginů či širokou komunitou vývojářů. CMS WordPress se dnes stává základním

stavebním kamenem významné části všech webových projektů. Původně byl WordPress pouze blogovací nástroj. V současnosti není problém využít tento jedinečný CMS k velkým internetovým projektům. CMS WordPress významně konkurují CMS Drupal nebo CMS Joomla!.

## <span id="page-12-0"></span>**2 Cíl práce a metodika**

### <span id="page-12-1"></span>**2.1 Cíl diplomové práce**

Diplomová práce je tematicky zaměřena na problematiku Content Management Systemu (CMS) WordPress. Hlavním cílem práce je analyzovat CMS WordPress, porovnat jej s ostatními CMS a navrhnout uplatnění pro konkrétně definovaného uživatele. Dílčím cílem je vytvořit šablonu pro CMS WordPress.

### <span id="page-12-2"></span>**2.2 Metodika práce**

Rešeršní část (přehled řešené problematiky) diplomové práce bude založena na studiu a analýze odborných informačních zdrojů v oblasti internetových technologií se zaměřením na CMS a zejména na CMS WordPress.

V praktické části práce budou použity objektivní metody pro komparaci CMS WordPress s ostatními systémy. Konkrétně bude použit model vícekriteriální analýzy variant, v rámci kterého bude použita Saatyho metoda pro určení vah jednotlivých kriterií a bodovací metoda pro ohodnocení jednotlivých variant podle kritérií.

Podkladem pro komparaci bude definovaný uživatel. Nejdříve bude vybrána vhodná licence pro definovaného uživatele na základě ekonomické analýzy. Následně budou zvolena kritéria pro ohodnocení jednotlivých variant v rámci zvolené licence. Ohodnocení jednotlivých variant v rámci zvolené licence podle kritérií bude stanoveno na základě analýzy a testování jednotlivých CMS a jednoduchého dotazníkového šetření.

Dotazníkové šetření bude provedené elektronickou formou s využitím webové aplikace Google Docs (konkrétně Google Forms). Výsledné ohodnocení podle dotazníkového šetření bude stanoveno na základě aritmetického průměru jednotlivých ohodnocení od jednotlivých respondentů. Celkové výsledné bodové ohodnocení, tedy na základě testování a analýzy CMS a jednoduchého dotazníkového šetření, bude stanoveno na základě aritmetického průměru ohodnocení těchto dvou zmíněných výstupů. Pro samotný výběr bude využita metoda váženého součtu a metoda TOPSIS.

V praktické části diplomové práce bude také zpracován webový projekt, který bude postaven na CMS WordPress. Součástí webového projektu bude vytvoření vzhledové šablony pro CMS WordPress. Vzhledová šablona bude postavena na technologiích webu – (X)HTML, CSS, JavaScript, jQuery a PHP. Webový projekt bude reprezentovat konkrétní uplatnění CMS WordPress pro definovaného uživatele.

V praktické části diplomové práce budou zhodnoceny výsledky komparace CMS WordPress s ostatními systémy. Bude zhodnocen vytvořený webový projekt a budou formulována obecná doporučení. Na základě syntézy teoretické a praktické části budou formulovány závěry diplomové práce.

## <span id="page-14-0"></span>**3 Přehled řešené problematiky**

## <span id="page-14-1"></span>**3.1 CMS (Content Mamagement System)**

CMS (Content Management System) je systém, který nabízí správu spolupracujících a navzájem se ovlivňujících uživatelů (s různými právy) systému, který kontroluje jejich přístup k datům, jejž představují např. text, obrázky, grafiku, video, dokumenty atd. Přístup je zajištěn skrze uživatelské rozhraní. CMS je jednoduše systém, který umožňuje správu obsahu. V českém jazyce se často používá název redakční či publikační systém. Mnoho dnešních systémů mají v názvu CMS, ale žádnými CMS vlastně nejsou. CMS lze rozdělit do několika skupin. K různým účelům se hodí různé CMS. [4] [8] [16]

Vhodným rozšířením CMS je propojení na ERP (Enterprise Resource Planning) nebo CRM (Customer Relationship Management). [8]

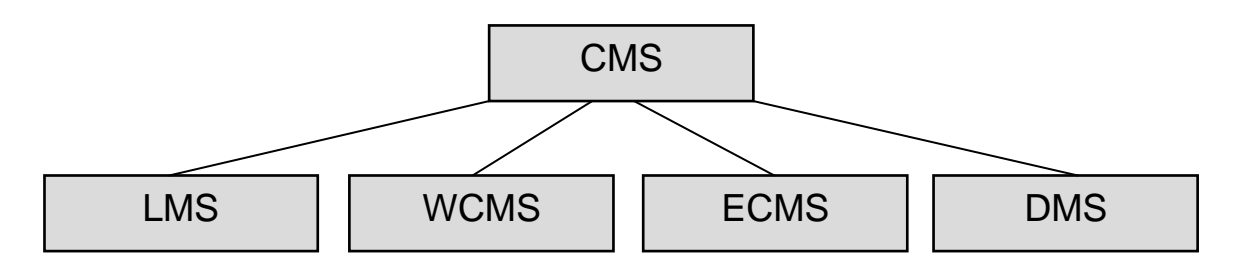

OBR. 1.: Členění CMS [4] [16]

### **LMS (learning management system)**

Základní úkolem LMS je organizovat a řídit výuku spolu s pravomocemi. Jednotlivé LMS systémy se mohou velmi lišit ve své funkcionalitě. Kvalitní LMC systém musí splňovat následující požadavky: [8] [19]

- $\triangleright$  řízení a evidenci všech typů výuky
- centrální katalog všech vzdělávacích akcí
- modelování organizace a pravomocí, evidování dosažených individuelních dovedností
- možnost zpřístupňování vzdělávacích akcí, monitorování aktivit jednotlivých uživatelů – souhrnně i detailně, reporty (společné i jednotlivé) ze všech druhů výukových akcí
- $\triangleright$  komunikační kanál mezi studenty, lektory a manažery vzdělávání, prostředky pro zachytávání, výměnu a sdílení informací a znalostí [19]

LMS se nezabývá tvorbou výukového obsahu. K tomu slouží LCMS (learning content management system). Známý LMS je systém moodle. [19]

### **WCMS (web content management system)**

Tento systém je určen pro správu webového obsahu. Mnoho prodejců CMS nabízí WCMS uvnitř svého systému. WCMS plní následující úlohy: [16]

- $\triangleright$  Jednoduchá správa obsahu
- $\triangleright$  Revize obsahu
- Workflow publikování obsahu
- $\triangleright$  Snadná modifikace webové šablony [16]

Příkladem WCMS je WordPress, Drupal, Joomla", atd. [16]

### **ECMS (enterprise content management system)**

ECMS slouží pro správu obsahu a dokumentů v podniku s cílem postihnout tuto činnost v rámci informační struktury podniku. ECMS umožňuje následující činnosti:

- Správu (řízení) dokumentů v podniku (document management)
- $\triangleright$  Internetové prezentace obsahu (web content management)
- $\triangleright$  Zaznamenávání (archivace) a to včetně zachování politiky přístupnosti dokumentů [\(Records management\)](http://www.contentmanager.eu.com/rms.htm)
- Možnost sdílení dokumentů jako prostředek pro podporu týmových projektů [\(Document-centric collaboration\)](http://www.contentmanager.eu.com/collaboration.htm)
- $\triangleright$  Řízení toků práce (workflow management) [4]

### **DMS (Document Management System)**

S přibývajícím množstvím digitálních dokumentů se vyskytla nutnost je nějakým způsobem archivovat. Tuto situaci řeší DMS (Document Management Systems). DMS jsou navrženy tak, aby zvládly základní činnosti, které jsou spojeny s tvorbou, archivováním, opětovným získáním a odstraňováním digitálních dokumentů v organizaci. Jeho úkolem je především archivace a sdílení. Na rozdíl od souborové struktury v PC má DMS centrální archiv, který chrání dokumenty, jejž mají pro organizaci význam, před ztrátou. DMS umožňuje ukládání dokumentů strukturovaně. DMS jsou svou podstatou podobné jiným CMS – zejména ECMS, s kterým je možné DMS výhodně kombinovat. [4] [8]

Existují určité funkce, které odlišují DMS od pouhého uložení dokumentu v počítači. Jsou to především následující funkce:

- Verzování dokumentu
- Definice životního cyklu dokumentu
- Podpora vyhledávání
- **Podpora personalizace**
- Podpora kastomizace
- Zajištění konkurenčního přístupu
- Podpora řízení přístupu k dokumentům podle rolí
- $\triangleright$  Podpora digitálního podpisu
- $\triangleright$  Integrace s dalšími aplikacemi a to především ERP, BI, CRM atd. [8]

ERP (Enterprise Resource Planning) jsou celopodnikové transakční aplikace neboli aplikace pro řízení podnikových zdrojů. BI (Business Intelligence) jsou analytické aplikace sloužící pro finanční, obchodní a další analýzy. Slouží jako podpora rozhodovacího procesu podnikových manažerů a specialistů. CRM (Customer Relationship Managament) jsou aplikace pro podporu řízení vztahů se zákazníky. [8]

### <span id="page-16-0"></span>**3.2 CMS pro správu webového obsahu**

V této kapitole budou rozebrány jednotlivé CMS, které jsou v současnosti používány pro správu webového obsahu. V minulé kapitole byly z hlediska odlišení označovány jako WCMS. Po zbytek diplomové práce bude používáno zažité označení CMS. Budou zde analyzovány zástupci CMS, jenž slouží pro správu webového obsahu a jsou k dispozici pod licencí GNU General Public Licence. Dále zde budou v krátkosti analyzovány zástupci komerčních CMS.

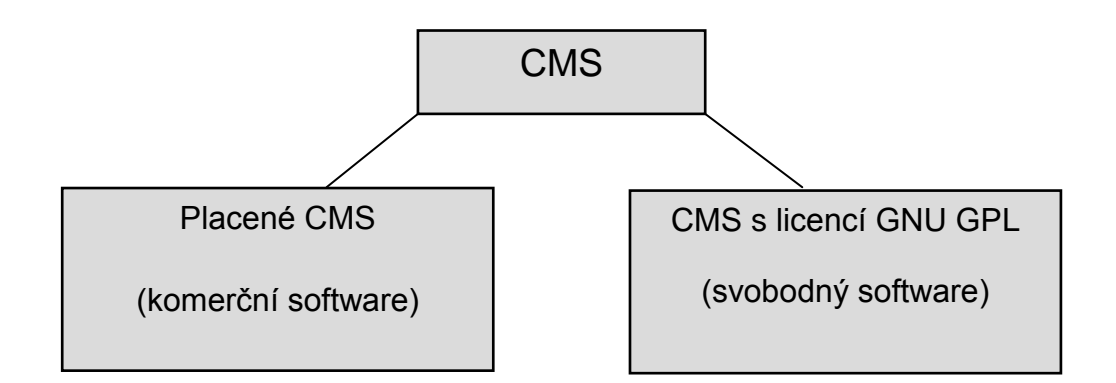

OBR. 2.: Členění CMS podle typu licence

Výhodou CMS, jenž jsou k dispozici pod licencí GNU GPL, je bezesporu to, že za jejich použití se neplatí a je volně k dispozici zdrojový kód. [25] Nevýhodou těchto CMS je to, že nemají tak komplexní uživatelskou podporu jako placené CMS. Komerční CMS disponují také komplexnější funkcionalitou oproti CMS pod licencí GNU GPL.

### **Licence GNU GPL**

Licence GNU GPL znamená, že se jedná o svobodný software. Základním principem svobodného software je, že je volně k dispozici zdrojový kód software, který je možný studovat, šířit a modifikovat. To, že je software svobodný, nemá nic společného s jeho cenou. Není možné účtovat poplatek za produkt, který je pod licencí GNU GPL. Ale je možné účtovat poplatek za jeho distribuci. Toto je rozdíl od licence s názvem Freeware, zde není možné účtovat poplatek za distribuci. Nejznámější software, který funguje pod touto licencí, je operační systém Linux. [17] [23] V rámci CMS jsou to například:

- WordPress
- Joomla
- $\triangleright$  Drupal a jiné [5] [17] [33] [55]

Licence GNU GPL disponuje tzv. copyleft. Copyleft je vlastně požadavek na to, aby všechny modifikace software pod licencí GNU GPL bylo také pod touto licencí. Existuje také svobodný software, který copyleft nemá. Je to licence BSD licence. Tato licence dává práva svobodného software, ale nedohlíží na to, zda odvozený software je distribuován také jako svobodný software. [17]

### **3.2.1 Komerční CMS**

<span id="page-18-0"></span>Řada firem či organizací nabízí CMS jako proprietární software. Proprietární software je takový software, který není svobodný a není ani částečně svobodný. Jeho svobodné užívání, změna či šíření jsou zakázány nebo je nutné žádat o povolení. Případně jsou omezení taková, že to vlastně není možné svobodně činit. Není volně k dispozici zdrojový kód nebo není možné program měnit. Často je licence zpoplatněná, pak se jedná o komerční software. [17] [25] Jelikož existuje možnost používat CMS zdarma jako svobodný software, nabízí většinou tato kategorie software potenciálnímu zákazníkovi více než pouhý holý CMS. Softwarové společnosti zabývající se budováním komerčního software v podobě CMS, nabízí v rámci dodávky produktu CMS komplexní balíky funkcionality či pravidelný update CMS. Další výraznou výhodou této kategorie softwaru je to, že svým zákazníkům poskytuje výrazně lepší uživatelskou podporu formou:

- $\triangleright$  Telefonních linek
- Formulářů pro odesílání otázek
- $\triangleright$  Online chatu
- $\triangleright$  Video tutoriálů
- Profesionálně zpracovaných FAQ
- $\triangleright$  Profesionálně moderovaných fór
- Podrobné dokumentace systému

Není tudíž nutné spoléhat se na neorganizovanou komunitu kolem CMS pod GNU GPL licencí. [51]

Představitelem komerčního CMS je např. česká společnost Kentico. [18] Ze zahraničních představitelů této skupiny lze jmenovat CMS Sitecore nebo ExpressionEngine. [7] Pro firemní intranety (ECMS) je vhodný např. Microsoft Sharepoint. [28]

### **3.2.1.1 CMS Kentico**

<span id="page-18-1"></span>Tento komplexní CMS je založený na ASP.NET. ASP.NET je součástí NET. Frameworku, který je součástí architektury .NET CMS Kentico je určený pro budování webových stránek, webových aplikací a webových služeb. Poslední verze (konkrétně CMS Kentico 6) reflektuje moderní technologie:

- **.**NET 3.5 SP1 a .NET 4.0
- $\triangleright$  HTML 5
- > LINO
- REST and OData
- $>$  MVC
- Web Application Project
- $\triangleright$  Moderní API [18]

.NET 3.5 SP1 (Servis Pack1) a. NET 4.0 jsou architektury, které obsahují framework (prostředí potřebné pro běh aplikací), který zahrnuje podporu několika programovacích jazyků (C#, VB, Delphi atd.). Tyto jazyky musí splňovat požadavky CLS (Common Language Specification) – sada pravidel pro kompilátor. Microsfot .NET Framework se skládá z CLR (Common Language Runtime) a knihoven tříd systému – BCL (Basic Class Library). [11]

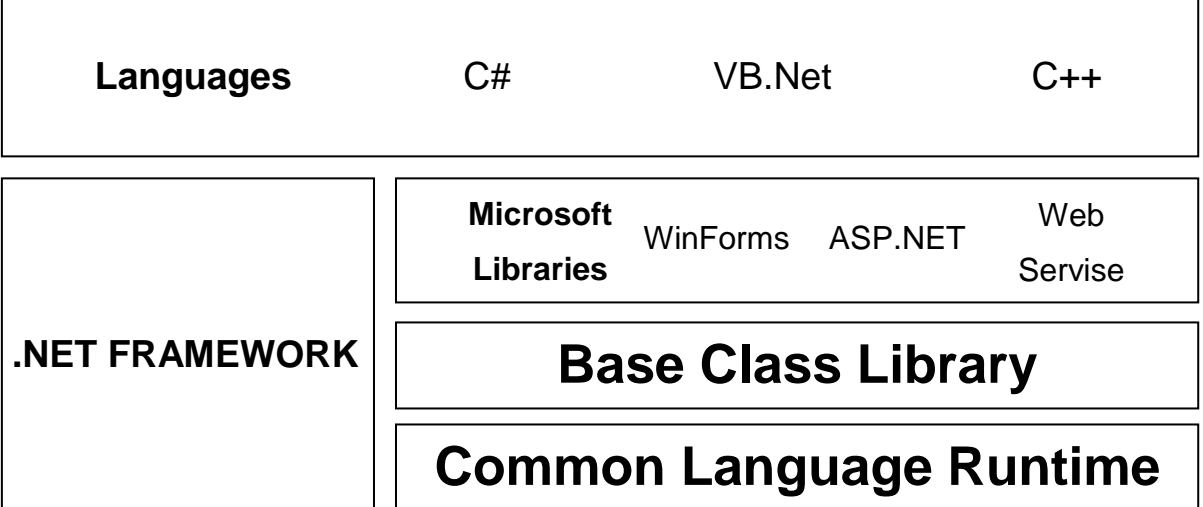

# **ARCHITEKTURA PLATFORMY .NET**

OBR. 3.: Architektura Platformy .NET [11]

HTML5 je následovník HTML4. Poskytuje pokročilejší funkcionalitu oproti HTML 4. Významnými vylepšeními lze realizovat např.:

- $\triangleright$  Semántický kód HTML
- Pokročilejší práci formuláři
- Pokročilejší práci s multimédii atd.

Problém HTML 5 je v současnosti takový, že ne všechny prohlížeče ho vždy správně interpretují. [10] [12]

LINQ je nový přístup pro práci s daty pro infrastrukturu .NET. Jedná se o dotazování nad daty. Sjednocuje práci s daty různých druhů. [1] Protokol OData je otevřený protokol pro sdílení dat. REST je software (návrhový vzor) využívající formáty ATOM a JSON. Slouží pro jednotný a snadný přístup ke zdrojům. Známější řešení podobné REST je SOAP nebo XML-RPC. MVC je obecná architektura (přístup k tvorbě aplikací), jenž dělí aplikaci do tří logických celků – Model, View, Controller. [32]

CMS Kentico je systém, jenž využívá více než 7000 webových stránek v 84 zemích světa a je využíván zejména v oblasti:

- $\triangleright$  Správy obsahu
- e-Commerce
- $\triangleright$  social-network [18]

E-Commerce je možné definovat jako proces nákupu, prodeje, dodání nebo výměny produktů, služeb nebo informací s využitím počítačových sítí, zejména internetu. E-commerce utváří nový nízkonákladový a efektivní kanál pro odbyt produktů či služeb. E-commerce představuje významnou obchodní příležitost. Širším pojmem je e-Business, který zahrnuje i e-Commerce. E-Business zahrnuje mimo e-Commerce také obslužné činnosti pro zákazníky, spolupráci s obchodními partnery atd. [8]

Social-network (sociální síť) jsou aplikace, které sdružují uživatele internetu. Uživatelé sociálních sítí mají možnost založit si profil, který umožňuje různou měrou sdílet informace o sobě. Uživatelé sociálních sítí mají k dispozici seznam podobných uživatelů (např. s podobnými zájmy), se kterými mají možnost komunikovat a sdílet informace o sobě. [2] [21]

Pro použití CMS Kentico je bezpodmínečně nutné mít zajištěný webhosting, který podporuje ASP.NET. [18] [29] Na rozdíl od webhostingů založených na operačním systému Linux, webovým serverem APACHE a databází MySQL nebo PostgreSQL, kde se využívá programovací jazyk PHP, je webhostingů pro ASP.NET výrazně méně. Řešení webhostingu pro ASP.NET je totiž podstatně dražší než řešení pro PHP. Tato skutečnost je způsobena tím, že pro ASP.NET je vhodné používat produkty od společnosti Microsoft, které nejsou k dispozici pod licencí GNU GPL.

Pro provoz ASP.NET je vhodný serverový operační systém Microsoft Windows 2003 nebo Microsoft Windows 2008, webový server IIS (Internet Information Services) a databázový server Microsoft SQL 2005 nebo Microsoft SQL 2008. [26] ASP.NET lze také pomocí rozšiřujícího modulu provozovat na webovém serveru APACHE (rozšířený multiplatformní webový server). [20] [27] [29] [30]

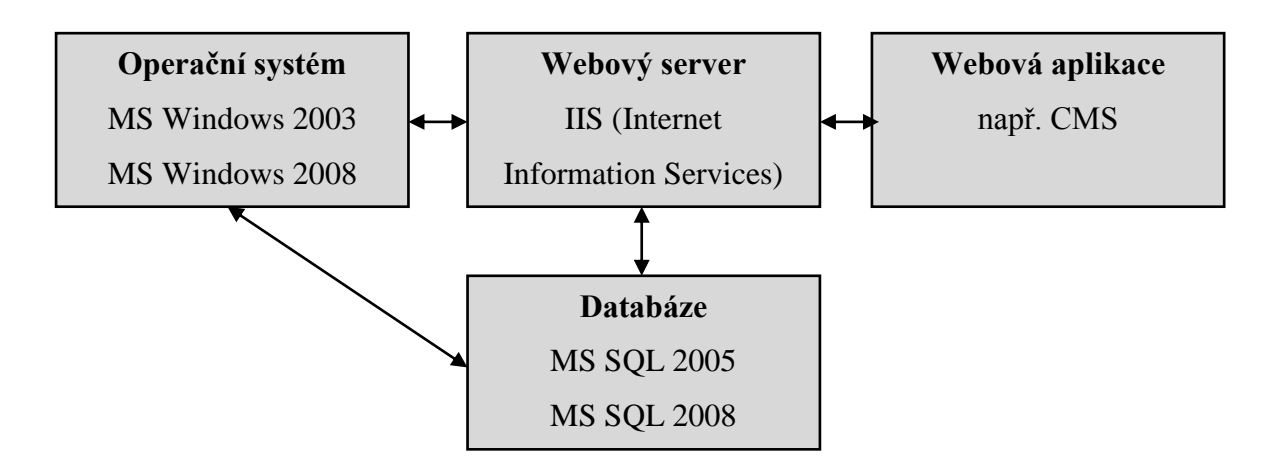

OBR. 4.: Softwarové řešení webhostingu pro ASP.NET [20]

V Česku využívá služeb CMS Kentico k tomuto okamžiku 163 zákazníků, ve Velké Británii 840, v Německu 103 nebo v Austrálii 739. Významnými zákazníky v Česku jsou např:

- CzechTourism.cz (http://www.czechtourism.com)
- $\triangleright$  Ministerstvo pro místní rozvoj (http://www.mmr.cz)
- Konto Bariéry (http://www.bariery.cz)
- $\triangleright$  Casio Watch (http://www.casio-watch.cz/) [18]

### **Licence a ceny CMS Kentico**

CMS Kentico je možné získat v rámci několika základních licencí, které se od sebe výrazně liší. Základní licence CMS Kentico jsou:

- $\triangleright$  Website License
- $\geq 1$  Server Licence for 10 Sites
- $\geq 1$  Server Licence for Unlimited Sites [18]

Website License je licence, která dovoluje použít CMS Kentico pro jednu hlavní doménu – jedny webové stránky (website). Vícejazyčné weby v rámci CMS Kentico jsou považovány v této licence za jedny webové stránky (website). Subdomény jsou považovány za nové webové stránky, tudíž tato licence nestačí. Pokud je provozována mobilní verze webu v rámci CMS Kentico, je tato mobilní verze webu součástí Website License. Je-li provozován tzv. multiple sites – např. ve formě různých webových designů v rámci stejných webových stránek, je tato licence dostatečná. Licence je limitovaná na jeden fyzický server. [18]

1 Server Licence for 10 Sites je licence, která dovoluje provozovat na 1 fyzickém serveru 10 webových stránek (web site). 1 Server Licence for Unlimited Sites je licence, která neurčuje počet serverů a webových stránek (web site). Tyto licence jsou dodávány v rámci několika balíčků CMS Kentico. Jedná se o:

- $\triangleright$  Base edition 34 900 Kč
- $\triangleright$  Ultimate edition 79 900 Kč
- $\triangleright$  Kentico Enterprise Marketing Solutions 269 900 Kč [18]

Tyto balíčky je možné získat v rámci každé příslušné licence. Ceny uvedené výše jsou určeny pro Website License. Kompletní ceník včetně všech variací licencí a balíčků produktů je možné najít na webových stránkách společnosti Kentico – www.kentico.com. [18]

### **3.2.1.2 CMS Sitecore**

<span id="page-22-0"></span>Další komerční řešení v oblasti CMS je CMS Sitecore. CMS Sitecore je založen stejně jako CMS Kentico na ASP.NET. Obsah je uložen prostřednictvím XML nebo .NET objektů. CMS Sitecore využívá Microsoft SQL server nebo Oracle Database. CMS

Sitecore také využívá Windows Azure Platform – cloudová platforma společnosti Microsoft. CMS Sitecore je vyvíjen pomocí "Sitecore Developer Network", též známé jako SDN (zdroje pro vývojáře). [42]

- $\triangleright$  Dánský parlament [\(http://www.ft.dk\)](http://www.ft.dk/)
- $\triangleright$  Makroshop (http://www.makroshop.be)
- [Canadian Cancer Society](http://www.sitecore.net/Customers/Selected-Customers/Healthcare/Canadian-Cancer-Society.aspx) [\(http://www.cancer.ca\)](http://www.cancer.ca/)
- $\triangleright$  First Independent Bank (http://www.firstindy.com) [42]

### **Licence a ceny CMS Sitecore**

Ceny, za které je možné získat CMS Sitecore nejsou pro běžného návštěvníka oficiálního webu Sitecore dostupné. V České republice nabízí realizaci projektu na tomto systému firma Internet Project, a. s. Na základě e-mailové korespondence s ředitelem – Stepan Binko bylo zjištěno, že startovací cena za CMS Sitecore je cca 230 000 Kč.

### **3.2.2 CMS s licencí GNU GPL**

<span id="page-23-0"></span>V rámci této licence zde budou rozebrány tři velmi často používané a populární CMS a to konkrétně:

- $\triangleright$  Drupal
- Joomla
- WordPress

### **Webhosting a CMS Drupal, Joomla!, WordPress**

V předešlé kapitole byly zmíněny tři nejvýznamnější CMS. Jedná se Drupal, Joomla!, WordPress. Všechny jmenované CMS jsou napsány ve skriptovacím jazyce PHP. PHP je rekurzivní zkratka pro "Hypertext preprocesor". Tento skriptovací jazyk podporuje např. objektové programování a jazyk XML a slouží pro tvorbu dynamických webových stránek a webových aplikací. [24] Pro ukládání dat je většinou použita relační databáze MySQL. Relační databáze MySQL je založena na relačním modelu, který založil Dr. E. F. Codd. [34] Zmíněné CMS je možné zprovoznit na mnoha platformách. Důležité je mít k dispozici webový server, který umožňuje použití PHP. Může to být např.:

- $\triangleright$  [Apache](http://en.wikipedia.org/wiki/Apache_HTTP_Server)
- $\triangleright$  [IIS](http://en.wikipedia.org/wiki/Internet_Information_Services)

Apache je webový server, který je v současnosti nejrozšířenější. Je schopný běžet na různých platformách (GNU/Linux, BSD, Solaris, Mac OS X, Microsoft Windows a další). To je také jeho velká výhoda – multiplatformnost. Další výhodou tohoto webového serveru je, že se jedná o svobodný software s licencí kompatibilní s GNU GPL. Pro provoz CMS Drupal, Joomla!, WordPress je webový server Apache optimální řešení. [47] S touto licencí souvisí také to, že je k dispozici zdarma. Dále je nutné uvést, že tento webový server je plně modulární. [20]

Alternativou k webovému serveru Apache je webový server IIS (Internet Information Services), který je součástí operačního systému Microsft Windows® Server. Tento webový server postrádá výhody webového serveru Apache. IIS není multiplatformní. Není k dispozici zdarma pod licencí GNU GPL. Jedná se tudíž o komerční software. [30]

Dále je nutné mít na serveru k dispozici databázi. Může se jednat např.:

- $>$  MySOL
- > PostgreSQL

Databáze PostgreSQL je k dispozici pod licencí podobné BSD nebo MIT licenci (PostgreeSQL licence). [37] Databáze MySQL je velmi rozšířená u webových projektů. MySQL je k dispozici pod licencí GNU GPL a také pod komerční licencí. Pro provoz CMS Drupal, Joomla!, WordPress představuje databáze MySQL optimální řešení. [31] Časté softwarové řešení pro PHP je graficky vyobrazeno na následujícím obrázku. Základním stavebním kamenem tohoto softwarového řešení je operační systém Linux.

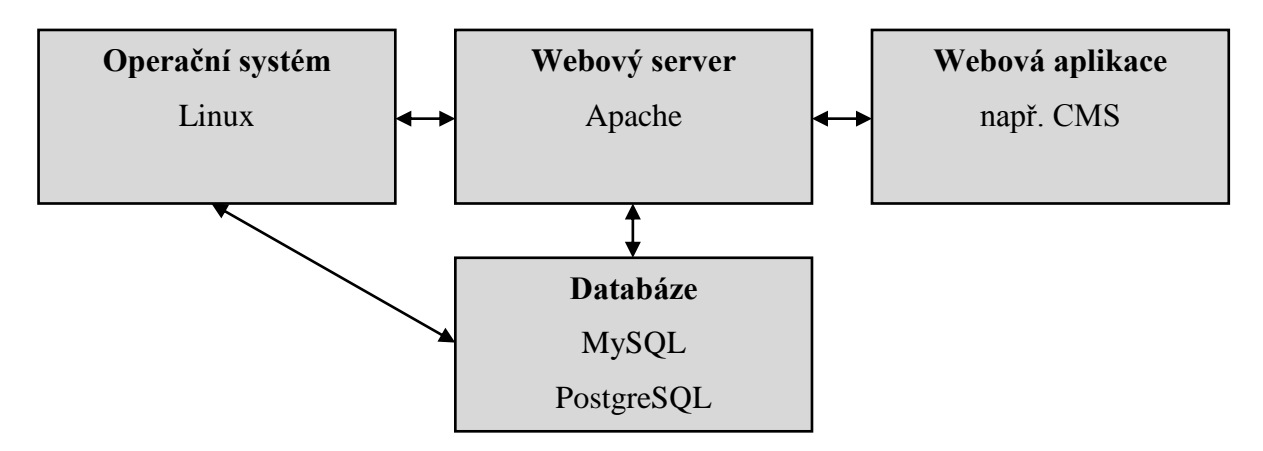

OBR. 5.: Softwarové řešení webhostingu pro PHP [20]

U webhostingů pro provoz již zmíněných CMS je nutné sledovat nastavení interpretu PHP skriptů Safe Mode. Pokud je Safe Mode zapnutý, platí pro PHP skripty určitá omezení, která mohou způsobit problémy při provozu a instalaci zmíněných CMS. [48]

Pokud je používán server Apache, je důležité, aby byl nainstalován a povolen modul mod\_rewrite. Umožňuje přepisování z hlediska uživatele i SEO nevzhledných URL adres. [46] Termín SEO vychází z angličtiny - Search Engine Optimization. SEO lze definovat jako soubor technik, které jsou prováděny za účelem zlepšení pozice ve vyhledávačích. [21] [9] Vyhledávač je např. Google.com nebo český Seznam.cz. [21]

### **3.2.2.1 CMS Drupal**

<span id="page-25-0"></span>CMS Drupal je Open Source software, který je distribuován pod licencí GNU GPL. Drupal je vyvíjen a udržován komunitou uživatelů a vývojářů. Tato komunita uživatelů a vývojářů poskytuje uživatelskou podporu prostřednictvím různých webů, fór či formou jiných možností komunikace. Tato komunita také tvoří dokumentaci CMS Drupal, která pokrývá většinu oblastí práce s tímto systémem. Každý má možnost stát se členem komunity kolem CMS Drupal a napomoci tak vývoji tohoto systému. Kolem CMS Drupal existuje celá řada komerčních firem, jenž se věnují tomuto systému. [5]

Webové stránky, které jsou postaveny na CMS Drupal jsou např. následující:

- $\triangleright$  New York Observer zpravodajský portál (http://www.observer.com/)
- $\triangleright$  San Jose State University portál univerzity (http://www.engr.sjsu.edu/)
- $\triangleright$  The White House portál bílého domu ve Washingtonu (http://www.whitehouse.gov/)
- $\triangleright$  Portál televize Prima (http://www.iprima.cz/) [5]

### **Specifické názvosloví**

CMS Drupal je možné rozšiřovat formou modulů (modules). Vzhled webu je možné definovat prostřednictvím motivů vzhledu (themes). Základní jednotkou obsahu je uzel (node). Bloky (blocks) jsou součásti webu, prostřednictvím kterých lze definovat různé prvky webu jako např. navigaci, ankety, atd. Kategorizace obsahu je prováděna pomocí modulu "Taxonomy", kde lze spravovat slovníky (vocabularies), které se dále člení na termíny (terms). [5]

### **Minimální požadavky na webhosting**

Pro úspěšný provoz CMS Drupal je nutné splnit minimální systémové požadavky, které jsou sepsány v následující tabulce.

| Diskový prostor | Webový server        | Databázový server      | PHP                           |
|-----------------|----------------------|------------------------|-------------------------------|
|                 |                      | Drupal 5: MySQL        | <b>Drupal 5:</b> $4.4.0$ nebo |
|                 |                      | $3.23.17$ nebo vyšší   | vyšší (5.2)                   |
|                 |                      | Drupal 6: MySQL 4.1    | doporučeno)                   |
|                 |                      | nebo vyšší,            | <b>Drupal 6:</b> $4.4.0$ nebo |
|                 |                      | PostgreSQL 7.1,        | vyšší (5.2)                   |
|                 | Apache 1.3           | <b>Drupal 7: MySQL</b> | doporučeno)                   |
| 15 MB           | Apache 2.x Microsoft | $5.0.15$ nebo vyšší s  | <b>Drupal 7:</b> $5.2.5$ nebo |
|                 | <b>IIS</b>           | PDO, SQLite 3.3.7      | $v$ yšší $(5.3)$              |
|                 |                      | nebo vyšší             | doporučeno)                   |
|                 |                      | Pozn.: Nově jsou       |                               |
|                 |                      | v Drupal 7             |                               |
|                 |                      | podporovány SQL        |                               |
|                 |                      | Server nebo Oracle     |                               |

TAB. 1: Minimální požadavky na webhosting – CMS Drupal [5]

### **3.2.2.2 CMS Joomla!**

<span id="page-26-0"></span>CMS Joomla" je open source software, který je k dispozici pod licencí GNU GPL. CMS Joomla! je vyvíjena a udržována komunitou uživatelů a vývojářů. Tato komunita uživatelů a vývojářů tvoří dokumentaci a poskytuje uživatelskou podporu prostřednictvím různých webů, fór či formou jiných možností komunikace. [33]

Webové stránky, které jsou postaveny na CMS Joomla! jsou např. následující:

- Fakultní nemocnice Ostrava (http://www.fno.cz/)
- $\triangleright$  Svaz průmyslu a dopravy ČR (http://www.spcr.cz/)
- $\triangleright$  Pro ženy online magazín (http://www.prozeny.cz/)
- Univerzita Harvard (http://gsas.harvard.edu/) [33] [39]

### **Specifické názvosloví**

CMS Joomla! lze rozšiřovat pomocí rozšíření (extension), které se skládají z komponentů (componensts), modulů (modules) a šablon (templates). Kategorizace obsahu je definována jako struktura kategorií (categories), které je možné do sebe libovolně zanořovat. [33] [41]

### **Minimální požadavky na webhosting**

Pro úspěšný provoz CMS Joomla! je nutné splnit minimální systémové požadavky, které jsou sepsány v následující tabulce.

| Diskový prostor | Webový server               | Databázový server           | <b>PHP</b>                  |
|-----------------|-----------------------------|-----------------------------|-----------------------------|
| 15 MB           | <b>Joomla 1.5.x:</b> Apache | Joomla 1.5.x:               | <b>Joomla 1.5.x: 4.3.10</b> |
|                 | 1.3, Apache $2.x$           | MySQL 3.23                  | (doporučeno 5.2 a           |
|                 | (doporučeno)                | (doporučeno 4.1.x a         | vyšší)                      |
|                 | Joomla 1.6.x nebo           | vyšší)                      | Joomla 1.6.x nebo           |
|                 | 1.7. $x: 2.x$               | Joomla 1.6.x nebo           | 1.7. $x: 5.2.4$ nebo vyšší  |
|                 |                             | <b>1.7.x:</b> MySQL 5.0.4 a | (doporučeno 5.3 a           |
|                 |                             | vyšší                       | vyšší)                      |
|                 |                             |                             |                             |

TAB. 2: Minimální požadavky na webhosting – CMS Joomla [33]

### **3.2.2.3 CMS WordPress**

<span id="page-27-0"></span>Je bezesporu nejpopulárnější CMS, který je vyvíjen jako open source s licencí GNU GPL. Původně byl určen zejména pro tvorbu a správu blogů. Pro tento účel je vhodný stále. Jeho možnosti se ale výrazně rozšířily. Dnes je možné použít WordPress pro tvorbu nejen blogů, ale také jednoduchých webových prezentací, rozsáhlých webových portálů nebo e-shopu. Podobně jako Drupal a Joomla je i WordPress vyvíjen komunitou vývojářů a uživatelů, kteří poskytují podporu méně zkušeným uživatelům a zároveň tvoří dokumentaci systému. [55]

Webové stránky, které jsou postaveny na CMS WordPress jsou například následující:

- $\blacktriangleright$  blog společnosti H1.cz (http://blog.h1.cz)
- $\triangleright$  palác Žofín (http://www.zofin.cz)
- fotograf Zdeněk Nikel (http://www.grafonik.com)
- $\triangleright$  Švýcarské hodinky Wenger (http://www.hodinkywenger.cz) [52]

### **Specifické názvosloví**

CMS WordPress lze rozšiřovat pomocí pluginů (plugins), které dodají systémy přídatnou funkcionalitu. Vzhled lze ovlivňovat pomocí šablon (templates). V CMS WordPress je možné definovat tzv. widgety (postranní panely). Kategorizace obsahu je realizována formou typů obsahu stránka a příspěvek. [22]

### **Minimální požadavky na webhosting**

Pro úspěšný provoz CMS WordPress je nutné splnit minimální systémové požadavky, které jsou sepsány v následující tabulce.

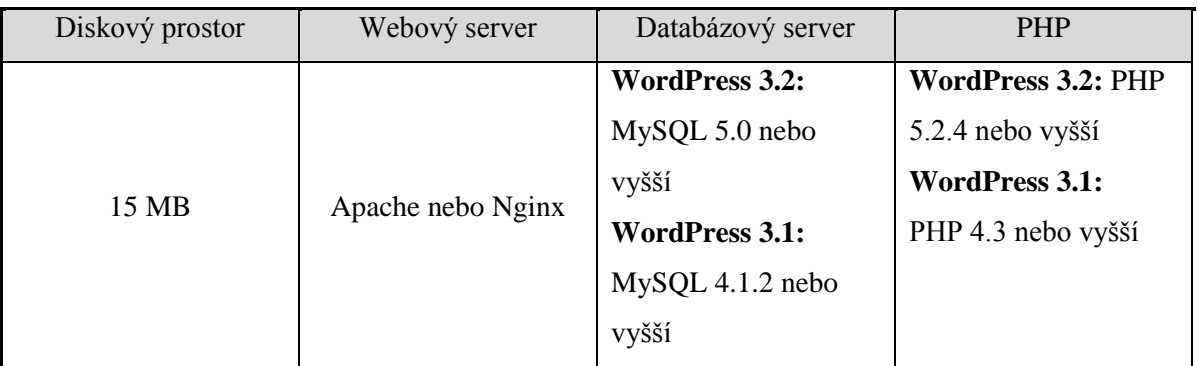

### TAB. 3: Minimální požadavky na webhosting – CMS WordPress [33]

Z hlediska webhostingu je u CMS WordPress nutné hlídat ještě parametr PHP memory limit. Je vhodné snažit se najít webhosting, který poskytuje tento limit co možná nejvyšší. [22] [55]

### **Kategorizace obsahu**

CMS WordPress je vybaven dvěma základními typy obsahu:

- Příspěvky
- $\triangleright$  Stránky [22] [55]

### **Příspěvky**

Po instalaci je CMS WordPress plně připraven pro psaní chronologicky řazených příspěvků (článků). Psaní příspěvků probíhá pomocí WYSIWYG editoru. Příspěvek může být ve třech základních stavech:

- $\triangleright$  Koncept
- $\triangleright$  Čekající na schválení
- $\triangleright$  Publikovaný [22]

Příspěvek je možné učinit soukromým (vidí ho jen autor), chráněným heslem či klasicky veřejným. CMS WordPress také nabízí různé možnosti načasování publikování příspěvku. Je možné nastavit čas, kdy bude příspěvek zveřejněn, což umožňuje například vydání příspěvku v době nepřítomnosti webmastera. [22]

Příspěvky je možné filtrovat pomocí jejich stavů, časového rozvržení (dle měsíců publikování) nebo podle jejich příslušnosti k rubrice. Dále CMS WordPress disponuje možností hromadných úprav příspěvků s eventuelní kombinací filtrování příspěvků. Příspěvky je samozřejmě možné upravovat i jednotlivě. [22]

Příspěvky je možné strukturovat na základě rubrik. Rubriky je možné strukturovat na základě štítků. V rámci rubriky jsou přiřazovány štítky tematicky či jinak podobným příspěvkům. CMS WordPress umožňuje správu rubrik podobným způsobem jako správu příspěvků. Existuje zde například možnost hromadných úprav rubrik. Rubriky je možné zobrazovat na webu různým způsobem. Záleží na typu vzhledové šablony. Šablony je možné upravovat či napsat si vlastní. Napsání vlastní šablony vyžaduje znalosti technologií tvorby webu (PHP, HTML, CSS atd.). [22]

### **Stránky**

Další možností tvorby obsahu webu založeného na CMS WordPress je tvorba stránek. Stránka slouží k publikování statického obsahu – např. kontaktní informace, obchodní podmínky. Nejsou řazeny do rubrik a nejsou jim přidělovány štítky. V administraci mají svojí samostatnou položku zabývající se jejich tvorbou a správou. [22]

### **Struktura adresářů a souborů**

Struktura adresáře, kde je CMS WordPress uložen, je tvořena dalšími třemi adresáři:

- $\triangleright$  wp-admin,
- $\triangleright$  wp-content,
- $\triangleright$  wp-includes,

Mimo těchto adresářů je v kořenovém adresáři WordPressu umístěno několik souborů většinou s koncovkou .php. Vyskytuje se zde například soubor wp-login.php, který slouží k přihlášení do administrace redakčního systému nebo základní konfigurační soubor wp-config.php, kde se je možné například definovat jazyk WordPressu.

V adresáři wp-admin je obsažen veškerý vzhled a funkce administrace. V adresáři wp-content je možné najít veškerá vzhledová schémata nebo pluginy. Wp-includes zahrnuje například zdrojové kódy widgetů, počítání komentářů apod**.** [22] [55]

## **Šablona WordPressu**

Šablonu redakčního systému WordPress je možné nalézt v adresáři wp-content/themes. Skládá se z několika souborů. Jejich výčet je v následující tabulce (TAB 4).

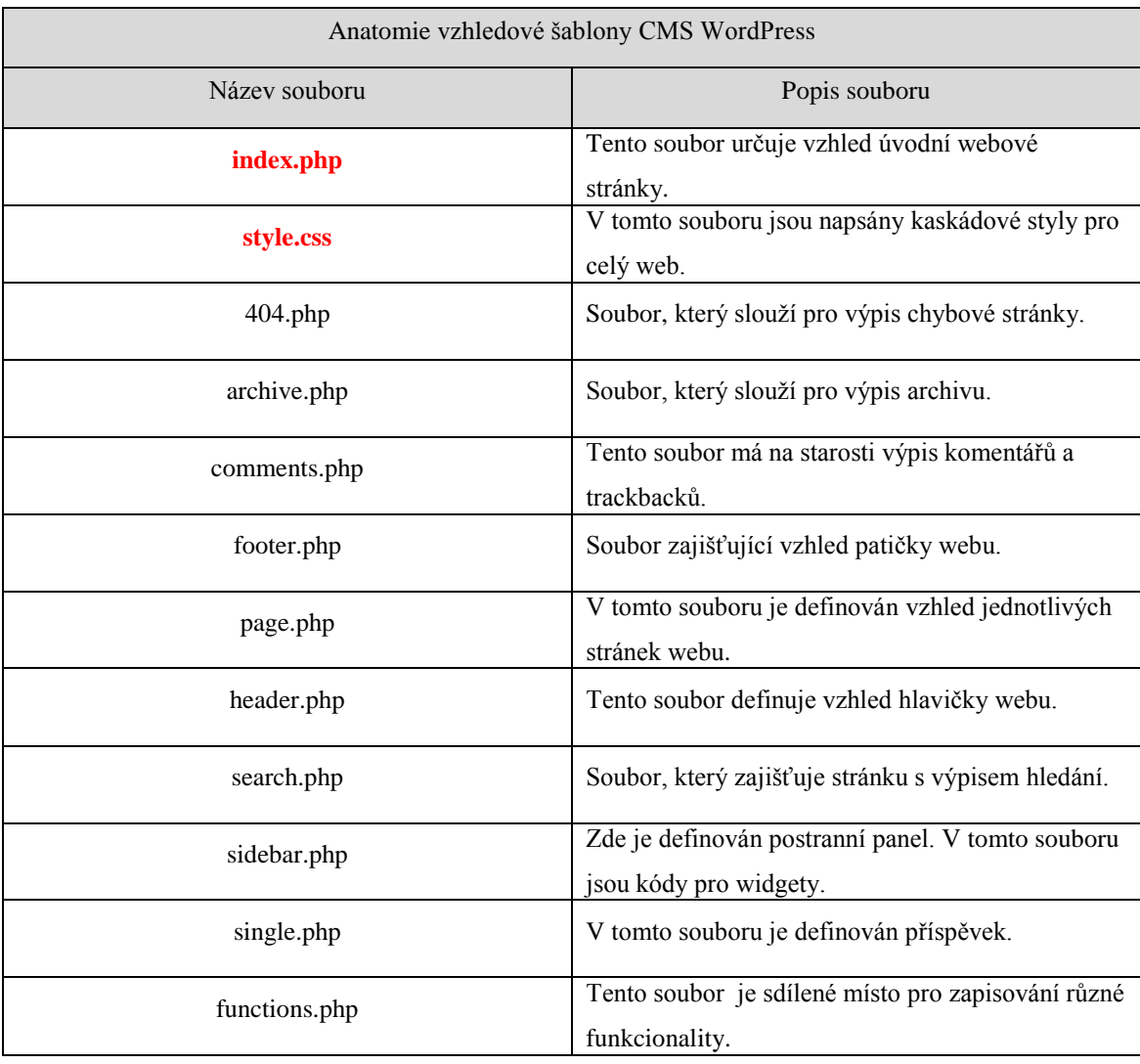

### TAB 4: Soubory vzhledové šablony CMS WordPress [22]

Názvy souborů, které jsou ve výše uvedené tabulce napsány červenou barvou, jsou bezpodmínečně nutné k provozu CMS WordPress. Web, který je napsaný v jazyce (X)HTML, je nutné pro provoz CMS WordPress rozdělit do několika souborů (TAB 4). Nejjednodušeji lze (X)HTML soubor rozdělit na kód hlavičky webu, který je zapsán a uložen do souboru header.php, na kód titulní stránky v souboru index.php, na kódy jednotlivých stránek webu, které jsou zapsány a uloženy do page.php. Patička webu je zapsána a uložena v souboru footer.php. Dále je možné používat ostatní soubory uvedené v předešlé tabulce, např. sidebar.php pro zobrazení postranního panelu. [56] [22] [55]

### **Anatomie šablony webu**

V následující části diplomové práce budou důkladně rozebrány jednotlivé soubory WordPress šablony. Důkladná znalost anatomie WordPress šablony je nutným předpokladem pro tvorbu a implementaci vlastní šablony CMS WordPress. Důležité PHP konstrukce jsou vyznačeny tučně.

### **header.php**

Hlavička webové stránky se načítá na všechna místa webu. Obsahuje části kódu, které je možné nalézt v běžném HTML souboru v párovém tagu <head></head>. V rámci tohoto tagu je nutné uvést párový tag <title></title>. Tento tag obsahuje informace o titulku stránky. V kódu statického webu je uložen např. tento HTML kód <title>Dance BB – kurzy tance Příbram</title>. Jelikož nyní je cíl web s CMS WordPress (dynamický web), bude kód titulku stránky následující: [22] [55]

### ZDROJOVÝ KÓD 1: Defaultní HTML tag <title> v CMS WordPress [22] [55]

<title><?php wp title('&laquo;', true, 'right'); ?> - <?php bloginfo('name'); ?></title>

Tento kód umožňuje nastavení titulku stránky přes administrační rozhraní CMS WordPress. První část PHP kódu uvnitř tagu <title> zajišťuje výpis titulku konkrétní webové stránky, druhá část PHP kódu vypisuje do titulku každé stránky název webu. Párový tag <title> je důležitý zejména kvůli SEO (optimalizace pro vyhledávače).

Dále je nutné v tagu <head> uvést nepárový tag <link>, kde se uvádí odkaz na kaskádovité styly. V CMS WordPress bude mít tento kód následující podobu.

## ZDROJOVÝ KÓD 2: Standardní podoba HTML tagu <link /> v CMS WordPress [22] [55]

```
<link rel="stylesheet" href="<?php 
bloginfo('stylesheet url'); ?>" type="text/css"
media="screen">
```
Odkaz na stylopis webu (style.css) je uveden v atributu href tagu <link />. Tento atribut ve statických stránkách obsahuje absolutní či relativní cestu k souboru obsahující kaskádovité styly. V CMS WordPress je toto zajištěno dynamicky pomocí kódu PHP: <?php bloginfo('stylesheet\_url'); ?>. [56] [22]

V tagu <head> je rovněž důležité neopomenout HTML tagy <meta />. Tyto tagy poskytují určité informace o stránce. [15] Popis obsahu stránek je zadáván prostřednictvím následující konstrukce:

ZDROJOVÝ KÓD 3: Tag <meta description /> ve tvaru statických webových stránek a ve tvaru standardního zápisu CMS WordPress [22] [55]

```
<meta name="description" content="Taneční studio Dance BB, 
které se zabývá pořádáním tanečních kurzů." />
<meta name="description" content="<?php 
bloginfo('description'); ?>" />
```
Z hlediska dnešních vyhledávačů nemá tento tag velký význam. I přes tuto skutečnost je vhodné tento tag uvést, když tato možnost existuje. [15] Další meta tag se zabývá jazykovým nastavením webu. První část kódu uvedené na následujícím obrázku je napsána pro statické stránky. Druhá část kódu je napsána pro dynamické vypisování v CMS WordPress. [15]

ZDROJOVÝ KÓD 4: Tag <meta /> definující jazyk webových stránek ve tvaru statických webových stránek a ve tvaru standardního zápisu CMS WordPress [22] [55]

```
<meta http-equiv="Content-language" content="cs">
<meta http-equiv="Content-Language" content="<?php 
language_attributes(); ?>">
```
Meta tag pro určení znakové sady je na následujícím obrázku uveden ve variantě pro statické stránky i pro web s CMS WordPress pro eventuelní správu znakové sady prostřednictvím administrace webu. [15] [22] [56]

ZDROJOVÝ KÓD 5: Tag <meta /> definující znakovou sadu ve variantě pro statické webové stránky a ve variantě standardního zápisu CMS WordPress [22] [55]

```
<meta http-equiv="Content-Type" content="text/html; 
charset=windows-1250">
<meta http-equiv="Content-Type" content="<?php 
bloginfo('html_type'); ?>; charset=<?php 
bloginfo('charset'); ?>">
```
Do hlavičky je vhodné dle zažitých pravidel webdesignu zařadit logo s odkazem na titulní stránku webu. Dynamické vypisování titulní stránky webu je možné zařídit prostřednictvím následující konstrukce: [6]

ZDROJOVÝ KÓD 6: Standardní zápis CMS WordPress odkazující na titulní stránku webu [22] [55]

```
<a href="<?php echo get_option('home');" ?><img></a>
```
Párový tag <a> s atributem href zařídí odkaz na domovskou stránku. Jako odkaz zde bude sloužit nepárový tag pro zobrazení obrázku <img>. V praxi je nutné opatřit tyto tagy dalšími atributy (např. src, class, id atd.). [43]

Pokud bude vhodné na webu, který běží na CMS WordPress, použití pluginů (rozšíření funkčnosti), je nutné přidat do souboru header.php těsně před uzavírací značku </head> následující PHP konstrukci: [55]

ZDROJOVÝ KÓD 7: PHP konstrukce pro využití pluginů v rámci CMS [22] [55]

 $\langle ?php$  wp\_head(); ?>

Výsledný kód souboru header.php může být následující:

ZDROJOVÝ KÓD 8: Standardní podoba souboru header.php [22] [55]

```
<html><head>
<meta http-equiv="Content-Language" content="<?php 
language_attributes(); ?>">
<meta http-equiv="Content-Type" content="<?php 
bloginfo('html_type'); ?>; charset=<?php 
bloginfo('charset'); ?>">
<link rel="stylesheet" href="<?php 
bloginfo('stylesheet url'); ?>" type="text/css"
media="screen">
<title><?php wp title('&laquo;', true, 'right'); ?> -
<?php bloginfo('name'); ?></title>
<?php wp_head(); ?>
</head>
<body>
<div id="celyweb">
<div id="hlava">
<h1><a href="<?php echo get_option('home'); ?>"><?php 
bloginfo('name'); ?></a></h1><\!\!\sigma\!\!><em><?php bloginfo('description'); ?></em>
\langle p \rangle\langle/div\rangle
```
### **index.php a page.php**

V souboru index.php je kód obsahující algoritmus pro výpis seznamu článků (příspěvků). Index.php se zobrazí automaticky po zadání URL adresy příslušného webu, který je založen na CMS WordPress. Důležité PHP konstrukce v rámci souboru index.php (page.php, single.php, archive.php – soubory zobrazující obsah), jsou následující: [22] [53] [55] [56]

ZDROJOVÝ KÓD 9: PHP konstrukce pro vložení hlavičky, postranního panelu a patičky webu [22] [55]

```
\langle?php get header(); ?>
\langle?php qet sidebar(); ?>
<?php get_footer(); ?>
```
Tyto konstrukce slouží k tomu, aby na příslušná místa vložily hlavičku webu, postranní panel a patička webu. Ukázka kódu index.php je na následujícím obrázku. Tučně jsou vyznačeny základní PHP konstrukce (algoritmus pro výpis článků) – The Loop (smyčka). Základem tohoto algoritmu je funkce the\_content, která vypíše konkrétní článek. Tato funkce může mít také parametry. V tomto konkrétním případě je to parametr 'Read more...', který utváří odkaz na zbytek příspěvku (článku). Pokud je vhodné vypsat jen úvodník článku, bude použita funkce <?php the\_excerpt(); ?>. Algoritmus The Loop je jednoduchý cyklus, který se realizuje jen v případě, že jsou k dispozici články. Před tento cyklus je možné připojit funkci query\_posts(), která slouží např. k výpisu jen určité kategorie článků. Příkladem použití je následující: [22] [53] [56]

ZDROJOVÝ KÓD 10: Příklad souboru index.php pro výpis chronologicky řazených článků s dodatečnými informacemi (např. zařazení do rubriky) [55]

```
\langle?php get header(); ?>
<?php if (have_posts()) : ?>
<?php while (have_posts()) : the_post(); ?>
\langle h2 \text{ id} = "post - \langle ?php \text{ the ID}(t); ? \rangle "> \langle a \text{ href} = " \langle ?php \ranglethe permalink() ?>" rel="bookmark"><?php the title();
?></a></h2>
<small><?php the_time('j. n. Y v H.i') ?></small><br>

<?php the tags('<b>Štítky:</b> ', ', ', '<br />'); ?>
<div class="entry">
<?php the_content('Read more...'); ?>
\langle div\rangle<?php endwhile; ?>
<?php endif; ?>
\langle?php qet sidebar(); ?>
\langle?php qet footer(); ?>
```
Kód vypsaný na obrázku níže vybere z databáze pouze jednu konkrétní kategorii článků (&cat=4) a vypíše je na stránku. Maximální množství článků je 5 a řazení je vzestupné. [55]

ZDROJOVÝ KÓD 11: PHP konstrukce pro výpis článků určité kategorie [55]

```
<?php query_posts('showposts=5&cat=4&order=ASC'); ?>
```
Nyní je vhodné si uvést kód pro typ obsahu "Stránka". Tento kód se nachází v souboru page.php a vypíše text typu obsahu "Stránka". Tento kód je vyobrazen na následujícím obrázku. Je velmi podobný pro výpis seznamu článků (index.php). Kostru zase tvoří cyklus The Loop (smyčka). [22] [53] [56]

ZDROJOVÝ KÓD 12: Příklad souboru page.php pro výpis typu obsahu [55]

```
<? php get header(); ?>
<?php if (have_posts()) : while (have_posts()) : 
the_post(); ?>
\langle h2 \rangle \langle ?php the title(); ? \rangle \langle h2 \rangle<div class="entry">
<?php the_content(); ?>
\langle div\rangle<?php endwhile; endif; ?>
\langle?php qet sidebar(); ?>
\langle?php get footer(); ?>
```
### **single.php**

V tomto souboru je uveden kód výpisu pro typ obsahu "Příspěvek". Jednotlivé příspěvky (články) jsou standardně vypisovány v souboru index.php. Pokud návštěvník klikne na konkrétní příspěvek, přesměruje se na soubor single.php. Ve standardních šablonách CMS WordPress je možné komentovat jednotlivé příspěvky v souboru single.php. [22] [55] Kód pro výpis jednoho příspěvku (tedy soubor single.php) je následující:

ZDROJOVÝ KÓD 13: Příklad souboru single.php pro výpis konkrétního článku [22] [55]

```
<?php if (have_posts()) : while (have_posts()) : 
the_post(); ?>
\langle h1 \rangle \langle ? \ranglephp the title(); ? \rangle \langle h1 \rangle<div class="entry">
<?php the_content('<p>Pokračuj &raquo;</p>'); ?>
\langle div>
<div id="komentar">
\langle?php comments template(); ?>
\langle div>
<?php endwhile; endif; ?>
```
Kód je opět velmi podobný předešlým. V tomto kódu je navíc PHP konstrukce pro možnost vkládání komentáře: <?php comments\_template(); ?>. [22] [53] [56]

### **footer.php**

V tomto souboru můžou být samozřejmě speciální PHP funkce. Ovšem stačí, když zde budou uvedeny základní tagy HTML. Standardní layout webu má patičku. Tu je možné definovat prostřednictvím HTML a CSS. Důležité je nezapomenout na tyto ukončovací tagy - </body> a </html>. Jinak se web nezobrazí správně. [22] [53] [56]

#### **style.css**

Pokud není žádoucí mít web jen jako kostru HTML, je nutné použít CSS. Standardní šablony CMS WordPress obsahují své styly uložené v souboru style.css. Tento soubor se dynamicky nahraje v souboru header.php. Samozřejmě je možné pomocí tagu <link> nahrát další CSS soubory. U CSS souborů je nutné věnovat pozornost odlišné interpretaci různých prohlížečů tohoto jazyka. Největší odlišnosti v interpretaci CSS se vyskytuje u prohlížeče Internet Explorer. Tato skutečnost vede programátory k tomu, že vytváří speciální CSS soubory jen Internet Explorer. Často jsou programátoři nuceni k tomu, že píší speciální CSS soubory nejen pro Internet Explorer jako prohlížeč, ale také k tomu, že píší CSS soubory, i pro jednotlivé verze Internetu Explorer. [6] [22] [43] [53] [56]

## **sidebar.php**

V tomto souboru je napsán kód pro postraní panel. Do postranního panelu je možné vkládat navigaci, vyhledávací formulář, přihlašovací formulář a jiné widgety. [22] [55] V tomto souboru je klíčový následující PHP kód:

ZDROJOVÝ KÓD 14: PHP podmínka pro výpis widgetů [22] [55]

```
<?php if ( !function_exists('dynamic_sidebar') 
|| !dynamic_sidebar() ) : ?>
```
Tento kód zajistí výpis widgetů, které budou definované v souboru sidebar.php za tímto kódem. Pokud bude provedena aktivace jakéhokoliv widgetu z administrace, tyto definované v souboru sidebar.php zmizí. Aby tato funkcionalita byla zcela v provozu, je nutné přidat do souboru functions.php následující kód: [22] [53] [55] [56]

ZDROJOVÝ KÓD 15: PHP podmínka v souboru functions.php zajišťující korektní funkčnost widgetů [22] [55]

```
<?php if ( function_exists('register_sidebar') ) 
register sidebar(); ?>
```
# **4 Praktická část**

# **4.1 Komparace jednotlivých CMS**

Prvním krokem při komparaci CMS je definování uživatele, který bude na základě této komparace zvolený CMS používat. Definovaný uživatel slouží jako základní východisko pro zvolení vhodných kritérií a určení vah jednotlivých kritérií. Určení vah jednotlivých kritérií bude provedeno pomocí přesné exaktní metody.

Z teoretické části diplomové práce vyplývá, že software, tím pádem i CMS, podléhají různým druhům licencí. CMS je velmi často poskytován pod licencí GNU GPL nebo je možné ho pořídit jako komerční software. Je nutné nejprve na základně znalosti definovaného uživatele rozhodnout, zda bude vybíráno z množiny CMS pod licencí GNU GPL nebo z množiny CMS poskytovaných jako komerční software. Popsanou situaci zobrazuje následující vývojový diagram.

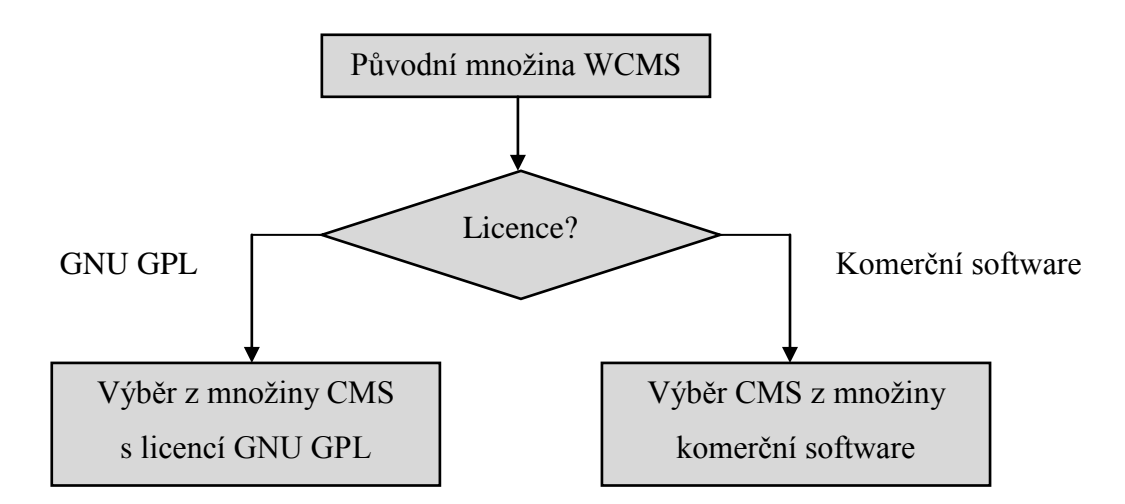

OBR 6: Rozhodování o licenci CMS vzhledem k definovanému uživateli

Je tedy nutné provést dvojí rozhodování a to následující:

- Rozhodnutí o licenci CMS vzhledem k definovanému uživateli
- Rozhodnutí o výběru konkrétního CMS s příslušné množiny CMS vzhledem k definovanému uživateli

## **4.1.1 Definování uživatele**

Uživatel, který bude definován v rámci této kapitoly, bude podnikatelský subjekt, který lze charakterizovat jako podnikatelský subjekt zabývající se oblastí internetového marketingu, reklamou a tvorbou webových stránek. Podnikatelský subjekt působí na trhu krátkou dobu. Z hlediska životního cyklu podniku se nachází ve fázi vzniku. Z hlediska Greinerova modelu vývoje podniku se nachází ve fázi růstu prostřednictvím kreativity, tj. podnik malý s jednoduchou strukturou, který roste především tvůrčí aktivitou malého těsně semknutého týmu. [49] Podnik není dostatečně zakotven v tržních strukturách v rámci ČR. Finanční možnosti podniku jsou značně omezené.

### **Strategické řízení a strategický marketing**

Podnikatelský subjekt v rámci svého strategického řízení na základě metodického aparátu (analýza vnějšího prostředí, analýza vnitřního prostředí a analýza zájmových skupin) determinoval své silné a slabé stránky, příležitosti a ohrožení. Následně byla zvolena vhodná strategie, která reflektuje výsledky předešlých analýz. Prostřednictvím zvolené strategie bude podnikatelský subjekt vytvářet konkurenční výhodu. Výsledná strategie zohledňuje strategický marketing a jeho výsledky ve své strategii. Součástí strategického marketingu je volba cílového trhu a cílového segmentu či segmentů. [13] [49]

Jako cílový segment trhu byl zvolen segment menších podnikatelských subjektů. Definovaný uživatel (podnikatelský subjekt) se tedy zaměřuje na zákazníky trhu B2B. Zákazníci ze zvoleného segmentu zpravidla poptávají finančně nenáročný způsob propagace své činnosti na internetu a to zejména formou jednoduchých firemních webových prezentací. Zároveň požadují možnost jednoduché správy webového obsahu prostřednictvím intuitivní a jednoduché administrace, která umožňuje správu webu a využívání všech jeho funkcí bez znalosti technologií tvorby webových stránek.

Z výsledků strategického řízení a strategického marketingu vyplývá nutnost specializovat se na využívání vhodného CMS, jenž bude jádrem webové prezentace zákazníka. Vlastní vývoj CMS vzhledem k personálním a finančním možnostem podniku a životnímu cyklu podniku není vhodné řešení. Je nutné zvolit CMS z již existujícího software.

### **4.1.2 Komparace licencí CMS vzhledem k definovanému uživateli**

Vzhledem k definovanému uživateli z předešlé kapitoly (4.1.1 Definování uživatele), ve které byl detailně definován uživatel CMS, je nutné důkladně analyzovat jeho potřeby a možnosti. Klíčové je zejména uvědomit si výsledky tržní segmentace zahrnuté ve strategickém marketingu, v rámci které bylo specifikováno, že zákazníky definovaného uživatele budou především podnikatelské subjekty poptávající finančně nenáročnou formu propagace, tedy firemní webové prezentace, své komerční činnosti v rámci internetu. Proto je nutné při komparaci licencí CMS zvážit zejména ekonomické hledisko*.*

Z kapitoly "3.2.1 Komerční CMS" jsou známé rámcové ceny, za které je možné pořídit CMS jako komerční software. Vzhledem k definovanému uživateli bude jako reprezentant komerční CMS využit systém licencí a cen CMS Kentico, jelikož tento CMS nabízí i vhodné řešení pro menší webové projekty.

Při využití CMS Kentico ve variantě, která je nejbližší požadavku vyplývající z tržní segmentace, Base edition v licenci Website License neboli Website Base licenci, je nutné zaplatit počáteční cenu, která činí 34 900 Kč. Tato cena zahrnuje CMS Kentico a licenci (Website License), roční profesionální zákaznickou podporu a roční maintenance neboli udržování systému (např. upgrade systému). Cena nezahrnuje tvorbu webu samotného. Mimo jiné je nutné zaplatit webhosting s operačním systémem MS Windows, webovým serverem IIS a databázovým serverem MS SQL.

TAB 5: Kalkulace nákladů na pořízení firemní prezentace CMS Kentico vs. CMS s licencí GNU GPL

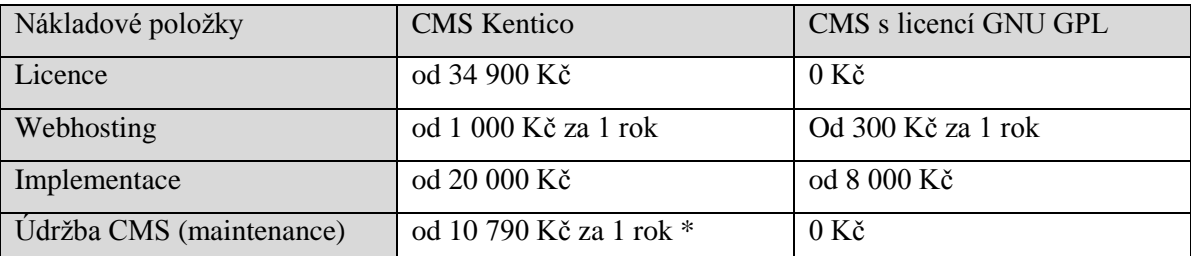

\* První rok používání je zaplacen v rámci ceny licenci, tedy 34 900 Kč

Rámcové ceny za webhosting a implementaci CMS Kentico byly určeny na základě e-mailové komunikace s obchodním ředitelem firmy a se zástupcem obchodního partnera pro CMS Kentico pro ČR Springx Systems. Rámcové ceny implementace a webhostingu u CMS s licencí GNU GPL byly určeny na základě důkladné analýze nabídky v této oblasti.

Na základě výsledku v této kapitole provedené ekonomické analýzy není doporučeno využití finančně nepochybně náročnější možnosti – tj. využití komerčního software. Rozhodnutí o licenci CMS vzhledem k definovanému uživateli je využití CMS s licencí GNU GPL. Využití licence GNU GPL dovolí poskytnout zákazníkovi finančně nenáročnou formu propagace jeho podniku na internetu.

# **4.1.3 Komparace CMS s licencí GNU GPL**

Na základě rozhodování o licenci CMS vzhledem k definovanému uživateli, které bylo provedené v předcházející kapitole 4.1.2, kde bylo rozhodnuto o používání CMS s licencí GNU GPL, následuje rozhodnutí o tom, jaký konkrétní CMS s licencí GNU GPL bude používán. Základní množina, ze které bude zvoleno konečné rozhodnutí o používání CMS je následující:

- $\triangleright$  Drupal
- Joomla
- WordPress

Výše uvedené CMS s licencí GNU GPL byly zvoleny z důvodu nejvyšší frekvence využívání při realizacích webových projektů. Statistiky využívání CMS je možné nalézt na http://w3techs.com/. [40]

Rozhodnutí o výběru optimálního CMS z výše uvedeného výčtu bude provedeno prostřednictvím modelu vícekriteriálního hodnocení variant. Tento model předpokládá konečnou množinu variant *p* a jejich ohodnocení podle zvolených kritérií *k*. Toto ohodnocení může mít dvě základní formy:

- ordinální (nečíselné ohodnocení)
- $\triangleright$  kardinální (číselné ohodnocení) [3]

Hodnocení variant podle kritérií je nutné kvantifikovat, aby bylo možné sestrojit kriteriální matici Y. Kritéria mohou být maximalizační (čím vyšší hodnota, tím lepší hodnocení) nebo minimalizační (čím nižší hodnota, tím lepší hodnocení). Celkové hodnocení variant závisí na preferenci jednotlivých kritérií (interkriteriální preference), hodnocení variant podle jednotlivých kritérií (intrakriteriální preference). [3]

Jako nejlepší může být vyhodnocena pouze nedominovaná varianta, tj. taková varianta, ke které se nenajde jiná, která by byla podle všech kritérií lepší nebo s ní rovnocenná. V následující kapitole budou zvolena jednotlivá kritéria, která budou ordinálně ohodnoceny. [3]

Celý proces rozhodování o použití konkrétního CMS je schematicky znázorněn na následujícím obrázku (OBR.7).

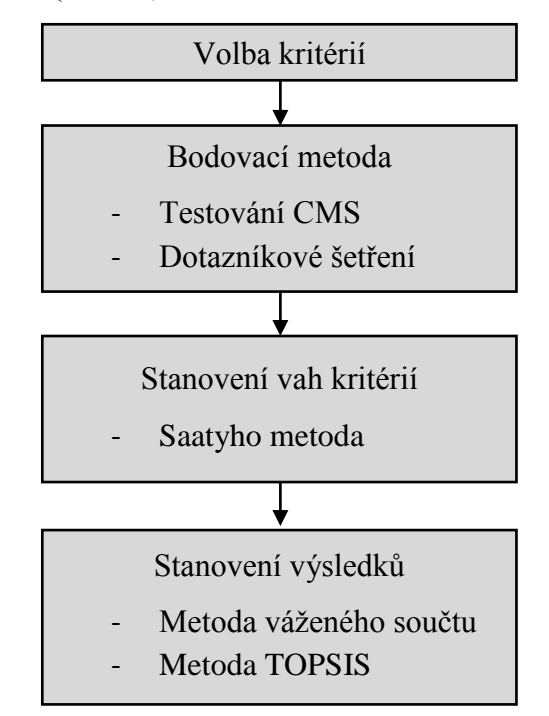

OBR 7: Postup komparace CMS s licencí GNU GPL

### **4.1.3.1 Zvolení kritérií výběru**

Pro porovnání jednotlivých CMS je nutné si předem zvolit vhodná kritéria, podle kterých budou jednotlivé varianty hodnoceny. Pro rozhodování o výběru konkrétního CMS s příslušné množiny (CMS s licencí GNU GPL) CMS vzhledem k definovanému uživateli byly zvoleny následující kritéria:

- $\triangleright$  Instalace
- $\triangleright$  Podpora češtiny a lokalizace
- $\triangleright$  Administrace
- Nastavení uživatelských oprávnění a rolí
- Tvorba struktury webu
- Možnost rozšíření
- Nástroje pro e-commerce
- $\triangleright$  SEO (optimalizace pro vyhledávače)
- $\triangleright$  Vhodnost pro vývoj funkcionality
- Podpora
- $\triangleright$  Dokumentace

### **4.1.3.2 Bodovací metoda**

Kritéria definované v předcházející kapitole byly aplikovány na následující verze již zmíněných CMS:

- $\triangleright$  Drupal 7.10
- $\geq$  Joomla 2.5.0
- $\triangleright$  WordPress 3.2.1

Každé kritérium je nejprve ohodnoceno ordinálně prostřednictvím slovního popisu na základě testování a analýzy daného CMS. Následně jsou testováním a analýzou získané ordinální informace transformovány na kardinální informace pomocí bodovací metody, v rámci které jsou přidělovány body od 1 – 10, kde 1 je nejhorší hodnocení a 10 nejlepší hodnocení. Bodovací škála 1 – 10 představuje míru spokojenosti s konkrétním CMS v rámci určitého kritéria. Hodnocení stanovené na základě testování CMS představuje 50 % celkového ohodnocení v rámci bodovací metody. Zbývajících 50 % ohodnocení bodovací metody je stanoveno na základě dotazníkového šetření. Celou situaci schematicky zachycuje následující obrázek (OBR.8).

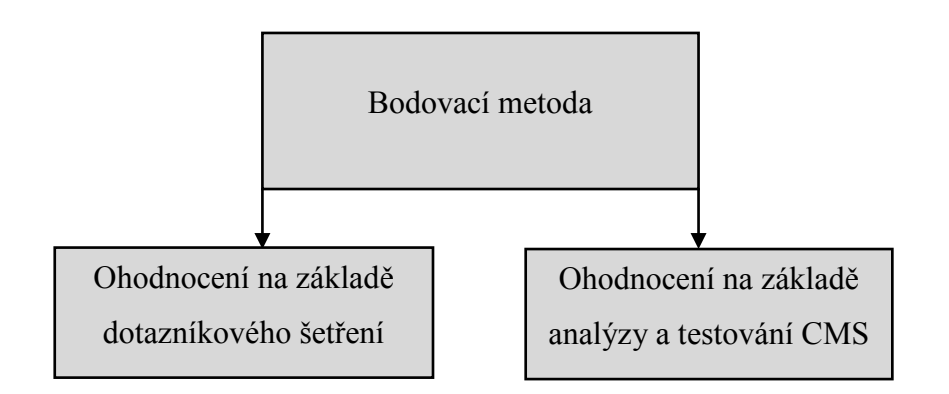

OBR 8: Struktura ohodnocení bodovací metody

## **Ohodnocení CMS na základě dotazníkové šetření**

Dotazníkové šetření bylo provedeno pro určení ohodnocení v rámci bodovací metody. Základní soubor je zde definován jako množina odborníků na CMS s licencí GNU GPL – freelancer. Základní soubor nedisponuje žádnou oporou výběru. Opora výběru může být kompletní seznam, registr či databáze potencionálních respondentů. Výběrový postup zde byl realizován formou nepravděpodobnostním (záměrným) výběrem. Výběr probíhá s neznámými pravděpodobnostmi. Respondenti dotazníkového šetření byli odborníci na CMS s licencí GNU GPL, kteří prezentují svojí příslušnost k základnímu souboru na webovém tržišti webtrh.cz. V rámci webového tržiště webtrh.cz byli vybráni ti, kteří měli dostatek referencí, potvrzující dostatečnou odbornou znalost CMS s licencí GNU GPL. [35]

Byl tudíž použit úsudkový výběr. Úsudkové výběry jsou založené na formulaci určitého kritéria, jež má zajistit logickou shodu vzorku se základním souborem. V rámci úsudkového výběru byla použita metoda typického výběru, kdy expert určí jednotky, které považuje v dané populaci za typické. Na základě definovaného výběrového postupu bylo vybráno 25 respondentů. [35]

Dotazování zde bylo použito jako metoda sběru dat. V rámci metody sběru dat dotazování byl využit nástroj dotazník. Dotazník byl vytvořen a distribuován prostřednictvím internetové aplikace Google Docs. Tato internetová aplikace v sobě zahrnuje možnost tvorby online formulářů – Google Forms. Forma dotazování je tedy elektronické dotazování. Dotazník je možné si také prohlédnout v příloze této diplomové práce. [35]

TAB 6: Souhrn dotazníkového šetření

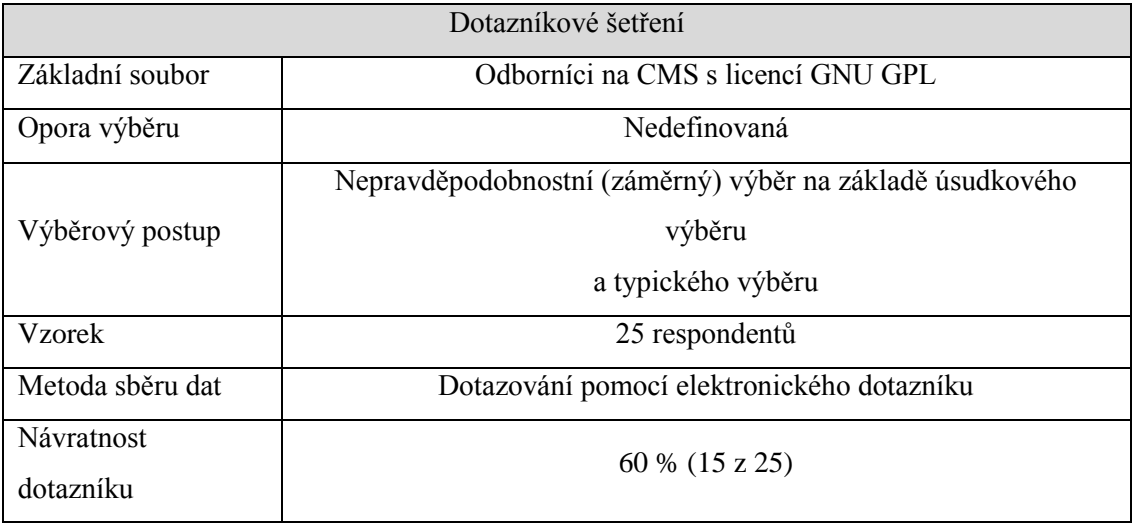

Dotazník obsahuje uzavřené otázky, kde respondent má u každé otázky možnost označit pouze jedinou možnost. Výhodou těchto otázek je jejich jednoduchost pro respondenta a snadnost zpracování. Jedna otázka z celého dotazníku je dichotomatická (výběr ze dvou alternativ). Zbylé otázky jsou polytomatické (více variant výběru). Polytomatické otázky jsou realizovány formou bodovací škály 1 – 10 bodů. Bodovací škála 1 – 10 odráží respondentovu míru spokojenosti s CMS v rámci hodnoceného kriteria. Tento přístup umožňuje zpracovat ordinální data jako data kardinální. [35]

# **Výsledné ohodnocení na základě dotazníkového šetření**

Výsledky dotazníkového šetření jsou zobrazeny v následující tabulce (TAB. 7). Výsledné ohodnocení je vypočteno na základě aritmetického průměru hodnocení všech respondentů podle každého kritéria a každého CMS. Aritmetické průměry jsou matematicky zaokrouhleny na celá čísla.

| <b>CMS</b> | k1   | $k_2$ | $k_3$ | $k_4$ | $k_5$ | k <sub>6</sub> | k <sub>7</sub> | $k_8$ | k <sub>9</sub> | $k_{10}$ | $k_{11}$ |                                                                                    |
|------------|------|-------|-------|-------|-------|----------------|----------------|-------|----------------|----------|----------|------------------------------------------------------------------------------------|
| Drupal     | 5,60 |       |       |       |       |                |                |       |                |          |          | 8,53   4,00   9,27   9,33   7,53   8,07   8,27   9,47   9,40   9,87   89,34        |
| Joomla!    | 6,73 |       |       |       |       |                |                |       |                |          |          | 7,93 6,13 7,40 8,47 6,53 9,60 7,67 6,80 8,80 8,27 84,33                            |
| WordPress  |      |       |       |       |       |                |                |       |                |          |          | 9,73   9,47   9,80   6,93   8,47   9,67   5,93   8,80   5,73   8,40   7,67   90,60 |

TAB 7: Souhrn ohodnocení stanovený na základě dotazníkového šetření

## **Ohodnocení na základě testování a analýzy CMS pomocí zvolených kritérií**

CMS Drupal, Joomla! a WordPress budou v této kapitole podrobeny testování pro zjištění ohodnocení jednotlivých kritérií v rámci bodovací metody. Ke každému kritériu je napsáno ordinální hodnocení, které je na závěr každé kapitoly shrnuto ve formě tabulky do hodnocení kardinálního. V přílohách diplomové práce jsou zaznamenány příslušné obrázky z testování (screenshots).

### **Instalace**

Instalace obecně zahrnuje přenos souborů prostřednictvím klienta pro protokol FTP (FTP klient), zavedení a nastavení databáze. Instalace CMS WordPress je velmi jednoduchá a intuitivní. Zkopírují se soubory prostřednictvím FTP klienta na server a spuštěním příslušné URL adresy začne instalace. V rámci instalace je nutné vyplnit příslušné údaje o databázi, která musí být již na serveru vytvořená, údaje o webu a přístupové údaje do administrace webu. [22]

Instalace CMS Joomla! je také velmi jednoduchá. Ovšem proti CMS WordPress je trochu složitější a to především v tom, že po spuštění instalace pomocí příslušné URL adresy je nutné projít více obrazovek, kde je nutné vyplnit více údajů. Instalace CMS Joomla! není složitá, ale je nutné mít vhodně zvolený webhosting. Problémy může způsobit zapnutý safe mode. [41]

Instalace CMS Drupal je nejnáročnější. Vyžaduje ruční zásah uživatele na serveru, kde je nutné vytvořit soubor setting.php, který vznikne zkopírováním a přejmenováním souboru default.setting.php. Výsledná cesta je ./sites/default/settings.php. Bez tohoto zásahu není možné spustit instalaci. Rovněž je nutné zdůraznit, že soubor

./sites/default/default.setting.php, musí na serveru zůstat. Dále je nutné vytvořit složku files. Složce .sites/default a všem jejím podsložkám se musí změnit přístupová práva na 777. [36]

TAB 8: Ohodnocení jednotlivých CMS podle kritéria – "Instalace" v rámci testování jednotlivých CMS

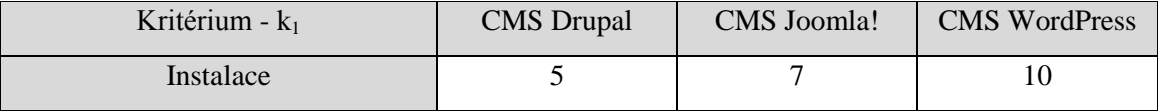

#### **Podpora češtiny a lokalizace**

Možnost využívat administraci webu v českém jazyce je možná u všech hodnocených CMS. Vždy je nutné nahrát soubory s českým překladem. To je možné realizovat pomocí FTP či pomocí administrace. Důležitější aspekt je možnost vytváření vícejazyčných webů. Ve všech systémech je možné vytvářet vícejazyčné weby prostřednictvím různých rozšíření. U CMS Drupal je možné vytvářet vícejazyčný web pomocí modulu Internationalization. CMS Joomla disponuje např. rozšíření Joom!Fish. CMS WordPress disponuje např. pluginem qTranslate nebo WPML.[22] [36] [41]

TAB 9: Ohodnocení jednotlivých CMS podle kritéria – "Podpora češtiny a lokalizace" v rámci testování jednotlivých CMS

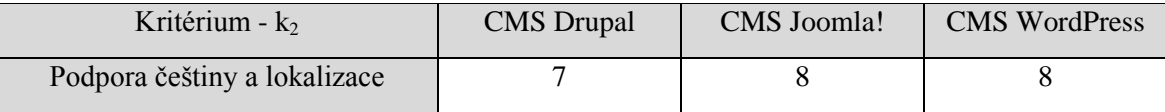

#### **Administrace**

Administrace CMS WordPress je intuitivní a uživatelsky přátelská. Obsluhu administrace zvládne každý uživatel, který je vybaven alespoň základními dovednostmi pro práci s počítačem a internetem. Administrace webu je logicky uspořádaná. Po přihlášení do administrace webu se v levém sloupci nachází základní struktura nabídky. V pravém sloupci (širší sloupec) se nachází možnosti modifikace. Logické strukturované uspořádání uživatelského rozhraní usnadňuje uživateli správu systému (tvorba obsahu, správa pluginů a nástrojů, nastavení systému atd.).

Administrace CMS Joomla! je také velmi intuitivní a uživatelsky přátelská, ale v porovnání s CMS WordPress mírně zaostává a to především ve strukturovanosti a přehlednosti. Administrace je strukturovaná horizontálně, kde v rámci horizontální navigace jsou ve formě vysouvacího menu umístěny možnosti administrace (např. Stránky, Uživatelé, Nabídky, Obsah atd.) Po kliknutí na jednu z položek horizontální navigace uživatel okamžitě ztrácí přehled o tom, v jaké části administrace se nachází, jelikož horizontální navigace žádným způsobem nenaznačuje momentální pozici uživatele. Pro návrat na úvodní stránku administrace slouží tlačítko vlevo nahoře (v češtině má nápis správa). Uživatel často klikne spíše na logo Joomly vpravo nahoře, které odkazuje na domovský portál CMS Joomla!.

Administrace CMS Drupal je nepochybně nejméně uživatelsky přívětivá. První faktor, který má na uživatelskou přívětivost negativní vliv, je, že administrace není oddělena od webu. Nezkušeného uživatele může tato situace velmi zmást. Druhý faktor, který uživatelskou přívětivost negativně ovlivňuje, je nadměrná složitost celé administrace. [44] [54]

Snímky obrazovky (screenshot) administrace jednotlivých CMS je možné nalézt v přílohách diplomové práce.

TAB 10: Ohodnocení jednotlivých CMS podle kritéria – "Administrace" v rámci testování jednotlivých CMS

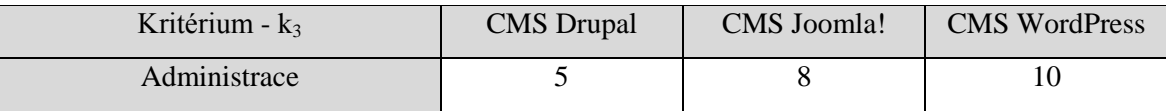

## **Nastavení uživatelských oprávnění a rolí**

V této oblasti nabízí nejvíce možností CMS Drupal. Pomocí CMS Drupal je možné definovat vlastní role dle specifických potřeb každého uživatele. Je možné vytvořit uživatelské role na míru a vyladit tuto oblast do naprostého detailu. Po instalaci každého nového modulu je nutné definovat uživatelská oprávnění a role. [36]

V CMS Joomla! je možné také realizovat pokročilou správu uživatelských oprávnění a rolí. Verze 2.5 je oproti verzi 1.5 z hlediska nastavení uživatelských oprávnění a rolí pokročilejší. CMS Joomla! rozlišuje tři základní skupiny uživatelů:

- Neregistrovaní uživatelé (Public)
- Registrovaní uživatelé (Registered)
- $\triangleright$  Správci (Manager)

Neregistrovaní uživatelé jsou běžní návštěvníci webu. Registrovaní uživatelé (Registered) nemají přístup do administrace webu. Tito uživatelé se dále člení do dalších podskupin, které mají různá oprávnění od přístupu do částí webu s omezeným přístupem až po vkládání a publikování článků. Jedná se o registrovaní, autor, editor a publisher (řazeno dle rozsahu oprávnění vzestupně).

Spráci (Manager) mají přístup do administrace webu. Tito uživatelé mají možnost modifikovat klíčové části samotného webu. Stejně jako registrovaní uživatelé se i správci dále člení dle oprávnění - manažer, administrátor, superadministrátor (řazeno dle rozsahu oprávnění vzestupně). Je možné přidávat nové skupiny, kterým lze přidávat oprávnění podle již systémem definovaných skupin. [41]

CMS WordPress je disponován jednoduchou správou uživatelských oprávnění a rolí. Při registraci nového uživatele je možné vybírat z následujících rolí (řazeno dle rozsahu oprávnění vzestupně):

- Návštěvník
- $\triangleright$  Spolupracovník
- Redaktor
- $\triangleright$  Šéfredaktor
- $\triangleright$  Administrátor

Návštěvník může upravovat svůj profil, spolupracovník odeslat příspěvek ke schválení, redaktor publikovat a zobrazit si již publikované příspěvky, šéfredaktor spravovat veškerý obsah a publikovat, administrátor měnit nastavení webu. [22]

TAB 11: Ohodnocení jednotlivých CMS podle kritéria – "Nastavení uživatelských oprávnění a rolí" v rámci testování jednotlivých CMS

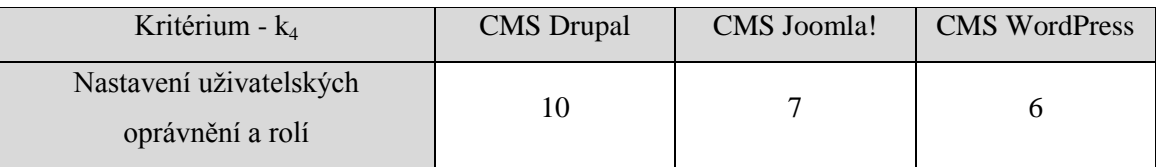

#### **Tvorba struktury webu**

CMS WordPress nabízí omezené, ale ve většině případů dostačující možnosti tvorby struktury webu (viz kapitola 3.2.2.3). CMS WordPress nahrazuje určité nedostatky intuitivní formou správy struktury webu. Spravovat obsah webu v CMS WordPress zvládne uživatel se základními znalostmi a schopnostmi obsluhy počítače a internetu. [22]

Úplně jiná situace nastává u CMS Joomla!, která nabízí široké možnosti tvorby struktury webu. CMS Joomla! se člení na kategorie, které se do sebe mohou libovolným způsobem zanořovat. Kategorie se plní články. Dále je pomocí administrace nutné vytvářet nabídky, do kterých se jednotlivé články a kategorie přiřazují a zveřejňují se na webu prakticky libovolným způsobem. Tvorba struktury webu je u CMS Joomla! velmi silná stránka, ale pouze za předpokladu, že web bude spravovat zkušenější uživatel. S velkým počtem možností roste i složitost. [41]

Obdobná situace je i u CMS Drupal. V CMS Drupal je základní jednotka obsahu node (uzel), která se dále člení na article (článek) a basic page (stránka). Rozdíly jsou minimální a zároveň je možné jejich nastavení změnit. V defaultním nastavení nejsou např. u basic page povoleny komentáře. Je možné přidávat vlastní druhy obsahu. Kategorizace obsahu je zajištěno prostřednictvím modulu Taxonomy, který využívá prvků - slovník a termín, kde slovník je nadřazený termínům. Je možné vytvořit libovolnou strukturu pro kategorizaci obsahu. Vytvořená struktura pomocí modulut Taxonomy lze využít při tvorbě jednotlivých menu. CMS Drupal umožňuje vytvořit téměř vše a pro velké projekty je Drupal velmi silný nástroj. U středních a menších projektů Drupal ztrácí, jelikož celý proces tvorby obsahu je nepřiměřeně složitý a občas i nelogický. [36]

TAB 12: Ohodnocení jednotlivých CMS podle kritéria – "Tvorba struktury webu" v rámci testování jednotlivých CMS

| Kritérium - $k_5$     | <b>CMS</b> Drupal | <b>CMS</b> Joomla! | <b>CMS WordPress</b> |
|-----------------------|-------------------|--------------------|----------------------|
| Tvorba struktury webu |                   |                    |                      |

### **Možnost rozšíření**

CMS WordPress nabízí bezesporu nejvíce možností rozšíření – tzv. pluginů. Podle wordpress.org [55] CMS WordPress disponuje možností využití 18 138 pluginů. Při správném použití pluginů je možné CMS WordPress využít k různorodým projektům. CMS Joomla! disponuje dle joomla.org [33] 8 898 možností rozšíření. CMS Joomla! nenabízí tak velké možnosti rozšíření jako CMS WordPress. Instalace a správa rozšíření funkcionality je složitější. Zároveň je nutné dodat, že CMS Joomla! je vybavena větší funkcionalitou již v základní instalaci.

CMS Drupal nabízí možnosti rozšíření funkcionality pomocí modulů. Aktuálně dle drupal.org [5] je k dispozici 9586 modulů. CMS Drupal disponuje větší funkcionalitou již v samotné základní instalaci oproti CMS WordPress. Rozšíření (moduly) CMS Drupal jsou velmi kvalitní. Ovšem jejich správa a instalace je složitá. [5] [33] [55]

TAB 13: Ohodnocení jednotlivých CMS podle kritéria – "Možnost rozšíření" v rámci testování jednotlivých CMS

| Kritérium - $k_6$          | <b>CMS</b> Drupal | CMS Joomla! | <b>CMS</b> WordPress |
|----------------------------|-------------------|-------------|----------------------|
| Možnosti rozšíření $(k_6)$ |                   |             |                      |

### **Nástroje pro e-commerce**

CMS WordPress, Drupal i Joomla! jsou vybaveny možností rozšíření o nástroje pro realizaci e-Commerce. V rámci této kapitoly budou analyzovány a testovány jen ty nejdůležitější nástroje pro realizace e-commerce.

CMS WordPress je možné rozšířit pomocí WP e-commerce plugin, který umožní CMS WordPress získat funkčnost elektronického obchodu. Po instalaci a nastavení je možné spravovat elektronický obchod. WP e-commerce plugin umí vytvářet přehledy o objednávkách (filtrování podle určitých kritérií), členit produkty či služby do různých kategorií, nastavovat variace produktů (např. velikost oblečení, barva nábytku). K dispozici jsou standardní prvky elektronického obchodu, jako je nákupní košík a pokladna. Plugin nabízí celou řadu nastavení – země, výše daně, měny a formátu zobrazení měny, nákupního košíku a jeho chování, obchodních podmínek, formátů e-mailů generovaných elektronickým obchodem, dopravy a způsobů platby, nutnosti registrace či objednávkového formuláře. Plugin nabízí velké množství možností nastavení a disponuje intuitivním ovládáním. Zásadním problém pluginu WP e-commerce je nedostatečná podpora češtiny. [22] [38]

CMS Drupal nabízí např. Ubercard jako nástroj pro e-Commerce. Ubercard je velmi komplexní nástroj, který umožňuje celou řadu nastavení a dává ucelený a kompletní přehled o všech aspektech každé transakce. Ubercard jako nástroj pro e-Commerce má i své nevýhody. K dosažení plné funkcionality je nutné stáhnout velké množství modulů. Přidání nového produktu či služby do katalogu není intuitivní záležitost. Nutné je také dodat, že každý upgrade přináší i vylepšení uživatelské přívětivosti. [38]

CMS Joomla! poskytuje také možnost rozšíření pro e-Commerce – např. [JoomShopping](http://extensions.joomla.org/extensions/e-commerce/shopping-cart/5378) nebo VirtueMart. JoomShopping je charakteristický jednoduchou instalací, aktivací i používáním. Především jednoduchost používání je velká přednost tohoto e-Commerce nástroje. VirtueMarkt je možné považovat za standard v e-Commerce, který je schopen zabezpečit i požadavky velkého internetového obchodu. VirtueMarkt je velmi komplexní nástroj, který disponuje uživatelsky přátelským prostředím. V rámci analyzovaných CMS s licencí GNU GPL je VirtueMart jednoznačně nejvhodnější řešení pro realizaci internetového obchodu. [38] [41]

TAB 14: Ohodnocení jednotlivých CMS podle kritéria – "Nástroje pro e-commerce" v rámci testování jednotlivých CMS

| Kritérium - $k_7$       | <b>CMS</b> Drupal | CMS Joomla! | <b>CMS WordPress</b> |
|-------------------------|-------------------|-------------|----------------------|
| Nástroje pro e-commerce |                   |             |                      |

### **SEO (optimalizace pro vyhledávače)**

Problematika SEO je poměrně složitá a je nutné jí rozebrat z více úhlů. V rámci kritéria SEO (optimalizace pro vyhledávače) budou rozebrány možnosti jednotlivých CSM z hlediska on-page optimalizace. Nejprve je vhodné se zabývat tím, zda CMS generuje validní kód. CMS WordPress, Joomla! i Drupal generují validní kód podle XHTML. Validní kód není závislý jen na CMS. Důležitou roli zde hraje také šablona a to, zda autor šablony kódoval podle standardů W3C - http://validator.w3.org/. Nevalidního kódu je možné docílit pouhým špatně zvoleným doctype. Validitu také mohou narušit WYSIVIG editory pro formátování textů, které jsou součástí CMS, nebo různé rozšíření funkcionality (např. pomocí pluginů ve WordPressu). Validita je důležitá, ale není z hlediska SEO klíčová. [21]

Dalším důležitým aspektem z hlediska SEO je schopnost CMS generovat přátelské URL adresy. U CMS WordPress je možné nastavit přátelské URL adresy v nastavení. Stejná možnost existuje i u CMS Joomla!. Zde ovšem příslušná nastavení vytváří určité problémy, které je nutné řešit přepisováním souboru .htaccess. CMS Drupal nabízí rovněž možnost tvorbu přátelských URL adres. Proces tvorby přátelských URL adres je v CMS Drupal jednodušší než u CMS Joomla!. [21] [22] [41]

Nepostradatelnou složkou SEO je tvorba strukturovaného obsahu pomocí tagu <h1> až <h6>, <strong> nebo <em>. V tomto ohledu je důležitá zejména kvalita vzhledové šablony, která je používaná. Je důležité, aby její autor byl znalý SEO zásad. Úrovně nadpisů (<h1> až <h6>) je možné v jednotlivých CMS ovlivnit pomocí WYSIWYG editorů – např. tinyMCE. Nevýhoda těchto editorů spočívá v občasném generování zmatečného HTML kódu, který může být validátorem označen jako nevalidní. Výhodné je nastavit vzhledové formátování písma v CSS souborech a pomocí WYSIWYG editorů ovlivňovat především sémantiku textu. [21] [22] [36] [41]

Z hlediska SEO jsou velmi důležité (X)HTML tagy <title>, <meta name="keywords"> či <meta name="description">. CMS Joomla! i bez rozšíření nabízí zajímavé možnosti. Tagy <meta name="keywords"> a <meta name="description"> lze nastavit u každého článku podle potřeby, což je pro proces SEO velká výhoda V tomto směru výrazně převyšuje CMS WordPress, který bez rozšíření nenabízí téměř žádné možnosti, jak tyto tagy ovlivnit. Jediné, co CMS WordPress nabízí je vyplnění popisu webu, který se generuje v (X)HTML kódu, tag <meta name="description">, na celém webu stejný. [21] [22]

U tagu <title> je CMS Joomla! méně flexibilní. Tag <title> je možné nastavit v globálním nastavení, respektive jeho statickou část. Zbytek tagu <title>, proměnná část, je generován skrze název každého článku. Stejného výsledku je možné dosáhnout i u CMS WordPress a to i bez použití pluginu. Stačí mít k dispozici pouze chytře napsanou šablonu. Tagy <meta name="keywords"> a <meta name="description"> a jiné SEO aspekty v rámci CMS WordPress lze ovlivnit skrze rozšíření funkcionality - plugin All in One SEO Pack, HeadSpace2 nebo Yoast WordPress SEO. [22] [41]

CMS Drupal funguje u tagu <title> podobně jak CMS Joomla!. Tag <title> se generuje shodný s nadpisem článku <h1>. Zároveň k tagu <title> přidává text z nastavení webu – Název webu. Tagy <meta name="keywords"> a <meta name="description"> CMS Drupal bez rozšíření v podobě modulů negeneruje žádné. To lze změnit např. modulem Nodewords (Meta Tags), díky němuž získáme stejnou funkcionalitu jako u CMS Joomla!. Ale je nutné zdůraznit, že spuštění není zrovna jednoduchý proces. [36]

# TAB 15: Ohodnocení jednotlivých CMS podle kritéria – "SEO (optimalizace pro vyhledávače)" v rámci testování jednotlivých CMS

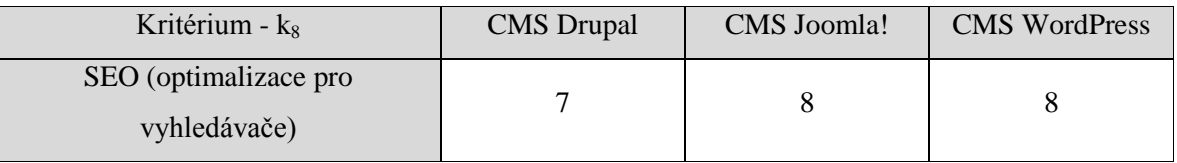

## **Vhodnost pro vývoj funkcionality**

CMS Drupal je jednoznačně nejvhodnější pro vývoj funkcionality. Je disponován mnoha funkcemi pro každý samostatný uzel, které umožňují manipulovat s funkcionalitou webových stránek. CMS Drupal je možné označit i jako platformu pro vývoj funkcionality. CMS Drupal je vybaven čistým, rychlým a stabilním jádrem, které má perfektně navrženou strukturu. CMS Joomla! nenabízí vývojářům tak komfortní prostředí jako CMS Drupal. Nejméně přívětivý CMS z hlediska vývoje funkcionality je CMS WordPress. Je to způsobeno především častým upgrade, jenž může způsobit i to, že web po aktualizaci systému, kde byla vyvinuta vlastní funkcionalita, nebude korektně fungovat. [44] [45] [54]

TAB 16: Ohodnocení jednotlivých CMS podle kritéria – "Vhodnost pro vývoj funkcionality" v rámci testování jednotlivých CMS

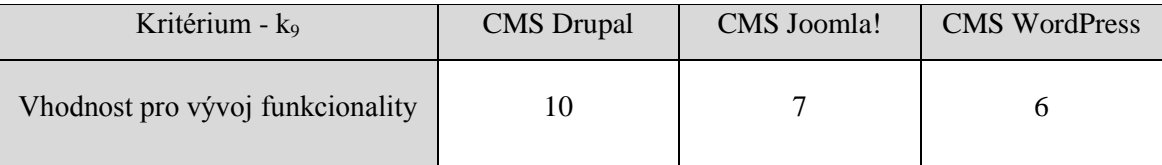

## **Podpora (komunita)**

Uživatelská podpora u těchto systémů je realizovaná prostřednictvím komunit kolem konkrétního CMS formou vzájemné uživatelské pomoci s využitím internetových stránek vznikajících živelně po celém světě. Tyto weby mají formu blogů zkušených uživatelů či diskusních fór.

Nejslabší komunitou disponuje CMS WordPress. Komunita kolem CMS WordPress je dostatečně široká, ale nedisponuje takovým množstvím nadšenců, kteří se věnují pomoci ostatním uživatelům v takové míře a kvalitě jako u zbylých dvou CMS.

Komunita kolem CMS Drupal je dostatečně široká a generuje velké množství nadšenců, kteří jsou ochotni pomáhat ostatním méně zdatným uživatelům. Slabina komunity kolem CMS Drupal spočívá v tom, že tito nadšenci jsou většinou špičkoví programátoři, kteří mívají problém porozumět problémům či srozumitelně odpovídat méně zdatným kolegům.

CMS Joomla! generuje komunitu s podobnými parametry jako CMS Drupal s tím rozdílem, že komunita kolem CMS Joomla! je schopna lépe porozumět a následně pomoci začínajícím uživatelům. [54]

TAB 17: Ohodnocení jednotlivých CMS podle kritéria – "Podpora (komunita)" v rámci testování jednotlivých CMS

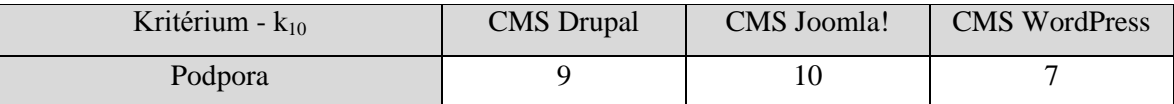

#### **Dokumentace**

Dokumentace CMS Drupal je velmi precizní, přesná a podrobná. Je možné si jí prohlédnout na následující URL adrese http://drupal.org/documentation. V tomto ohledu CMS Drupal výrazně převyšuje zbylé dva CMS. Dokumentaci CMS Joomla! je možné najít na následující URL adrese http://docs.joomla.org/. Její preciznost, přesnost a podrobnost je v porovnání s CMS Drupal výrazně horší. Podobná situace jako u CMS Joomla! je i u CMS WordPress. Dokumentaci CMS WordPress je možné nalézt na následující URL adrese: http://codex.wordpress.org/ [5] [33][54] [55]

TAB: 18: Souhrn ohodnocení jednotlivých CMS podle kritéria – "Dokumentace"

| Kritérium - $k_{11}$ | <b>CMS</b> Drupal | CMS Joomla! | <b>CMS</b> WordPress |
|----------------------|-------------------|-------------|----------------------|
| Dokumentace          |                   |             |                      |

#### **Souhrnné hodnocení na základě testování a analýzy jednotlivých CMS**

V předcházející části práce byly na základě testování ordinálně a následně kardinálně ohodnoceny jednotlivé varianty podle jednotlivých kritérií. [3] V tabulce (TAB. 19) je podán souhrn kardinálního hodnocení jednotlivých variant podle jednotlivých kritérií s využitím bodovací metody.

| <b>CMS</b> | lz<br>V. | $\mathbf{K}$ | $K_3$ | Iz<br>${\bf N}_4$    | Λ5             | $\mathbf{r}$<br>$\mathbf{N}_6$ | Iz<br>N <sub>7</sub> | $K_8$          | K <sub>Q</sub> | $\mathbf{r}$<br>$\mathbf{r}_{10}$ | $\mathbf{N}$ <sup>1</sup> |    |
|------------|----------|--------------|-------|----------------------|----------------|--------------------------------|----------------------|----------------|----------------|-----------------------------------|---------------------------|----|
| Drupal     |          | $\mathbf{r}$ | ~     | 1 <sub>0</sub><br>ιv | O              | O                              | $\Omega$<br>0        | $\overline{ }$ | 1Ψ             |                                   | 1 V                       | 86 |
| Joomla!    | −        | O            |       | $\overline{ }$       | O              | $\overline{ }$                 | 1 <sub>0</sub><br>ΙV |                | $\overline{ }$ | 10                                |                           | 89 |
| WordPress  | ◠<br>ιv  | U            | ιv    | O                    | $\overline{ }$ |                                | −                    |                |                | ᠆                                 | ┍                         | 86 |

TAB. 19: Souhrnné ohodnocení na základě testování a analýzy CMS

# **Souhrnné ohodnocení na základě dotazníkového šetření a testování a analýzy CMS**

Souhrnné ohodnocení na základě dotazníkového šetření a testování CMS je stanoveno pomocí aritmetického průměru obou hodnocení bez matematického zaokrouhlování. Na základě vzniklé tabulky bodového ohodnocení (TAB 20), kde body nabývají hodnot od 1 do 10. Ohodnocení 1 představuje nejnižší možné ohodnocení. Ohodnocení 10 představuje nejvyšší možné ohodnocení. Jsou zde tedy uplatněny principy maximalizačních kritérií.

TAB 20: Souhrnné ohodnocení na základě testování a analýzy CMS a dotazníkového šetření

| <b>CMS</b> | $\mathbf{k}$ | $k_2$ | $K_3$ | $k_4$ | k۶   | $K_6$ | $k_7$ | $K_8$ | K <sub>9</sub> | $K_{10}$ | $K_{11}$ |       |
|------------|--------------|-------|-------|-------|------|-------|-------|-------|----------------|----------|----------|-------|
| Drupal     | 5,30         |       | 4,50  | 9.64  | 8,67 | 6,77  | 8,04  | 7,64  | 9,74           | 9,20     | 9.94     | 87,21 |
| Joomla!    | 6,87         |       |       | 7,201 | 8,24 | 6,77  | 9,80  | 7,84  | 6,90           | 9,40     | 8,64     | 86,70 |
| WordPress  | 9,87         | 8,74  | 9,90  | 6,47  | 7,74 | 9,34  | 6,47  | 8,40  | 5,87           | 7,70     | 7,34     | 87,84 |

#### **4.1.3.3 Saatyho metoda – určení vah jednotlivých kriterií**

Pro určení vah jednotlivých kritérií bude využita Saatyho metoda, která se využívá v případech, když hodnotí pouze jeden expert**.** Jedná se o metodu kvantitativního párového porovnání kritérií s využitím 9-ti bodové stupnice, kde hodnocení 1 – rovnocenné kritérium *i* a *j* a 9 – absolutně preferované kritérium *i* před *j.* Hodnocení 1/9 – absolutně preferované kritérium j před i*.* Výsledky párového hodnocení kritérií se zapíší do Saatyho matice S. Saatyho matice má na diagonále jedničky, jelikož každé kritérium je samo sobě rovnocenné. [3]

Výsledné váhy jednotlivých kritérií b<sup>i</sup> se vypočtou jako geometrický průměr (VZOREC 1). Váhy jednotlivých hodnot v<sub>i</sub> se vypočtou tak, že hodnota  $b_i$  se dělí součtem  $b_i$  (VZOREC 1). Výsledná Saatyho matice je zobrazená v tabulce níže (TAB 21). [3]

$$
b_i = \sqrt[k]{\prod_{i=1}^k bi} \qquad \qquad v_i = \frac{bi}{\sum_{i=1}^k bi}
$$

VZOREC. 1: Vzorce pro Saatyho metodu [3]

TAB 21: Saatyho matice

| Kritéria       | $k_1$ | $k_2$ | $k_3$ | $k_4$          | $k_5$          | $k_6$ | $k_7$          | $k_8$ | $k_{9}$      | $k_{10}$ | $k_{11}$       | $b_i$  | $V_i$  |
|----------------|-------|-------|-------|----------------|----------------|-------|----------------|-------|--------------|----------|----------------|--------|--------|
| $k_1$          | 1     | 1/6   | 1/9   | 1/3            | 1/6            | 1/9   | 1/8            | 1/9   | 1/7          | 1/5      | 1/5            | 0,1857 | 0,0093 |
| $k_2$          | 6     | 1     | 1/9   | 6              | 1/7            | 1/8   | 1/7            | 1/8   | 1/7          | 1/3      | 3              | 0,4571 | 0,0230 |
| $k_3$          | 9     | 9     | 1     | 7              | 7              | 6     | 6              | 6     | 8            | 9        | 9              | 6,2370 | 0,3133 |
| $k_4$          | 3     | 1/6   | 1/7   | 1              | 1/7            | 1/8   | 1/8            | 1/8   | 1/6          | 3        | $\overline{2}$ | 0,3738 | 0,0188 |
| $k_5$          | 6     | 7     | 1/7   | $\overline{7}$ | 1              | 1/5   | 1/6            | 1/7   | 1/3          | 6        | 5              | 1,0650 | 0,0535 |
| $k_6$          | 9     | 8     | 1/6   | 8              | 5              | 1     | $\overline{4}$ | 3     | 7            | 9        | 9              | 3,9101 | 0,1964 |
| $k_7$          | 8     | 7     | 1/6   | 8              | 6              | 1/4   | 1              | 1/3   | 5            | 9        | 9              | 2,3986 | 0,1205 |
| $k_8$          | 9     | 8     | 1/6   | 8              | $\overline{7}$ | 1/3   | 3              | 1     | 7            | 9        | 9              | 3,2163 | 0,1615 |
| k <sub>9</sub> | 7     | 7     | 1/8   | 6              | 3              | 1/7   | 1/5            | 1/7   | $\mathbf{1}$ | 9        | 9              | 1,3867 | 0,0696 |
| $k_{10}$       | 5     | 3     | 1/9   | 1/3            | 1/6            | 1/9   | 1/9            | 1/9   | 1/9          | 1        | $\overline{2}$ | 0,3859 | 0,0194 |
| $k_{11}$       | 5     | 1/3   | 1/9   | 1/2            | 1/5            | 1/9   | 1/9            | 1/9   | 1/9          | 1/2      | 1              | 0,2939 | 0,0148 |

 $k_1$  – Instalace

k2 – Podpora češtiny a lokalizace

 $k_3$  – Administrace

k4 – Nastavení uživatelských rolí a

oprávnění

 $k_5$  – Tvorba struktury webu

k<sub>6</sub> – Možnosti rozšíření

k7 – Nástroje pro e-commerce

 $k_8$  – SEO (optimalizace pro

vyhledávače)

k<sub>9</sub> – Vhodnost pro vývoj funkcionality

k10 – Podpora (komunita)

OBR 9: Legenda – kritéria CMS a Saatyho matice

### **4.1.3.4 Vlastní komparace - metoda váženého součtu**

V předešlých kapitolách bylo určeno souhrnné ohodnocení jednotlivých variant s využitím bodovací metody a byly stanoveny váhy jednotlivých kritérií prostřednictvím Saatyho

metody. Tyto dva předešlé kroky jsou předpokladem pro vlastní komparaci vhodného CMS. [3]

Vlastní komparace bude provedena prostřednictvím dvou rovnocenných metod a to z důvodu ověření výsledku. První metoda, pomocí které budou komparovány CMS má název "Metoda váženého součtu". Tato metoda je speciálním případem metody funkce užitku. Nejprve je nutné určit ideální a bazální variantu. Ideální a bazální varianta jsou teoretické hodnoty, které představují nejvyšší a nejnižší možné ohodnocení varianty podle kritérií. Postup je zobrazen pomocí následujících tabulek (TAB 22 a TAB 23).

Nejprve je určena ideální a bazální varianta (TAB 22). Ideální varianta je značena *H* s ohodnocením *(h1, …, hk)*. Bazální varianta je značena *D* s ohodnocením *(d1, …, dk)*. Na základě ideální a bazální varianty je stanovená standardizovaná matice *R* (TAB 23). Standardizovaná matice je vypočtena pomocí vzorce (VZOREC 2). Následně je na podkladě standardizované matice R a vah jednotlivých kritérií v<sub>i</sub> stanoven výsledek, který představuje funkci užitku. Nejvhodnějším varianta je ta varianta, která nabývá nejvyšší hodnoty u(a<sub>i</sub>). Funkce užitku je spočtena na základě vzorce zobrazeného na VZOREC 3. [3]

| V arıanta | $\mathbf{k}$ | Ιz<br>$\mathbf{r}_2$          | $\mathbf{r}$<br>$\mathbf{r}^3$ | $K_4$ | $\mathbf{r}$          | Ιz<br>$\mathbf{n}_0$           | K <sub>7</sub>   | ৮<br>$K_8$ | $K_9$           | $K_{10}$            | K1   |
|-----------|--------------|-------------------------------|--------------------------------|-------|-----------------------|--------------------------------|------------------|------------|-----------------|---------------------|------|
| Ideální   | ,87          | ິ<br>$\overline{\phantom{0}}$ | ۵ſ                             | 9,64  | 8,67                  | 34<br>Q<br>ر د                 | 0,80<br>$\Omega$ | 8,40       | Q<br>4          | ,40<br>a            | 994  |
| Bazální   | 5,30         | ---<br>. .                    | $\epsilon$ $\alpha$<br>4.50    | 6,47  | ⇁<br>.74<br>$\bullet$ | $\overline{\phantom{m}}$<br>b, | −<br>0,4         | .64        | $\Omega$<br>3.0 | –<br>v<br>$\bullet$ | ',34 |

TAB 22: Ideální a bazální varianta v rámci metody váženého součtu

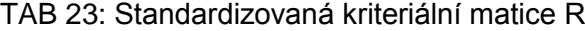

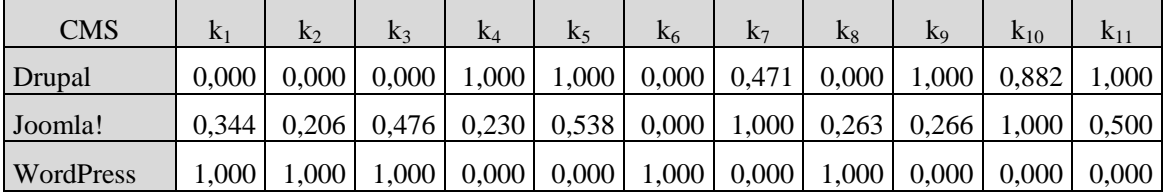

$$
r_{ij} = \frac{y_{ij} - d_j}{h_j - d_j}
$$

VZOREC 2: Výpočet standardizované kriteriální matice R [3]

Pomocí "Metody váženého součtu" byl určen jako řešení s největším užitkem pro uživatele CMS WordPress*.* Výsledná komparace je k dispozici v tabulce níže (TAB 24).

 $u(a_i) = \sum_{j=1}^k a_j$ 

VZOREC 3: Výpočet funkce užitku [3]

TAB 24: Výsledná komparace pomocí metody

váženého součtu

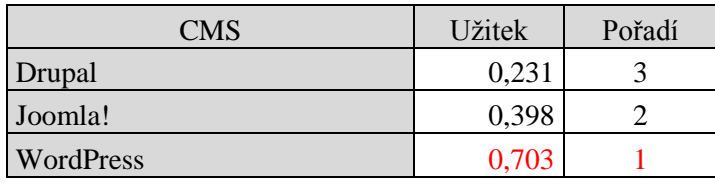

## **4.1.3.5 Vlastní komparace - metoda TOPSIS**

Pro ověření výsledku bude provedena metoda TOPSIS, která rovněž vychází z již provedené bodovací metody a vah jednotlivých kritérií stanovené Saatyho metodou. Princip této metody spočívá v tom, že posuzuje varianty z hlediska jejich vzdálenosti od ideální a bazální varianty. [3]

Vlastní komparace pomocí metody TOPSIS je zobrazena v následujících tabulkách. Nejprve je nutné zkonstruovat normalizovanou kriteriální matici *R* (TAB 25). Pro výpočet normalizované kriteriální matice je použit vzorec (VZOREC 4).

| <b>CMS</b>       | $K_1$ | $K_2$ | $k_3$ | $K_4$                                                                                                    | $K_5$ | K <sub>6</sub> | K <sub>7</sub> | $K_8$ | K <sub>9</sub> | $K_{10}$ | $K_{11}$ |
|------------------|-------|-------|-------|----------------------------------------------------------------------------------------------------|-------|----------------|----------------|-------|----------------|----------|----------|
| Drupal           |       |       |       | $0,403$   $0,549$   $0,347$   $0,706$   $0,609$   $0,506$   $0,565$   $0,554$   $0,732$   $0,604$   $0,659$ |       |                |                |       |                |          |          |
| Joomla!          |       |       |       | $0,523$   $0,563$   $0,545$   $0,527$   $0,578$   $0,506$   $0,689$   $0,568$   $0,519$   $0,617$   $0,573$ |       |                |                |       |                |          |          |
| <b>WordPress</b> |       |       |       | $0,751$   $0,618$   $0,763$   $0,474$   $0,543$   $0,698$   $0,455$   $0,609$   $0,441$   $0,505$   $0,487$ |       |                |                |       |                |          |          |

TAB 25: Normalizovaná kriteriální matice R=(r<sub>ii</sub>)

$$
r_{ij} = \frac{y_{ij}}{\sqrt{\sum_{i=1}^{p} y_{ij}^2}}
$$

VZOREC 4: Výpočet normalizované kriteriální matice  $R=(r_{ii})$  [3]

Z normalizované kriteriální matice *R* vychází vážená kriteriální matice *W* (TAB 26). Vzorec pro výpočet kriteriální matice *W* je zobrazen na VZOREC 5. Dále je určena ideální varianta *H* a bazální varianta *D* (TAB 27), která je stanovena vzhledem k hodnotám vážené kriteriální matice *W*. Následně jsou vypočteny vzdálenosti jednotlivých variant od ideální varianty *H*, která nese označení *d +* , a od bazální varianty *D*, která nese označení *d -* (VZOREC. 6 a VZOREC 7). Nakonec jsou spočítány relativní ukazatele vzdáleností jednotlivých variant od bazální varianty *c<sup>i</sup>* (VZOREC 8).

TAB 26: Normalizovaná vážená kriteriální matice W=(wij)

| <b>CMS</b>       | $K_1$ | $K_2$ | $K_3$ | $K_4$                                                                                                    | $K_{5}$ | $k_{6}$ | K <sub>7</sub> | $K_8$ | K <sub>Q</sub> | $K_{10}$ | $K_{11}$ |
|------------------|-------|-------|-------|----------------------------------------------------------------------------------------------------|---------|---------|----------------|-------|----------------|----------|----------|
| Drupal           |       |       |       | $\vert 0.004 \, \vert 0.013 \, \vert 0.109 \, \vert 0.013 \, \vert 0.033 \, \vert 0.099 \, \vert 0.068 \, \vert 0.089 \, \vert 0.051 \, \vert 0.012 \, \vert 0.010 \, \vert$ |         |         |                |       |                |          |          |
| <b>Joomla!</b>   |       |       |       | $(0,005 \mid 0,013 \mid 0,171 \mid 0,010 \mid 0,031 \mid 0,099 \mid 0,083 \mid 0,092 \mid 0,036 \mid 0,012 \mid 0,008)$                                                      |         |         |                |       |                |          |          |
| <b>WordPress</b> |       |       |       | $0,007$   $0,014$   $0,239$   $0,009$   $0,029$   $0,137$   $0,055$   $0,098$   $0,031$   $0,010$   $0,007$                                                                  |         |         |                |       |                |          |          |

 $w_{ij} = v_j r_{ij}$ 

VZOREC 5: Výpočet vážené kriteriální matice [3]

TAB 27: Ideální a bazální varianta v rámci metody TOPSIS

| Varianta | k٥ | $K_3$ | $K_4$ | $K_6$ | K <sub>7</sub> | K8 | $K_{10}$                                                                                                    | $K_{11}$ |
|----------|----|-------|-------|-------|----------------|----|----------------------------------------------------------------------------------------------------|----------|
| Ideální  |    |       |       |       |                |    | $0,007$   $0,014$   $0,239$   $0,013$   $0,033$   $0,137$   $0,083$   $0,098$   $0,051$   $0,012$   $0,010$ |          |
| Bazální  |    |       |       |       |                |    | $0,004$   $0,013$   $0,109$   $0,009$   $0,029$   $0,099$   $0,055$   $0,089$   $0,031$   $0,010$   $0,007$ |          |

Pomocí TOPSIS bylo určeno jako vhodné řešení CMS WordPress pro definovaného uživatele*.* Výsledná komparace je k dispozici V tabulce níže (TAB 28).

$$
d_i^+ = \sqrt{\sum_{j=1}^k (w_{ij} - H_j)^2}
$$

VZOREC 6: Výpočet vzdálenosti od ideální varianty d<sup>+</sup>[3]

$$
d_i^- = \sqrt{\sum_{j=1}^k (w_{ij} - D_j)^2}
$$

VZOREC 7: Výpočet vzdálenosti od bazální varianty d [3]

$$
c_i = \frac{d_i^-}{d_i^+ + d_i^-}
$$

VZOREC 8: Výpočet relativních ukazatelů vzdáleností jednotlivých variant od bazální varianty [3]

| <b>CMS</b>           | $di+$ | di-   | C <sub>1</sub> | Pořadí |
|----------------------|-------|-------|----------------|--------|
| Drupal               | 0,137 | 0,025 | 0,155          |        |
| Joomla!              | 0,080 | 0,069 | 0,462          |        |
| <b>CMS WordPress</b> | 0,035 | 0,136 | 0.794          |        |

TAB 28: Výsledná komparace pomocí metody TOPSIS

# **4.2 Uplatnění CMS WordPress pro definovaného uživatele**

Jelikož v předešlých kapitolách diplomové práce byl zvolen CMS WordPress jako vhodný CMS pro konkrétního uživatele, který byl definován již v kapitole 4.1.1., bude pro tohoto již definovaného uživatele v rámci této kapitoly navrhnuto konkrétní uplatnění.

Definovaný uživatel z kapitoly 4.1.1 je v rámci této kapitoly označován jako realizátor projektu a zákazník je označován jako zadavatel projektu.

# **4.2.1 Požadavky zadavatele projektu**

Zadavatel projektu je nově založený podnik, který má v plánu provozovat marketingové služby (např. marketingové analýzy, sestavení a realizace marketingového plánu, reklama nebo finanční plánování) na území České republiky, ale i v zahraničí. K tomuto záměru je nutné vytvořit jednoduchou webovou firemní prezentaci s možností tvorby obsahu i v jiných jazycích než je čeština. Webová prezentace bude sloužit jako prostředek k získávání nových zákazníků prostřednictvím internetu. Jelikož zadavatel projektu předpokládá dynamický vývoj své podnikatelské činnosti, požaduje mít možnost aktualizace a správy webového obsahu prostřednictvím jednoduché administrace.

Web bude sloužit k získávání nových zákazníků zadavatele projektu, je nutné vytvořit takový web, který bude působit seriózně a profesionálně z hlediska webdesignu a bude naplňovat vysoký stupeň použitelnosti. Zadavatel projektu vychází z předpokladu, že v budoucnosti bude realizovat rozsáhlou propagaci svého webu v rámci internetu. Požaduje tudíž web, který bude pro tento účel disponován. Zadavatel projektu dále požaduje umístění kontaktního formuláře.

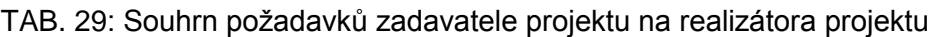

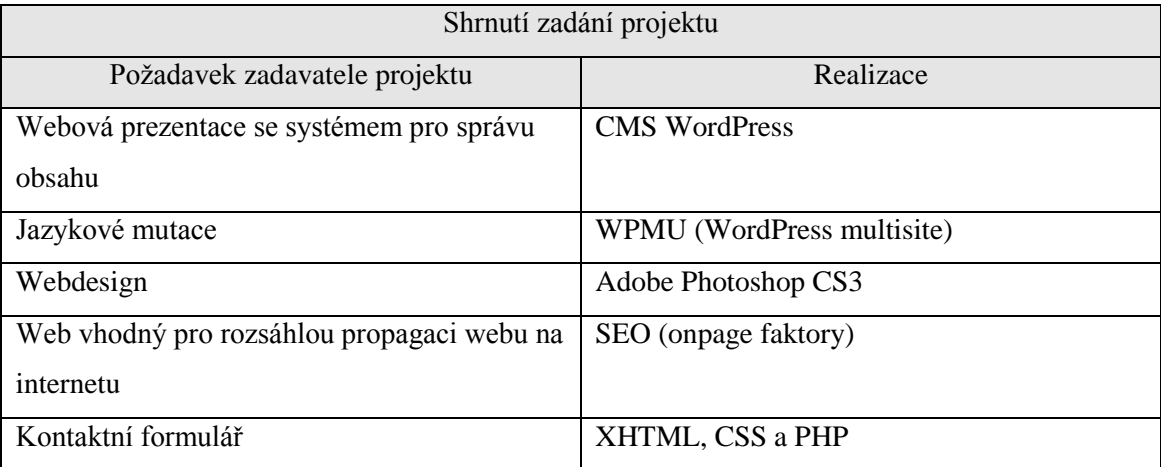

# **4.2.2 Vlastní realizace projektu**

Při tvorbě šablony je nutné provést několik základních kroků, které povedou k vytvoření kvalitní šablony pro CMS WordPress, které bude ve shodě se vstupními požadavky zadavatele projektu. Celý proces je zachycen pomocí vývojového diagramu na následujícím obrázku (OBR. 10).

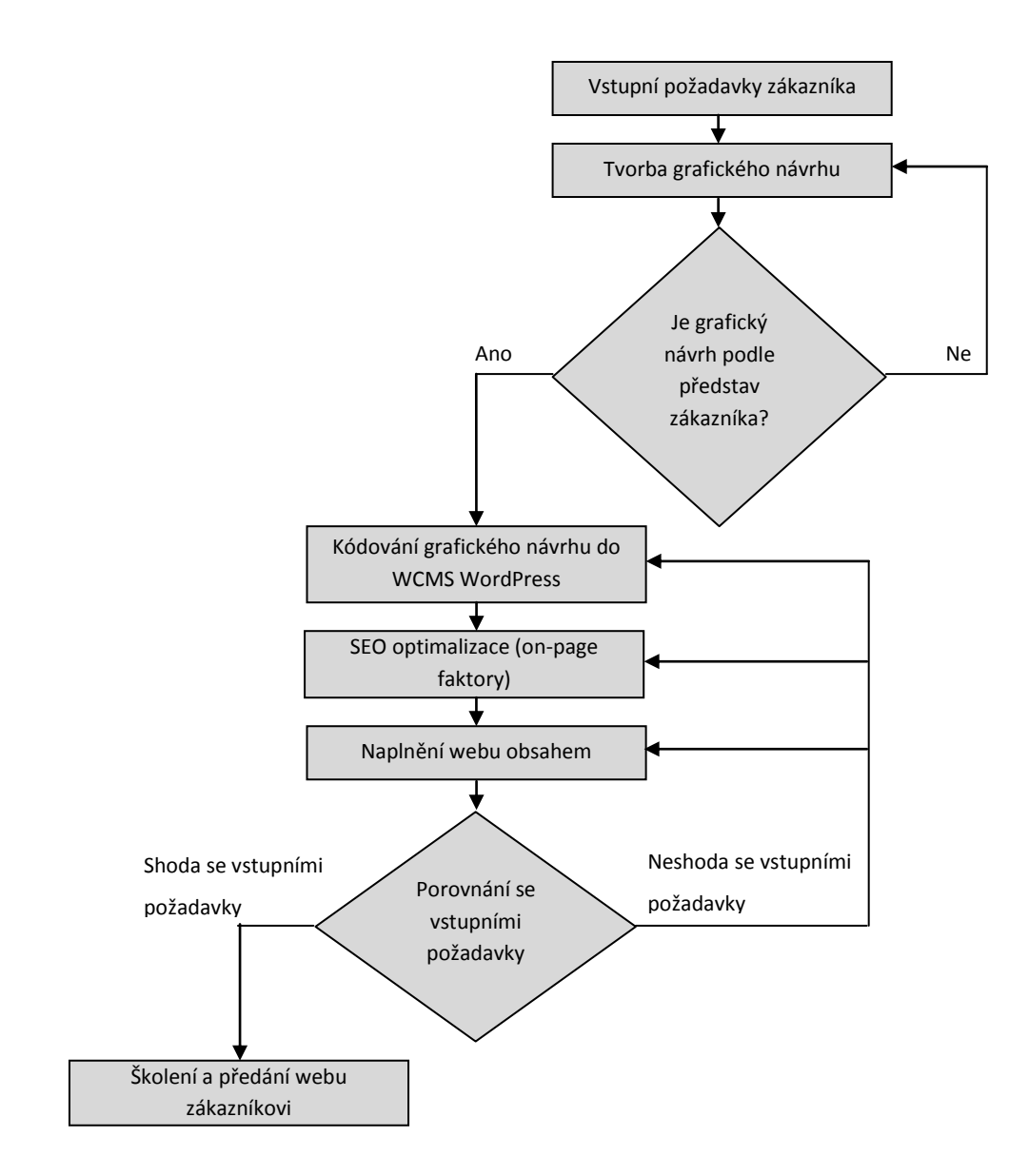

OBR. 10: Postup realizace projektu

### **4.2.2.1 Tvorba grafického návrhu**

Zadavatel projektu požaduje seriózní a profesionální webdesign. K tomuto účelu bude využit Adobe Photoshop CS3. Tato aplikace umožňuje tvorbu rastrové grafiky, tudíž je vhodná k realizaci webdesignu. Adobe Photoshop umožňuje uložení grafiky pro web v mnoha vhodných formátech. Při tvorbě této webové prezentace byl využit zejména formát JPG, PNG a GIF.

Před samotným začátkem tvorby v aplikaci Adobe Photoshop je nutné sehnat potřebné obrázky, které budou využity při tvorbě grafického návrhu webu. Pro velké projekty je možné využit služeb fotografického studia. Zdroje obrázků můžou být také fotobanky. Některé fotobanky poskytují obrázky zdarma i pro komerční použití. U jiných fotobank je nutné koupit si licenci k obrázku. Licenční model fotobank je většinou velmi jednoduchý. Většina fotobank umožňuje použití obrázků pod licencí Royalty Free (česky bez dalších poplatků). Licence Royalty Free je časově neomezená, umožňuje libovolné použití v rámci firmy či osoby. Není problém využít licenci Royalty Free na firemním či osobním webu, na billboardu nebo na propagačních materiálech firmy. Jediné, co tato licence neumožňuje, je prodávat obrázek dále, např. jako obrázek na tričku. Tuto situaci řeší rozšířená licence Royalty Free. [50]

Pro projekt, jenž je předmětem této kapitoly byly využity dvě fotobanky:

- www.sxc.hu
- www.dreamstime.com

Obrázky z www.sxc.hu byly získány zdarma pod licencí Royalty Free. Jedná se o následující dva obrázky (OBR. 11)

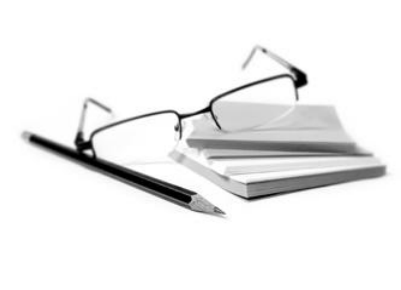

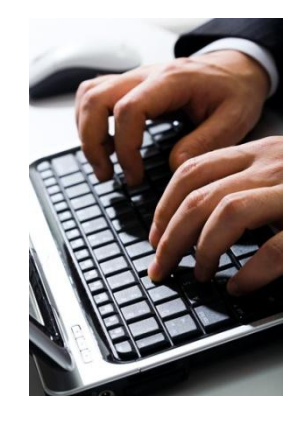

OBR. 11: Obrázky z webu z webu www.sxc.hu – součástí webdesignu

Obrázek, který byl získán za poplatek s licencí Royalty Free z webu www.dreamstime.com je zobrazen níže (OBR. 12).

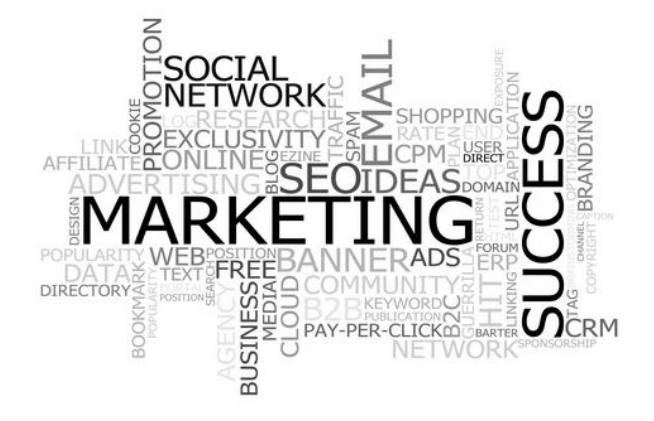

OBR. 12: Obrázky z webu z webu www.dreamstime.com – součástí webdesignu

Návrh webu bude zadavateli projektu předložen jako třísloupcový layout. Levý sloupec bude vyhrazen pro tři bloky – "Rady zdarma", "Rychlý kontakt", "Marketingová teorie". Prostřední sloupec je vyhrazen pro hlavní obsah. Pravý sloupec poskytuje pomocí dvou bloků – "O nás" a "Direct Marketing" doplňující informace o zadavateli projektu a jeho činnosti. Zbytek webu je tvořen hlavičkou, která obsahuje logo na levé straně, a patičkou. Logo vyobrazené na levé straně hlavičky představuje standardní umístění loga u firemních webů. Toto logo bude zároveň sloužit jako odkaz na úvodní (domovskou) stránku webu. V hlavičce webu, vpravo nahoře, jsou umístěny odkazy na jazykové mutace webu. Základní navigace je tvořena prostřednictvím horizontálního menu mezi hlavičkou a třísloupcovým layoutem. Návrh webdesignu vytvořený prostřednictvím aplikace Adobe Photoshop je možné najít v přílohách diplomové práce.

#### **4.2.2.2 Kódování grafického návrhu do CMS WordPress**

Kódování grafického návrhu vytvořeného pro CMS WordPress je soubor celý soubor činností. Grafický návrh vytvořený v aplikace Adobe Photoshop je nutné vhodně rozřezat a uložit v optimální kompresi a v optimálním grafickém rastrovém formátu. Takto rozřezaný grafický návrh je bezpodmínečně nutné převést do souborové struktury CMS WordPress šablony. Anatomie šablony WCMS WordPress je důkladně popsána v kapitole 3.2.2.3.

CMS WordPress generuje podle WordPress Codex [53] validní kód podle deklarace XHTML 1.0 Strict nebo podle deklarace XHTML 1.0 Transitional. Existují určité výjimky. Správná deklarace DOCTYPE pro CMS WordPress je zobrazena níže - ZDROJOVÝ KÓD 16 a 17. [15] [53] [55] Už při kódování webu je důležité myslet na dodržování určitých principů SEO, což je např. validita kódu. Další důležitým principem SEO, který je vhodný dodržovat již při kódování webu, je správné používání sémantických tagů. [21]

ZDROJOVÝ KÓD 16: deklarace XHTML 1.0 Strict [15] [53]

```
<!DOCTYPE html PUBLIC "-//W3C//DTD XHTML 1.0 Strict//EN" 
"http://www.w3.org/TR/xhtml1/DTD/xhtml1-strict.dtd">
```
### ZDROJOVÝ KÓD 17: deklarace XHTML 1.0 Transtional [15] [53]

```
<!DOCTYPE html PUBLIC "-//W3C//DTD XHTML 1.0 
Transitional//EN" 
"http://www.w3.org/TR/xhtml1/DTD/xhtml1-transitional.dtd">
```
Celý web je kódován pomocí (X)HTML a CSS2. Novější technologie HTML5 a CSS3 bylo nutné vypustit kvůli ne vždy korektní podpoře ve webových prohlížečích. [10] Horizontální vysouvací menu, které je dynamicky generované prostřednictvím CMS WordPress je vytvořeno kombinací (X)HTML, CSS2 a jQuery, které zajišťuje dynamické prvky menu (ZDROJOVÝ KÓD 18), které není možné realizovat pomocí samotného (X)HTML a CSS2. Další dynamické přidělování CSS vlastností a CSS tříd je zobrazeno na v rámci zdrojového kódu níže - ZDROJOVÝ KÓD 18. Kód webu je prokládán PHP kódem (především speciálními WordPress funkcemi), který většinou zajišťuje generování obsahu z MySQL databáze. Kombinace PHP a MySQL je základ CMS WordPress.

ZDROJOVÝ KÓD 18: Použití jQuery k dynamickému přidělování CSS vlastností a tříd

```
$(document).ready(function() {
$('#menu li').addClass("item");
$('#menu li:gt(7)').addClass("last_item");
$('#menu li:gt(7) ul.children li').addClass("last_item_1");
$('#panel_center li:first').css("margin-top" , "10px");
$('#panel_center li:last').css("list-style" , "none");
$('#menu ul li').hover(
          function() { $('ul', this).css('display', 
'block'); },
           function() { $('ul', this).css('display', 'none'); 
}
     ); 
});
```
Celé zdrojové kódy je možné nalézt v přílohách diplomové práce.

## **4.2.2.3 Formulář pro odesílání dotazu**

Ve vstupních požadavcích zadavatele projektu byl uveden požadavek na webový formulář, který zajišťuje přeposílání dotazu na e-mailovou adresu zadavatele projektu. Tento požadavek je realizován skrz (X)HTML, konkrétně pomocí formulářových tagů. Formulář (formulářové tagy) je doplněn PHP kódem, který zajišťuje odeslání obsahu formuláře na e-mail zákazníka. Obsah formuláře je odeslán metodou POST. Defaultní metodou tagu <form> je metoda GET, která odesílání obsahu formuláře zajišťuje skrz parametry URL adresy. Metoda POST do URL adresy nic nevkládá. Lze ji tudíž prohlásit za bezpečnější. [24]

Formulář je zabezpečen pomocí PHP podmínek a regulárního výrazu (ZDROJOVÝ KÓD 18) tak, že neumožňuje vložení emailové adresy v nesprávném formátu. Formulář také neumožňuje vynechání žádného pole. Pro zabezpečení formuláře proti nevyžádanému SPAMU je pomocí PHP vytvořena jednoduchá podmínka, která kontroluje uživatelem

zadaný a vypočtený číselný údaj. Celý zdrojový kód formuláře je možné nalézt v přílohách diplomové práce.

ZDROJOVÝ KÓD 19: Kontrola platnosti e-mailové adresy [48]

```
\langle?php if (!(ereg("^[ a-zA-Z0-9-]+(\.[ a-zA-Z0-9-]+)*@[a-zA-
Z0-9-]+(\. [a-zA-Z0-9-]+)+$", $email)))
\{ echo '<p style="color: red"><strong>VAŠE E-MAILOVÁ 
ADRESA NENÍ PLATNÁ.</strong></p>';
         }
?>
```
### **4.2.2.4 SEO - on-page faktory**

SEO je v rámci projektu řešena na úrovni on-page. Nejsou zde řešeny off-page faktory. SEO je zde provedena formou následujících pilířů:

- $\triangleright$  Originální tag  $\lt^{\text{title}}$ na každé stránce webu
- $\triangleright$  Tagy  $\leq$ meta description $\geq$  a  $\leq$ meta keywords $\geq$  jsou odlišné vzhledem k obsahu příslušné stránky webu
- Správné používání sémantických tagů na každé stránce webu
- $\triangleright$  Vyplňování atributů alt u tagu  $\langle \text{img } \rangle$  a atributu title u tagu  $\langle a \rangle$  vhodnými klíčovými slovy
- Volba vhodných anchor textů u odkazů
- Generování vhodných URL adres každé stránky webu
- Validita (X)HTML kódu
- $\triangleright$  Generování sitemap
- Psaní cílených článků v jednoduchém blogu na webu využití principů dlouhého chvostu (long tail) [14] [21]

### **Využití pluginu "Yoast WordPress SEO**

Pro zajištění originálního tagu <title> na každé stránce webu, tvorby vhodného tagu <meta description> a <meta keywords> na každé stránce webu je využit plugin CMS WordPress "Yoast WordPress SEO", který přidá v rámci administrace ke každé editaci článku či stránky příslušné pole pro vyplnění již zmíněných tagů. Tento nástroj zároveň interaktivně ukazuje uživateli, jaké optimální délky z hlediska počtu znaků příslušný tag dosahuje. [55]

#### **Sémantické tagy, vkládání obrázků a odkazů**

Správného využívání sémantických tagů je dosahováno pomocí doinstalovaného wysiwyg editoru TinyMCE. Zde prostřednictvím aplikování vestavěných stylů je dosaženo tvorby potřebné sémantické struktury webu – vkládání tagů <h1> - <h6>, <strong> nebo <em>. Pro dosažení maximálního efektu je nutné, aby se uživatel webu seznámil s principy tvorby sémantiky webu.

WYSIWYG editor TinyMCE umožňuje vkládání obrázků a odkazů. U každého obrázku je možné vyplnit atribut alt tagu  $\langle \text{img} \rangle$  a také u každého odkazu (tag $\langle a \rangle$ ) je možné vyplnit jeho atribut title nebo zvolit vhodný anchor text. [55]

#### **Přátelské URL adresy**

Generování vhodných URL adres je zajištěno pomocí nastavení CMS WordPress. Je nastaveno např., že URL automaticky kopíruje nadpis příspěvku <h1>, což je velmi výhodný způsob řešení problematiky URL adres. [55]

#### **Validita (X)HTML kódu**

Validity (X)HTML kódu je dosaženo při samotném procesu kódování webu, kdy je nutné dodržovat standardy definované konsorciem W3C. V souboru style.css jsou definované styly pro sémantické tagy <h1> - <h6>, <strong> nebo <em>. Definování stylů je vhodné zejména z důvodu zachování typografických pravidel v rámci celého webu a také z důvodu odstranění nežádoucích tygů <font>, které editor TinyMCE generuje při úpravě textu. Vhodné definování CSS stylů v souboru style.css umožňuje vkládání nadpisů <h1> - <h6> bez nutnosti upravovat tyto nadpisy v editoru TinyMCE.

#### **Generování sitemap**

Generování sitemap je zajištěno pomocí pluginu "Google XML Sitemaps with Multisite support", který je plně funkční i v režimu WPMU (WordPress Multisite). Tento plugin generuje vlastní sitemap pro každý web v rámci sítě webů. [55]
### **4.2.2.5 Naplnění webu obsahem**

Web byl naplněn obsahem pomocí administrace CMS WordPress. Copywriting byl plně v režii zadavatele projektu. Zadavatel projektu předal realizátorovi projektu své texty, které byly následně zveřejněny na webu a to v české, anglické a německé verzi. V režii realizátora projektu bylo rovněž také sepsání vhodného obsahu pro tagy <title>, <meta description>,  $\langle$ meta keywords> nebo texty pro atribut alt tagu  $\langle$ img  $\rangle$ , atribut title tagu <a> nebo volba vhodných anchor textů.

### **4.2.2.6 Školení webu a předání webu zákazníkovi**

Pro využití potenciálu webového projektu je nutné seznámit zadavatele projektu – budoucího uživatele webu) s CMS WordPress a jeho možnostmi. Zejména je nutné objasnit zadavateli projektu principy tvorby struktury webu pomocí CMS WordPress a objasnit základní principy fungování WYSIWYG editoru TinyMCE.

Výsledné uplatnění CMS WordPress pro definovaného uživatele včetně vzhledové šablony je k dispozici na URL adrese: www.dioexpert.cz.

## **5 Zhodnocení výsledků a doporučení**

Komparace CMS WordPress s ostatními systémy byla provedena v rámci několika navzájem navazujících kroků. Podkladem pro komparaci byl definovaný uživatel. Na komparaci CMS navazuje návrh uplatnění pro definovaného uživatele. V této kapitole bude provedeno zhodnocení výsledků a budou determinována doporučení prodefinovaného uživatele z kapitoly 4.1.1. Tyto doporučení je možné zobecnit i pro jiné uživatele, které lze determinovat prostřednictvím obdobných parametrů stanovených v kapitole 4.1.1.

### **5.1 Licence CMS**

Minimalistické webové projekty, jejichž jádrem je CMS s licencí GNU GPL, lze realizovat již od 8 300 Kč. Cena zahrnuje implementaci CMS s licencí GNU GPL a webhosting (na jeden rok) pro realizovaný webový projekt.

Při realizaci minimalistického webového projektu s využitím komerčního software jsou náklady vyšší. Cena, za kterou je možné realizovat minimalistický webový projekt s CMS jako komerční software (CMS Kentico) je 55 900,- Kč. V této ceně jsou zahrnuty náklady na zákaznickou podporu a náklady na maintenance (udržování systému) na 1 rok, potřebná licence, implementace CMS a vhodný webhosting.

Pro definovaného uživatele (kapitola 4.1.1) vyplývá jednoznačné doporučení využít ve svých projektech CMS s licencí GNU GPL.

### **5.2 CMS s licencí GNU GPL**

Na základě komparace CMS s licencí GNU GPL, které bylo provedeno prostřednictvím modelu vícekriteriální analýzy variant, byl zvolen pro definovaného uživatele vhodný CMS – CMS WordPress z množiny CMS Drupal, Joomla! a WordPress*.* V rámci tohoto modelu byla použita Saatyho metoda pro určení vah kritérií a bodovací metoda pro určení ohodnocení jednotlivých variant podle kritérií. Ohodnocení podle bodovací metody bylo určeno na základě testování a analýzy CMS a dotazníkového šetření. Z výsledků bodovací metody jednoznačně vyplývá, že neexistuje ideální či bazální varianta. Graficky je tato situace vyjádřena pomocí síťového grafu (GRAF 1).

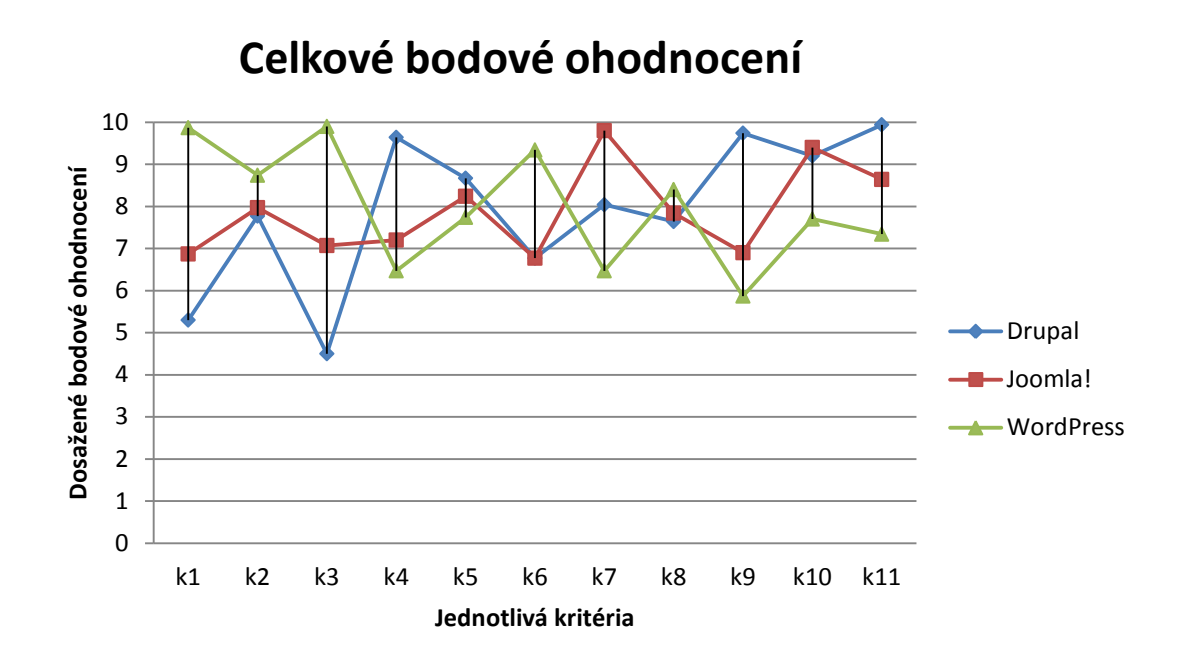

GRAF 1: Celkové bodové ohodnocení v rámci bodovací metody (spojnicový graf)

 $k_1$  – Instalace k2 – Podpora češtiny a lokalizace  $k_3$  – Administrace k4 – Nastavení uživatelských rolí a oprávnění  $k_5$  – Tvorba struktury webu k<sub>6</sub> – Možnosti rozšíření k7 – Nástroje pro e-commerce  $k_8$  – SEO (optimalizace pro vyhledávače) k<sub>9</sub> – Vhodnost pro vývoj funkcionality k10 – Podpora (komunita)

OBR 13: Legenda – kritéria CMS a spojnicový graf

CMS Drupal dosahuje nejvyššího ohodnocení v rámci krítéria nastavení uživatelských oprávnění a rolí, tvorba struktury webu, vhodnost pro vývoj funkcionality a dokumentace. CMS Joomla! dosahuje nejvyššího ohodnocení v rámci kritéria nástroje pro e-commerce a podpora. CMS WordPress dosahuje nejvyššího ohodnocení při zaměření na kritérium instalace, podpora češtiny a lokalizace, administrace, možnosti rozšíření a SEO.

### **5.2.1 Saatyho metoda**

V rámci Saatyho metody byly stanoveny váhy jednotlivých kritérií vzhledem k definovanému uživateli. Zde bylo zjištěno, že klíčovým kritériem je kritérium administrace, které disponuje výslednou vahou 31 %. Další velmi důležitým kritériem je kritérium možnosti rozšíření, které disponuje výslednou vahou 20 %. Tyto dvě kritéria tvoří 51 % z celkových vah. Další důležité kritérium je SEO, které je následováno kritériem nástroje pro e-commerce. CMS WordPress dosahuje v prvních třech nejdůležitějších kritériích nejvyšších ohodnocení v rámci bodovací metody. Váhy jednotlivých kritérií je možné detailně analyzovat prostřednictvím výsečového grafu (GRAF 2).

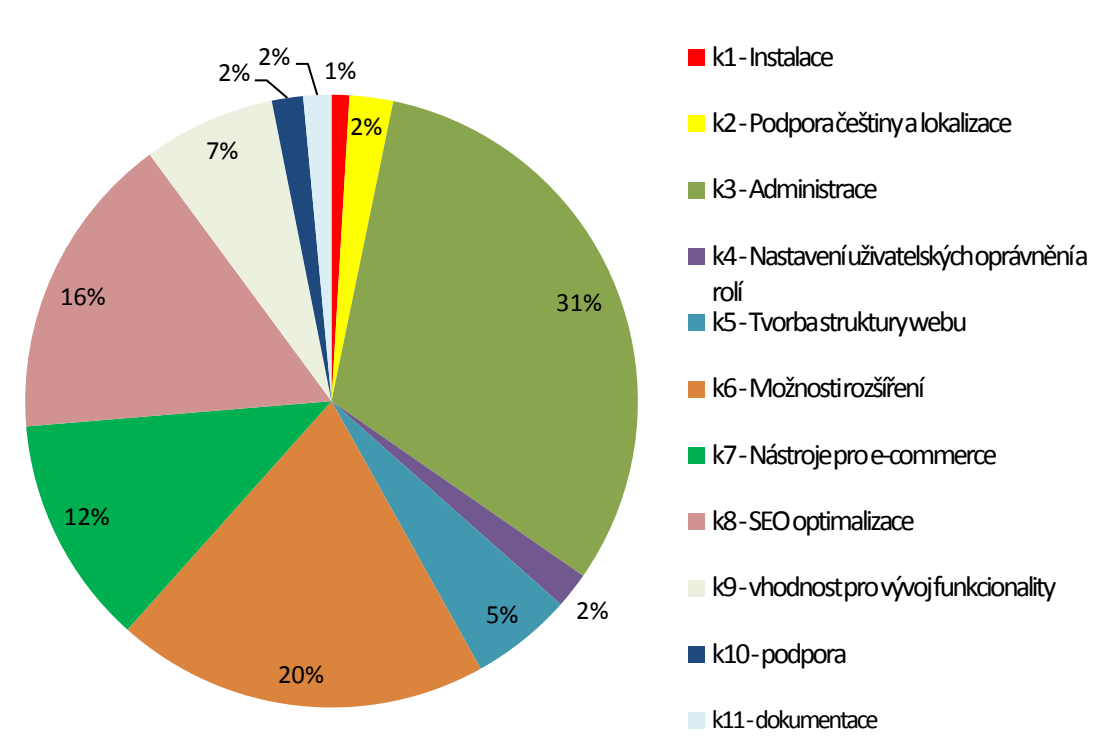

**Váhy jednotlivých kritérií**

GRAF 2: Váhy jednotlivých kritérií v<sup>i</sup> určené pomocí Saatyho metody (výsečový graf)

### **5.2.2 Metoda váženného součtu a metoda TOPSIS**

Samotná komparace byla provedena pomocí metody váženého součtu a metody TOPSIS. Obě tyto metody generují stejné pořadí jednotlivých CMS. A to následující:

- 1. CMS WordPress
- 2. CMS Joomla!
- 3. CMS Drupal

Varianta CMS WordPress v rámci této komparace realizuje nejlepší výsledek oproti CMS Drupal a CMS Joomla!. Pro větší důvěryhodnost výsledku komparace je komparace provedena prostřednictvím dvou metod – metoda váženého součtu a metoda TOPSIS. Výsledky obou metod jsou zobrazeny graficky na následujících dvou sloupcových grafech (GRAF 3 a GRAF 4). Výsledky obou metod se mírně liší. Metoda váženého součtu generuje pro CMS WordPress mírně horší výsledek než metoda TOPSIS. Tato skutečnost je způsobena odlišností matematického algoritmu každé metody.

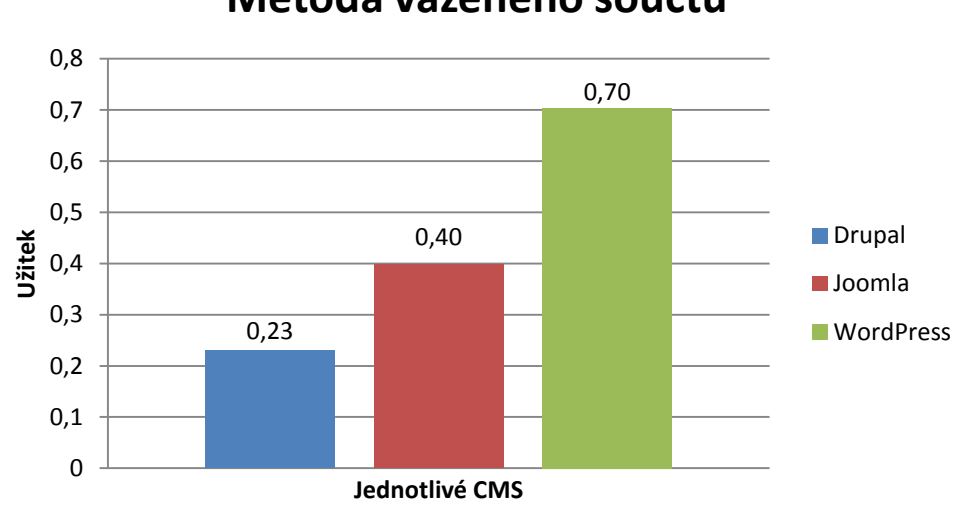

**Metoda váženého součtu**

GRAF 3: Výsledná komparace podle metody váženého součtu (sloupcový graf)

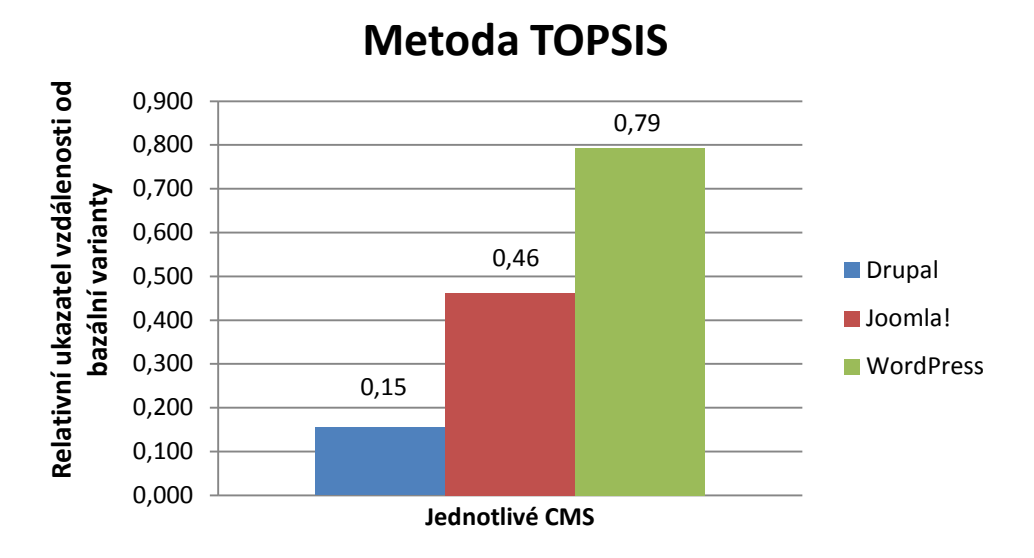

GRAF 4: Výsledná komparace podle metody TOPSIS (sloupcový graf)

Toto pořadí je stanoveno vzhledem k definovanému uživateli. Je nutné vzít v úvahu, že pro jiného uživatele může být CMS WordPress naprosto nevhodná volba. Tuto tezi potvrzuje spojnicový graf (GRAF 1), kde je jednoznačně patrno, že CMS WordPress není ideální varianta a CMS Drupal není bazální varinata. Tento síťový graf stanovený na základě bodovací metody nezapočítává váhy jednotlivých kritérií vztažené k definovanému uživateli.

### **5.2.3 Uplatnění CMS WordPress**

Uplatnění CMS WordPress pro definovaného uživatele (realizátor projektu) v rámci realizace webového projektu, jehož jádrem je webová šablona pro CMS WordPress, je podrobně popsáno v kapitole 4.2. Tento webový projekt využívá již v současném stavu řady možností a výhod CMS WordPress. Již využívané možnosti jsou uvedeny v rámci kapitoly 4.2. Výhodou CMS WordPress použitého v rámci webového projektu je možnost využití široké nabídky pluginů, které je možné jednoduše využít pro rozšíření funkcionality tohoto webového projektu.

### **Webová fotogalerie**

CMS WordPress je možné rozšířit o kvalitní fotogalerii. Možností realizace fotogalerie je široká škála. Kvalitním řešením fotogalerie je fotogalerie realizovaná pluginem "NextGEN Gallery". [55]

### **Přehrávač videa**

Pro přehrávání video souboru na webové prezentaci založené CMS WordPress je možné využít např. plugin "wordTube", který podporuje formáty SWF nebo FLV. Pro přehrání hudby je možné využít formáty MP3, JPG nebo GIF. Tento plugin využívá přehrávač JW FLV MEDIA PLAYER 5.1. [55]

### **Sociální sítě**

Pro sdílení obsahu lze využít plugin "Sociable". Tento plugin zobrazí sociální a záložkovací ikony pro možnost sdílení zobrazeného příspěvku či stránky. Pro návštěvníka webu nebude problém sdílet obsah přes Facebook, Google plus apod. Existuje zde možnost rozšířit tento plugin o české a slovenské linkovací složky. [55]

### **Youtube**

Pro vkládání videí ze světově rozšířeného portálu Youtube je možné využít plugin "Smart Youtube PRO". Mimo možností vkládání videí z portálu Youtube lze vkládat videa také z následujících webových portálů: Vimeo, Metacafe, Liveleak a Facebook. Plugin je malý a rychlý. Je možné sledovat videa v režimu fullscreen. [55]

### **Ankety**

Kvalitní plugin pro tvorbu anket je plugin založený na technologii  $A JAX -$ plugin "WP-Polls". [55]

Výše zmíněné možnosti rozšíření funkcionality CMS WordPress pomocí pluginů nejsou vyčerpávající. Představují doporučení pro realizátora (definovaný uživatel z kapitoly 4.1.1) webového projektu, kam je možné v budoucnosti směřovat vývoj webového projektu.

## **6 Závěr**

V přehledu řešené problematiky práce jsou analyzovány CMS a zejména CMS pro správu webového obsahu. Základní členění CMS pro správu webového obsahu je podle licence:

- $\triangleright$  Komerční CMS
- $\triangleright$  CMS s licencí GNU GPL

CMS jako komerční software nabízí svým uživatelům určité výhody oproti CMS s licencí GNU GPL. V rámci skupiny CMS jako komerčního software byl analyzován CMS Kentico a CMS Sitecore. Ve skupině CMS s licencí GNU GPL byl analyzován CMS Drupal, CMS Joomla! a CMS WordPress. Důkladně byl analyzován zejména CMS WordPress. CMS WordPress byl analyzován z hlediska požadavků na webhosting, kategorizace obsahu, struktury adresářů a souborů, vzhledové šablony a to zejména z hlediska struktury souborů vzhledové šablony a jejího kódování prostřednictvím základních PHP konstrukcí určené pro CMS WordPress.

Praktická část diplomové práce je zaměřena na komparaci CMS WordPress s ostatními CMS. CMS WordPress byl komparován s ostatními CMS na základě definovaného uživatele. Uživatel byl definován jako podnikatelský subjekt zabývající se oblastí internetového marketingu, reklamou a zejména tvorbou webových stránek. Podnikatelský subjekt působí na trhu krátkou dobu. Z hlediska životního cyklu podniku se nachází ve fázi vzniku. Jako cílový segment trhu byl zvolen v rámci strategického marketingu segment menších podnikatelských subjektů. Definovaný uživatel (podnikatelský subjekt) se tedy zaměřuje na zákazníky trhu B2B, kteří poptávají finančně nenáročnou firemní webovou prezentaci s možností správy webového obsahu prostřednictvím intuitivní a jednoduché administrace. Podnikatelský subjekt provádí rozhodování o zaměření své činnosti na konkrétní CMS, jenž bude jádrem webové prezentace zákazníka.

Komparace CMS vzhledem k definovanému uživateli byla provedena ve dvou krocích. Nejprve bylo nutné komparovat CMS z hlediska licencí a zvolit vhodnou licenci pro definovaného uživatele. Dále bylo nutné komparovat CMS v rámci již zvolené licence a vybrat vhodný CMS pro definovaného uživatele a to prostřednictvím analýzy a testování.

Při komparování licencí bylo uplatněno ekonomické hledisko. Na základě ekonomické analýzy byla zvolena licence GNU GPL jako vhodná licence pro definovaného uživatele. Náklady na firemní webovou prezentaci s využitím CMS s licencí GNU GPL jsou nižší než s využitím CMS jako komerční software.

Komparování CMS s licencí GNU GPL a určení vhodného CMS bylo provedeno prostřednictvím modelu vícekriteriální analýzy variant. Na základě statistických údajů o podílu používání CMS s licencí GNU GPL byly stanoveny varianty komparace a to CMS Drupal, CMS Joomla! a CMS WordPress. Komparován byl CMS Drupal ve verzi 7.10, CMS Joomla! ve verzi 2.5.0 a CMS WordPress ve verzi 3.2.1. Vzhledem k definovanému uživateli bylo určeno 11 kritérií pro komparaci. Váhy jednotlivých kritérií byly stanoveny na základě Saatyho metody, která se využívá v případech, kdy hodnotí pouze jeden expert.

Ohodnocení jednotlivých variant podle jednotlivých kritérií bylo provedeno pomocí bodovací metody. Byla stanovena bodovací stupnice od 1 do 10, kde 1 stanovuje nejhorší možné ohodnocení a 10 nejlepší možné ohodnocení. Body jednotlivým variantám podle jednotlivých kritérií byly přiděleny na základě podrobného testování jednotlivých variant a na základě jednoduchého dotazníkového šetření.

Testování a analýza jednotlivých CMS byla provedena na základě stanovených kritérií a definovaného uživatele. Testován byl každý CMS a to na každé kritérium. Podle dosaženého výsledku bylo stanoveno bodové ohodnocení v rámci nadefinované bodovací metody. Dále bylo provedeno dotazníkové šetření elektronickou formou s využitím webové aplikace Google Docs (konkrétně Google Forms) na 15 respondentech. Nízký počet respondentů je dán vysokou odborností dotazníku. Na základě dotazníkového šetření bylo stanoveno bodové ohodnocení jednotlivých variant podle jednotlivých kritérií v rámci nadefinované bodovací metody. Aritmetickým průměrem bodového ohodnocení generované na základě testování a analýzy CMS a na základě dotazníkového šetření bylo vypočteno výsledné bodové ohodnocení. Z výsledků bodovací metody jednoznačně vyplývá, že neexistuje ideální či bazální varianta. Žádná varianta nedosahuje nejvyšších ohodnocení v rámci všech kritérií a žádná varianta nedosahuje nejnižšího ohodnocení v rámci všech kritérií.

Samotná komparace byla provedena pomocí metody váženého součtu a metody TOPSIS. Obě tyto metody využívají vah jednotlivých kritérií získaných prostřednictvím Saatyho metody a využívají také výsledného bodového ohodnocení stanoveného v rámci bodovací

metody. Metoda váženého součtu i metoda TOPSIS generují výsledek v podobě pořadí jednotlivých variant. Výsledek komparace byl určen následovně:

- 1. CMS WordPress
- 2. CMS Joomla!
- 3. CMS Drupal

Metoda váženého součtu i metoda TOPSIS určují výsledek komparace v podobě výše uvedeného pořadí.

Na základě výsledku předešlé komparace je navrhnuto konkrétní uplatnění pro CMS WordPress pro již definovaného uživatele. Konkrétní uplatnění je zde navrhnuto prostřednictvím realizace webového projektu (firemní webová prezentace) s využitím CMS WordPress. V rámci tohoto projektu je prostřednictvím programovacího jazyka PHP a JavaScript, kaskádových stylů - CSS, (X)HTML a rastrové grafiky vytvořena vzhledová šablona pro CMS WordPress. Projekt ve výsledné podobě využívá CMS WordPress pro správu obsahu a to ve třech jazykových mutacích (český jazyk, anglický jazyk, německý jazyk). Webdesign je realizován vytvořenou vzhledovou šablonou. Pro komunikaci s návštěvníky webu je vytvořen formulář, který umožňuje odesílat dotazy. Webový projekt je realizován v rámci zásad SEO.

## **7 Seznam použitých zdrojů**

- [1] BLÁHA, Michal. Úvod do LINQ. DEVMASTERS S.R.O.,. *Vyvojar.cz*: *vývojáři sobě* [online]. 2002-2007 [cit. 2012-03-05]. Dostupné z: http://www.vyvojar.cz/Articles/563-uvod-do-linq.aspx
- [2] BOYD, Danah m. a Nicole B. ELLISON. Social Network Sites: Definition, History, and Scholarship. DOI: 10.1111/j.1083-6101.2007.00393.x. Dostupné z: http://doi.wiley.com/10.1111/j.1083-6101.2007.00393.x
- [3] BROŽOVÁ, Helena a Milan HOUŠKA. *Základní metody operační analýzy*. Praha: Česká zemědělská univerzita v Praze, 2008. ISBN 978-80-213-0951-7.
- [4] CONTENTMANAGER.EU.COM. *Enterprise Content Management*: *enterprise content, web content, CMS, document management, personalisation and more......* [online]. 2000 -2011 [cit. 2012-03-05]. Dostupné z: http://www.contentmanager.eu.com/index.htm
- [5] DRUPAL.ORG. *Drupal*: *Open Source CMS* [online]. 2012 [cit. 2012-03-05]. Dostupné z: http://drupal.org/
- [6] ECCHER, Clint. Profesionální webdesign: Techniky a vzorová řešení v CSS a XHTML. Vydání první. Brno. Computer Press, 2007. 656 s. ISBN: 978-80-251- 2677-6.
- [7] ELLISLAB, Inc. *ExpressionEngine*: *Publish Your Universe!* [online]. 2001-2012 [cit. 2012-03-19]. Dostupné z: http://expressionengine.com/
- [8] GÁLA, Libor, Jan POUR a Zuzana ŠEDIVÁ. *Podniková informatika*. 2. přepracované vydání. Praha: Grada Publishing, a.s., 2009. ISBN 978-80-247-2615- 1.
- [9] GANDOUR, Aurélie a Amanda REGOLINI. Web site search engine optimization: a case study of Fragfornet. Library hi tech news [online]. [cit. 2012-03-20]. ISSN 07419058. DOI: 10.1108/07419051111173874. Dostupné z: http://www.emeraldinsight.com/10.1108/07419051111173874
- [10] GOLDSTEINOVÁ, Alexis, Louis LAZARIS a Estelle WEYLOVÁ. *HTML5 a CSS3*: *PRO WEBOVÉ DESIGNÉRY*. Vydání první. Brno: ZONER software, a. s., 2011. ISBN 978-80-7413-166-0.
- [11] HORVÁTH, Tomáš. .NET Framework. *Programujte.com* [online]. 2003-2012 [cit. 2012-03-05]. Dostupné z: http://programujte.com/clanek/2008120700-netframework/
- [12] *Interval.cz* [online]. 2012 [cit. 2012-03-05]. Dostupné z: http://interval.cz/
- [13] JAKUBÍKOVÁ, Dagmar. *Strategický marketing*: *strategie a trendy*. 1. vyd. Praha: Grada, 2008, 269 s. ISBN 978-80-247-2690-8
- [14] JANOUCH, Viktor. *333 tipů a triků pro internetový marketing*. 1. vyd. Brno: Computer Press, 2011, 278 s. ISBN 978-80-251-3402-3.
- [15] JANOVSKÝ, Dušan . *Jak psát web : o tvorbě internetových stránek* [online]. 2011 [cit. 2011-10-11]. Dostupné z WWW: <http://www.jakpsatweb.cz/>.
- [16] JOHNSTON, Mike. *CMS critic* [online]. 2011 [cit. 2011-10-12]. Dostupné z WWW: <http://www.cmscritic.com/>.
- [17] Kategorie svobodného a nesvobodného software. FREE SOFTWARE FOUNDATION, Inc. *GNU's Not Unix!* [online]. 1996 - 2005, 2011 [cit. 2012-03- 19]. Dostupné z: http://www.gnu.org/philosophy/categories.cs.html
- [18] KENTICO SOFTWARE. *.NET Web Content Management System*: *Kentico CMS for ASP.NET* [online]. 2004-2012 [cit. 2012-03-05]. Dostupné z: http://www.kentico.com/
- [19] KONTIS S.R.O. *Kontis: e-learning*: *Human Resource Management* [online]. 2012 [cit. 2012-03-19]. Dostupné z: http://www.kontis.cz/
- [20] KRČMÁŘ, Petr. LINUX : postavte si počítačovou síť. první vydání. Praha : Grada Publishing, a.s., 2008. 184 s. ISBN 978-80-247-1290-1.
- [21] KUBÍČEK, Michal a Jan LINHART. *333 tipů a triků pro SEO*: *[sbírka nejlepších technik optimalizace webů pro vyhledávače]*. Vyd. 1. Brno: Computer Press, 2010, 262 s. ISBN 978-80-251-2468-0.
- [22] KUDLÁČEK, Luboš. *WordPress : Podrobný průvodce tvorbou a správou webů*. Vydání první. Brno : Computer Press, a. s., 2010. 261 s. ISBN 978-80-251-2734-6.
- [23] KUHN, Bradley M., Aaron WILLIAMSON a Karen M. SANDLER. A Practical Guide to GPL Compliance. *Software Freedom*: *Law Center* [online]. 2012 [cit. 2012-03-19]. Dostupné z: http://www.softwarefreedom.org/resources/2008/compliance-guide.html
- [24] LACKO, Ľuboslav. *PHP 5 a MySQL 5*: *hotová řešení*. Vyd. 1. Brno: Computer Press, 2007, 320 s. ISBN 978-80-251-1695-1
- [25] Licence: Právní aspekty volně šiřitelných počítačových programů. AUJEZDSKÝ, Josef. *Root.cz*: *informace nejen ze světa Linuxu* [online]. 1998 - 2012 [cit. 2012-03- 19]. Dostupné z: http://www.root.cz/specialy/licence/
- [26] *Maxiorel* [online]. 2005 2011 [cit. 2011-10-30]. Dostupné z WWW: <http://www.maxiorel.cz/>.
- [27] MICROSOFT CORPORATION. *Microsfot SQL Server* [online]. 2012 [cit. 2012- 03-20]. Dostupné z: http://www.microsoft.com/sqlserver/cs/cz/default.aspx
- [28] MICROSOFT CORPORATION. *Microsoft SharePoint 2010* [online]. 2012 [cit. 2012-03-25]. Dostupné z: http://sharepoint.microsoft.com/cs-cz/Pages/default.aspx
- [29] MICROSOFT CORPORATION. *The official Microsoft ASP.NET* [online]. 2012 [cit. 2012-03-20]. Dostupné z: http://www.asp.net/
- [30] MICROSOFT CORPORATION. *The Official Microsoft IIS Site* [online]. 2012 [cit. 2012-03-05]. Dostupné z: http://www.iis.net/
- [31] *MySQL*: *The world's most popular open source database* [online]. 2012 [cit. 2012- 03-05]. Dostupné z: http://www.mysql.com/
- [32] *Open Data Protocol (OData)* [online]. 2012 [cit. 2012-03-05]. Dostupné z: http://www.odata.org/
- [33] OPEN SOURCE MATTERS, Inc. *Joomla!* [online]. 2005 -2012 [cit. 2012-03-05]. Dostupné z: http://www.joomla.org/
- [34] OPPEL, Andrew J. *SQL bez předchozích znalostí*: *[průvodce pro samouky]*. Vyd. 1. Brno: Computer Press, 2008, 240 s. ISBN 978-80-251-1707-1
- [35] PECÁKOVÁ, Iva. *Statistika v terénních průzkumech*. 2. dopl. vyd. Praha: Professional Publishing, 2011, 236 s. ISBN 978-80-7431-039-3
- [36] POLZER, Jan. *333 tipů pro Drupal*: *Sbírka nejlepších řešení a postupů pro váš web*. Vydání první. Brno: Computer Press, a. s., 2010. ISBN 978-80-251-2942-5.
- [37] POSTGRESQL GLOBAL DEVELOPMENT GROUP. *PostgreSQL* [online]. 1996- 2012 [cit. 2012-03-05]. Dostupné z: http://www.postgresql.org/
- [38] PROFFITT, Brian. Site builder shootout: Drupal vs. Joomla vs. WordPress. *Computerworld - IT news, features, blogs, tech reviews, career advice* [online]. 1994 - 2012, 2012 [cit. 2012-02-04]. Dostupné z: http://www.computerworld.com/s/article/9219685/Site\_builder\_shootout\_Drupal\_v s. Joomla vs. WordPress?taxonomyId=169&pageNumber=1
- [39] Projekty Joomla: Projekty, portály a internetové prezentace založené na open source redakčním systému Joomla. *Programování a vývoj software, webdesign a www stránky - ARTIO* [online]. [cit. 2012-01-25]. Dostupné z: http://www.artio.net/cz/projekty-joomla
- [40] Q-SUCCESS. *W3Techs - extensive and reliable web technology surveys* [online]. 2009-2012, 2012 [cit. 2012-03-25]. Dostupné z: http://w3techs.com/
- [41] RAHMEL, Dan. *Joomla!*: *Podrobný průvodce tvorbou a správou webu*. Vydání první. Brno: Computer press, a. s., 2010. ISBN 978-80-251-2714-8.
- [42] SITECORE. *Sitecore - Best .NET Content Management System* [online]. 1999 2012 [cit. 2012-02-09]. Dostupné z: http://www.sitecore.net/
- [43] STANÍČEK, Petr, Miloslav LEŠETICKÝ, Jan BIEN a Jaroslav PALAKOVIČ. *CSS*: *hotová řešení*. Vyd. 1. Brno: Computer Press, 2006, 267 s. ISBN 80-251- 1031-1.
- [44] STIFFLER-DEAN, Tim. Wordpress vs Joomla vs Drupal. *Online Marketing Consultants*: *Joomla SEO Experts* [online]. 2012 [cit. 2012-02-03]. Dostupné z: http://www.goodwebpractices.com/other/wordpress-vs-joomla-vs-drupal.html
- [45] SUCHÝ, Jakub. O systému Drupal. *Český portál o open source CMS Drupal* [online]. 2012 [cit. 2012-02-03]. Dostupné z: http://www.drupal.cz/o-systemudrupal
- [46] THE APACHE SOFTWARE FOUNDATION. *The Apache HTTP Server Project* [online]. 2012 [cit. 2012-03-19]. Dostupné z: http://httpd.apache.org/
- [47] THE APACHE SOFTWARE FOUNDATION. *The Apache Software Foundation*: *Community-led development since 1999* [online]. 2012 [cit. 2012-03-05]. Dostupné z: http://www.apache.org/
- [48] THE PHP GROUP. *PHP: Hypertext Preprocessor* [online]. 2001 2012 [cit. 2012- 03-19]. Dostupné z: http://php.net/
- [49] TICHÁ, Ivana a Jan HRON. *Strategické řízení*. Vyd. 1. Praha: Provozně ekonomická fakulta ČZU v Praze ve vydavatelství Credit, 2002, 235 s. ISBN 978- 80-213-0922-7
- [50**]** VÁLKA, Vítězslav. Levné fotobanky a jejich licence. *Typo.cz | typografie a grafický design* [online]. 19.1.2010 [cit. 2012-02-12]. Dostupné z: http://www.typo.cz/levne-fotobanky-a-jejich-licence/
- [51] Why choose proprietary software over open source? Survey says!: Why do companies opt for proprietary software over open source? The answer may surprise you. ASAY, Matt. *Technology News - CNET News* [online]. 2012 [cit. 2012-03- 19]. Dostupné z: http://news.cnet.com/8301-13505\_3-9789275-16.html
- [52] Wordpress a firemní web. C3STUDIO.CZ. *Blog Jiřího Štencka* [online]. 2012 [cit.2012-02-08]. Dostupné z: http://blog.stencek.com/it/wordpress-a-firemni-web/
- [53] *WordPress Codex* [online]. 2011 [cit. 2011-10-11]. Dostupné z WWW: <http://codex.wordpress.org/>
- [54] Wordpress vs. Joomla vs. Drupal: A Comparison of CMS Solutions. WILDING, Robin. *Social Sign-on, Social Commerce, Social Media, Social CRM* [online]. 15. 2. 2011 [cit. 2012-01-31]. Dostupné z: http://www.socialtechnologyreview.com/articles/wordpress-vs-joomla-vs-drupalcomparison-cms-solutions
- [55] *WordPress.org* [online]. [cit. 2011-10-17]. Dostupné z WWW: <http://wordpress.org/>.
- [56] *Yoast : Tweaking Websites* [online]. 2003, 3.10.2011 [cit. 2011-10-11]. Dostupné z WWW: <http://yoast.com/>.

# **8 Seznam obrázků**

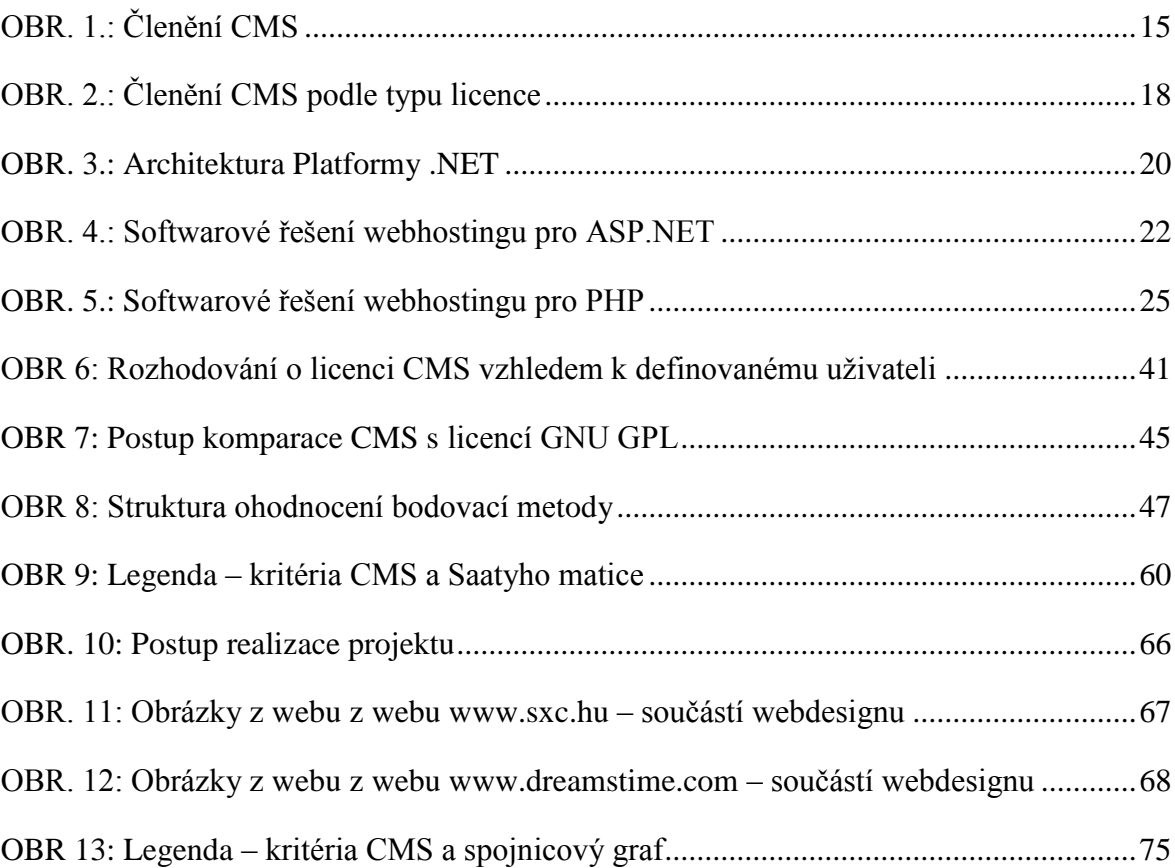

# **9 Seznam tabulek**

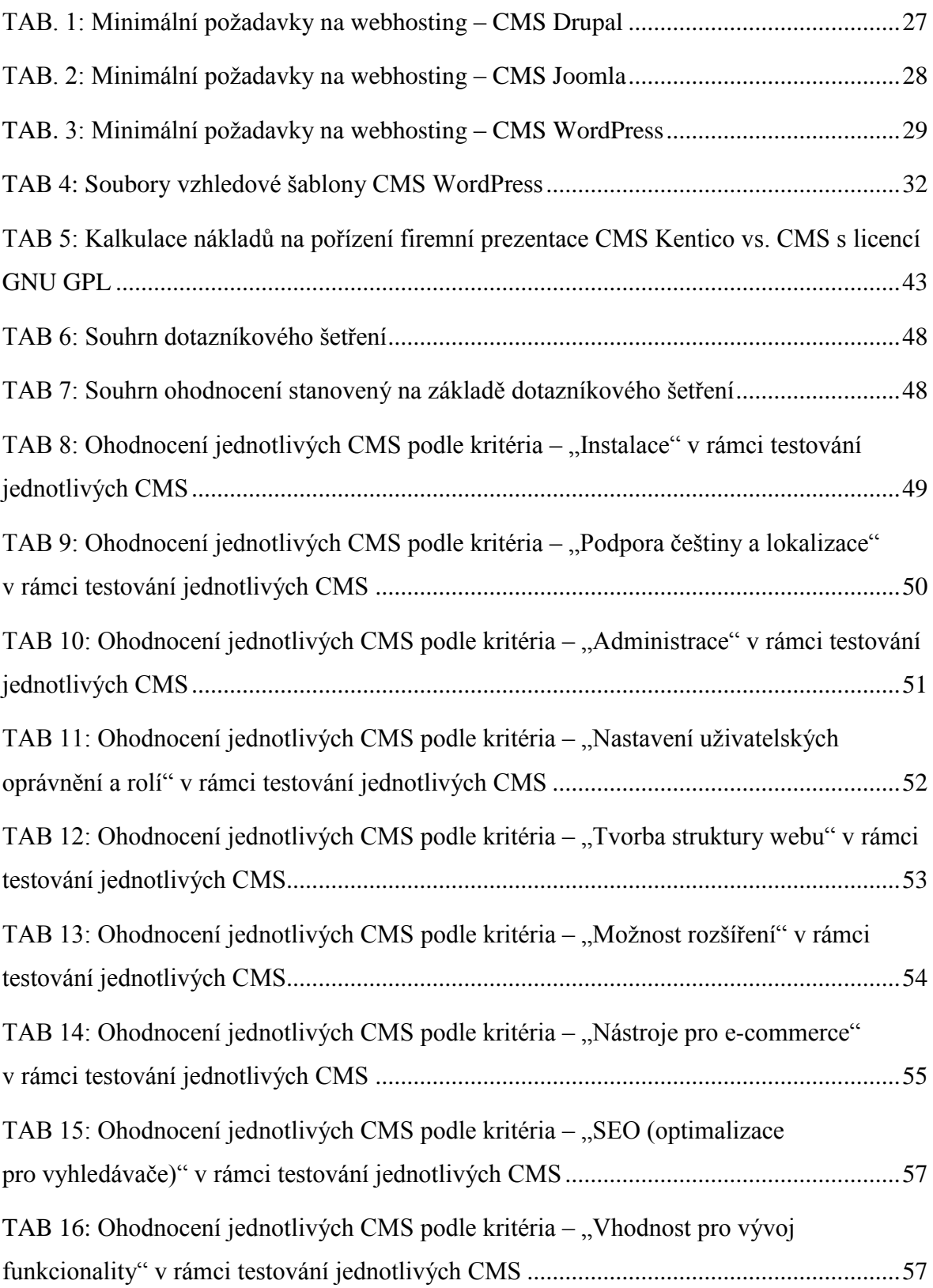

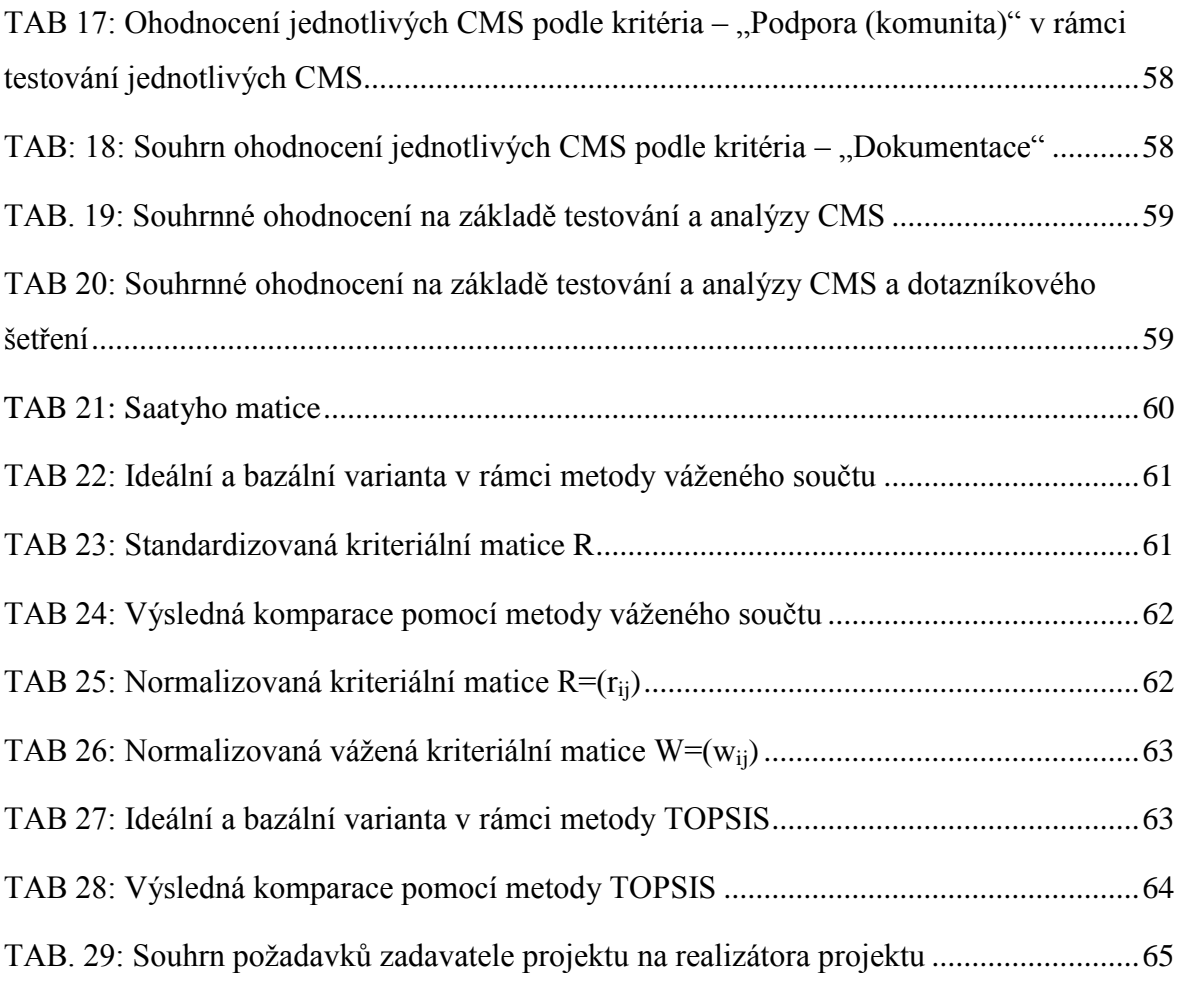

# **10 Seznam grafů**

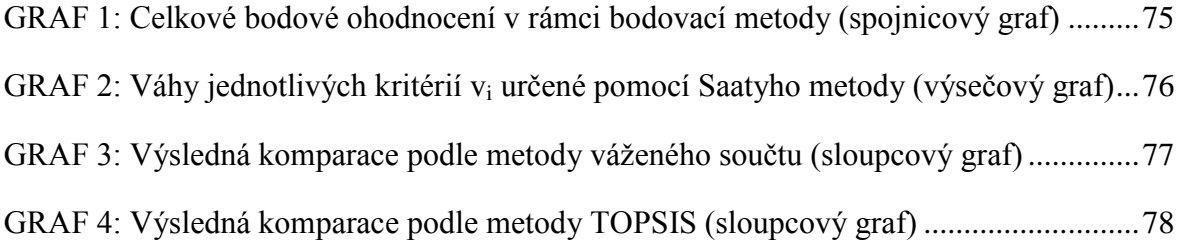

# **11 Seznam zdrojových kódů**

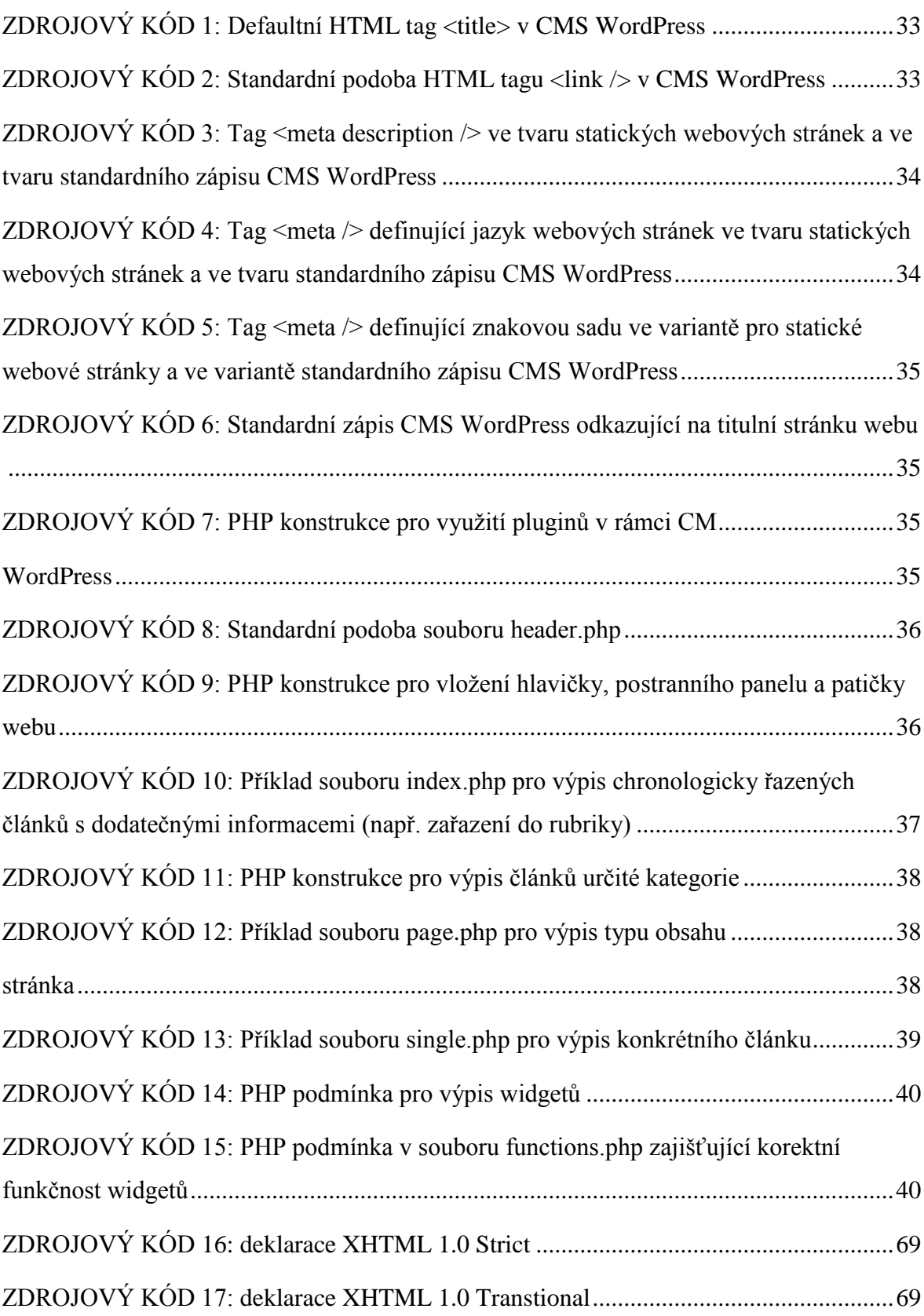

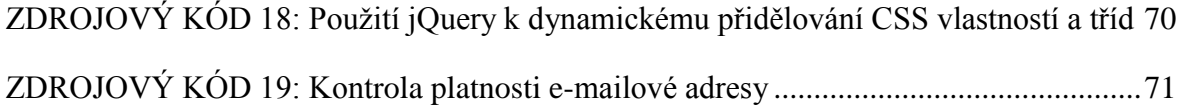

# **12 Seznam vzorců**

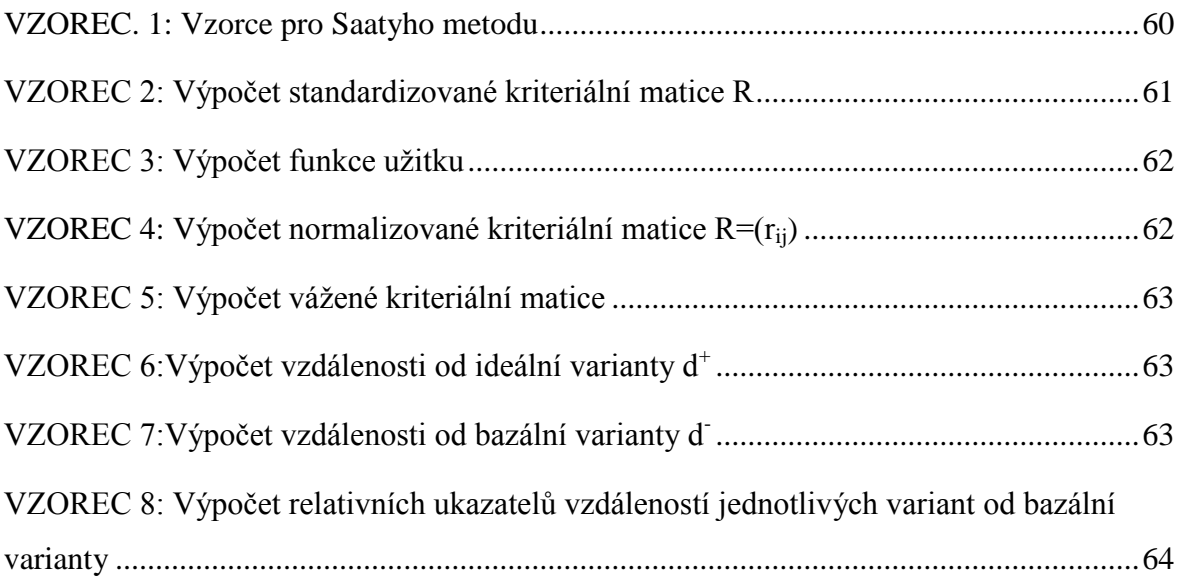

# **13 Seznam zkratek**

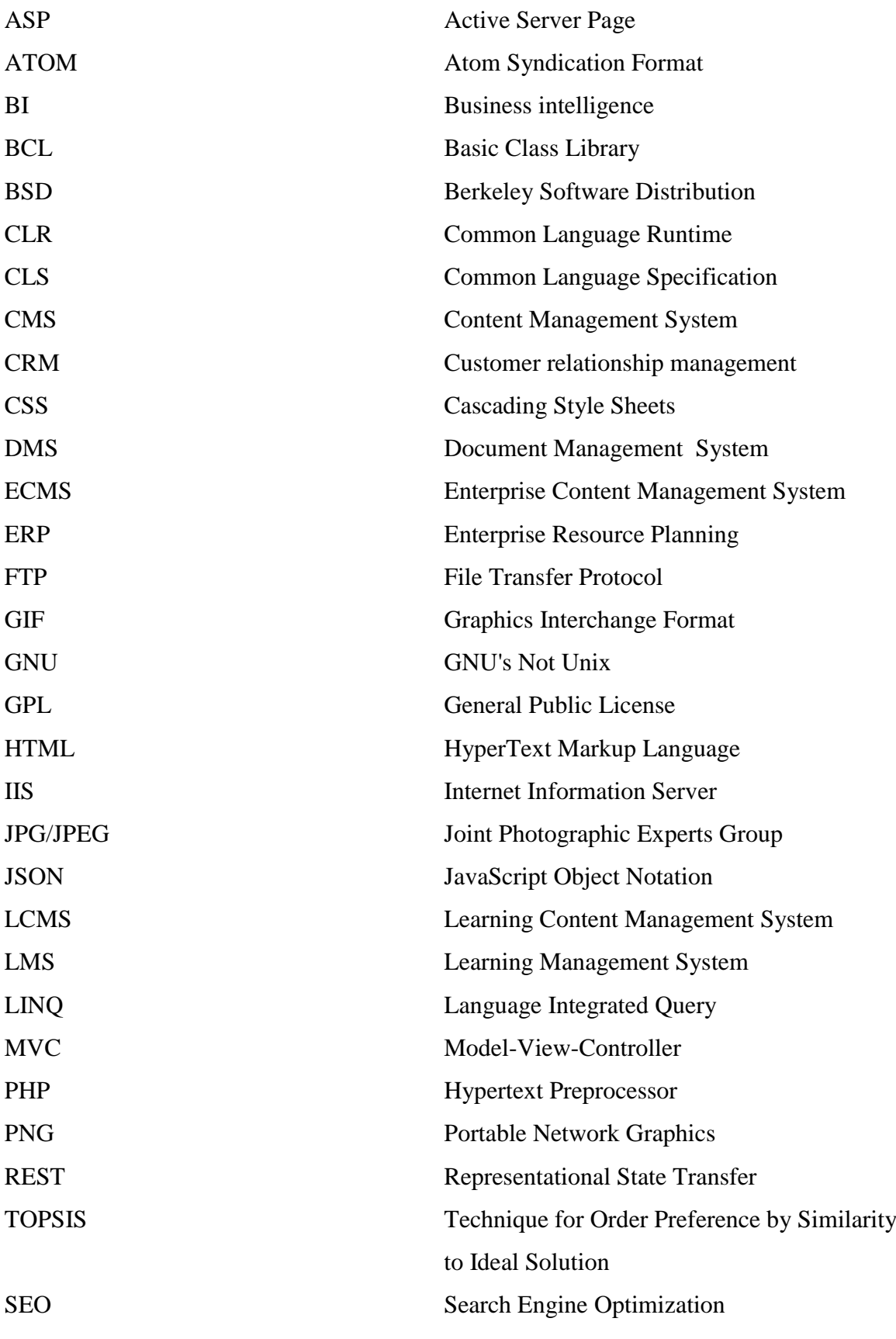

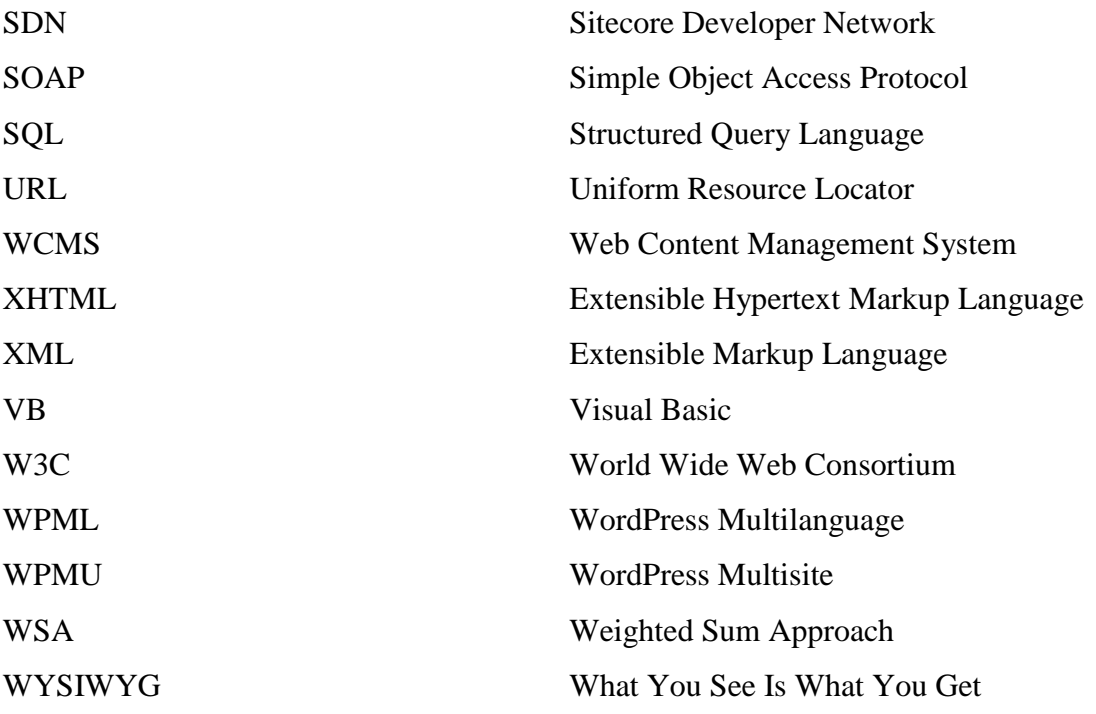

## **14 Přílohy**

## **14.1 Přiložené CD**

### **14.1.1 Snímky obrazovky (screenshots) z testování CMS**

Snímky obrazovky zachycující proces testování jednotlivých CMS WordPress (CMS Drupal, Joomla!, WordPress).

### **14.1.2 Webdesign**

Webdesign vytvořený v Adobe Photoshop sloužící jako podklad pro tvorbu vzhledové šablony CMS WordPress.

### **14.1.3 Vzhledová šablona pro CMS WordPress**

Tři soubory (pro každou jazykovou mutaci) obsahující tři vytvořené vzhledové šablony pro CMS WordPress v komprimované formě rar.

### **14.1.4 Důležité zdrojové kódy**

Zdrojové kódy vzhledové šablony textové podobě.

### **14.1.5 Výsledky dotazníkového šetření**

Výsledky dotazníkového šetření zpracované v MS excel

### **14.1.6 Komparace CMS**

Soubor zpracovaný v MS Excel obsahující všechny výpočty nutné pro komparaci CMS – bodovací metoda, Saatyho metoda, metoda váženého součtu, metoda TOPSIS.

## **14.2 Dotazník použitý v rámci dotazníkového šetření**

Dobrý den,

jako student 5. ročníku ČZU v Praze, provozně ekonomická fakulta, obor: systémové inženýrství a informatika, píši diplomovou práci, ve které se zabývám CMS pod licencí GNU GPL.

V rámci tohoto dotazníku chci poprosit o trochu času webmastery, kteří mají zkušenosti s CMS Drupal, Joomla! a WordPress.

DOTAZNÍK – CMS s licencí GNU GPL (Drupal, Joomla!, WordPress)

1. Zabýváte se internetem a technologiemi tvorby webu?

Ano

Ne

### **Na následující otázky odpovídá jen ten, kdo odpověděl na předešlou otázku Ano.**

Následující otázky (2. - 12.) budou obsahovat Vaše ohodnocení, které představuje Vaší míru spokojenosti s CMS Drupal, Joomla! a WordPress (1- nejhorší výsledek, 10 - nejlepší výsledek)

2. Ohodnoťte CMS Drupal, Joomla!, WordPress pomocí kritéria: "Instalace".

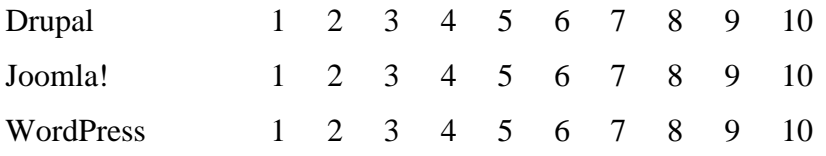

3. Ohodnoť te CMS Drupal, Joomla!, WordPress pomocí kritéria: "Podpora češtiny a lokalizace".

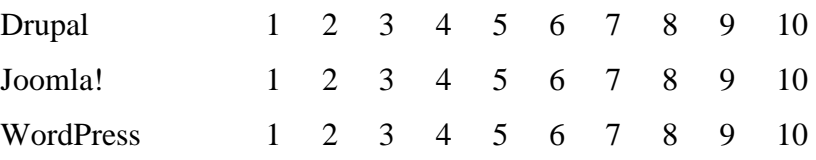

4. Ohodnoťte CMS Drupal, Joomla!, WordPress pomocí kritéria: "Administrace".

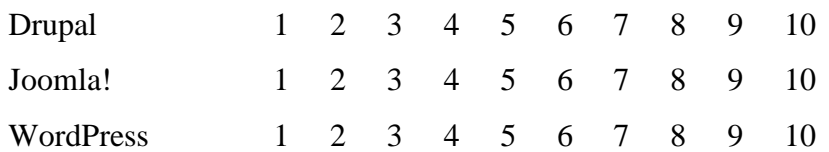

5. Ohodnoťte CMS Drupal, Joomla!, WordPress pomocí kritéria: "Nastavení uživatelských oprávnění a rolí".

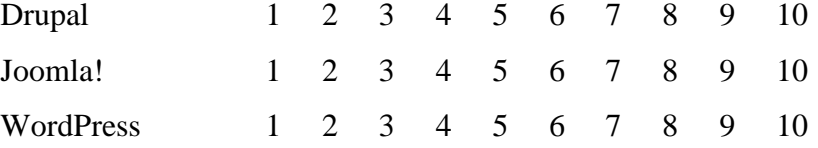

6. Ohodnoťte CMS Drupal, Joomla!, WordPress pomocí kritéria: "Tvorba struktury webu".

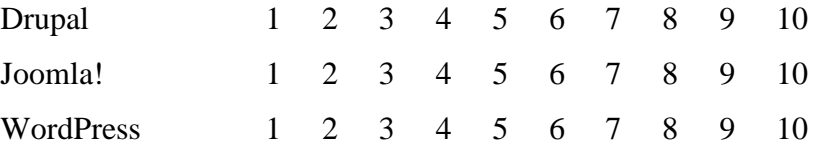

7. Ohodnoťte CMS Drupal, Joomla!, WordPress pomocí kritéria: "Možnosti rozšíření".

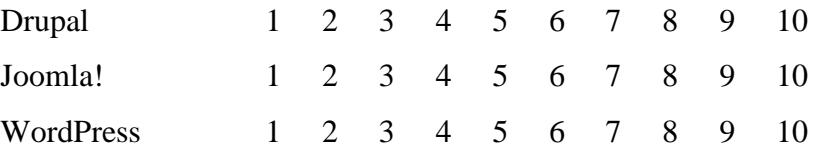

8. Ohodnoťte CMS Drupal, Joomla!, WordPress pomocí kritéria: "Nástroje pro e-Commerce".

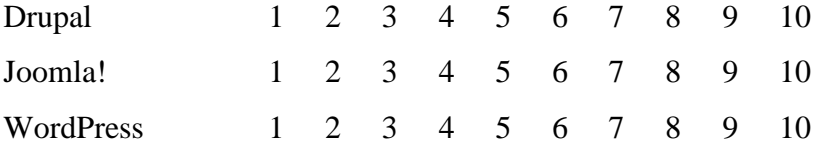

9. Ohodnoť te CMS Drupal, Joomla!, WordPress pomocí kritéria: "SEO (optimalizace pro vyhledávače)".

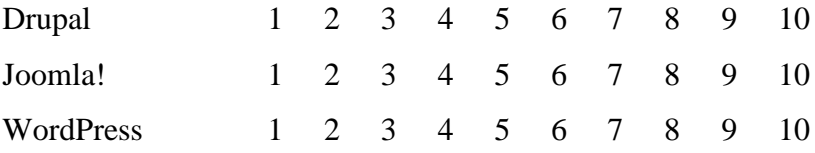

10. Ohodnoť te CMS Drupal, Joomla!, WordPress pomocí kritéria: "Vhodnost pro vývoj funkcionality".

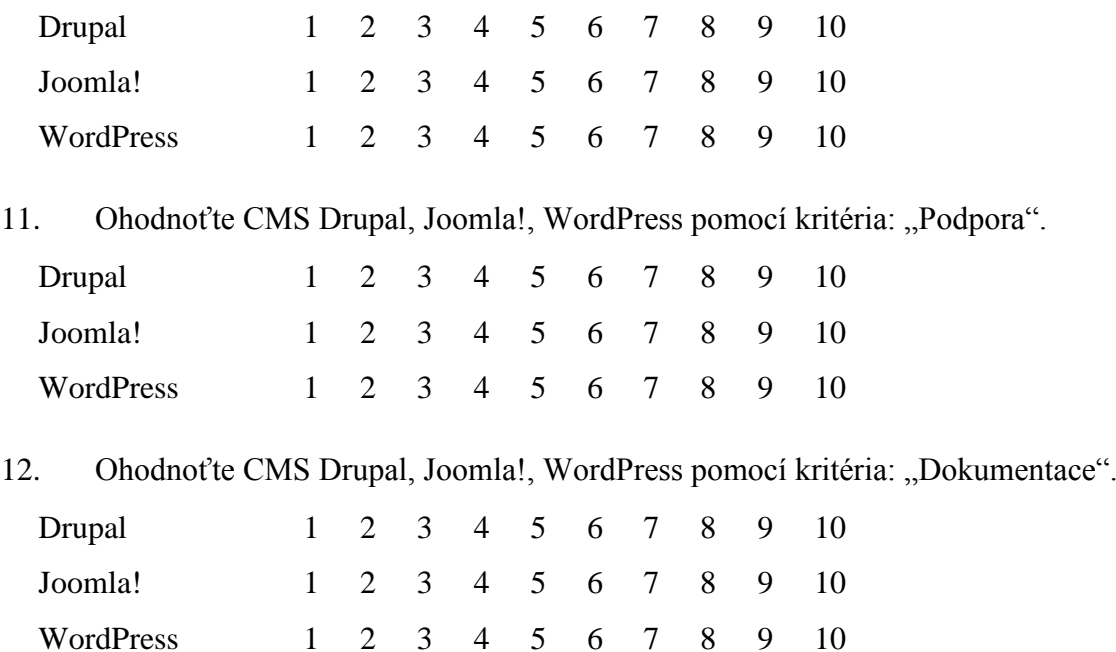

Děkuji za vyplnění dotazníku.

Přeji úspěšný den Bc. Martin Benják